# **SYSMAC CVM1/CV Series CVM1-LK401 PC Link Unit**

# **OPERATION MANUAL**

# **OMRON**

### *Notice:*

OMRON products are manufactured for use according to proper procedures by a qualified operator and only for the purposes described in this manual.

The following conventions are used to indicate and classify precautions in this manual. Always heed the information provided with them. Failure to heed precautions can result in injury to people or damage to property.

- $\bigwedge$  DANGER Indicates an imminently hazardous situation which, if not avoided, will result in death or serious injury.
- $\sqrt{N}$  WARNING Indicates a potentially hazardous situation which, if not avoided, could result in death or serious injury.
- $\triangle$  Caution Indicates a potentially hazardous situation which, if not avoided, may result in minor or moderate injury, or property damage.

## *OMRON Product References*

All OMRON products are capitalized in this manual. The word "Unit" is also capitalized when it refers to an OMRON product, regardless of whether or not it appears in the proper name of the product.

The abbreviation "Ch," which appears in some displays and on some OMRON products, often means "word" and is abbreviated "Wd" in documentation in this sense.

The abbreviation "PLC" means Programmable Controller. "PC" is used, however, in some Programming Device displays to mean Programmable Controller. "PC" is also used in "PC Link" to maintain consistency with previous product names.

### *Visual Aids*

The following headings appear in the left column of the manual to help you locate different types of information.

- **Note** Indicates information of particular interest for efficient and convenient operation of the product.
- *1,2,3...* 1. Indicates lists of one sort or another, such as procedures, checklists, etc.

#### **OMRON, 2004**

All rights reserved. No part of this publication may be reproduced, stored in a retrieval system, or transmitted, in any form, or by any means, mechanical, electronic, photocopying, recording, or otherwise, without the prior written permission of OMRON.

No patent liability is assumed with respect to the use of the information contained herein. Moreover, because OMRON is constantly striving to improve its high-quality products, the information contained in this manual is subject to change without notice. Every precaution has been taken in the preparation of this manual. Nevertheless, OMRON assumes no responsibility for errors or omissions. Neither is any liability assumed for damages resulting from the use of the information contained in this publication.

# **TABLE OF CONTENTS**

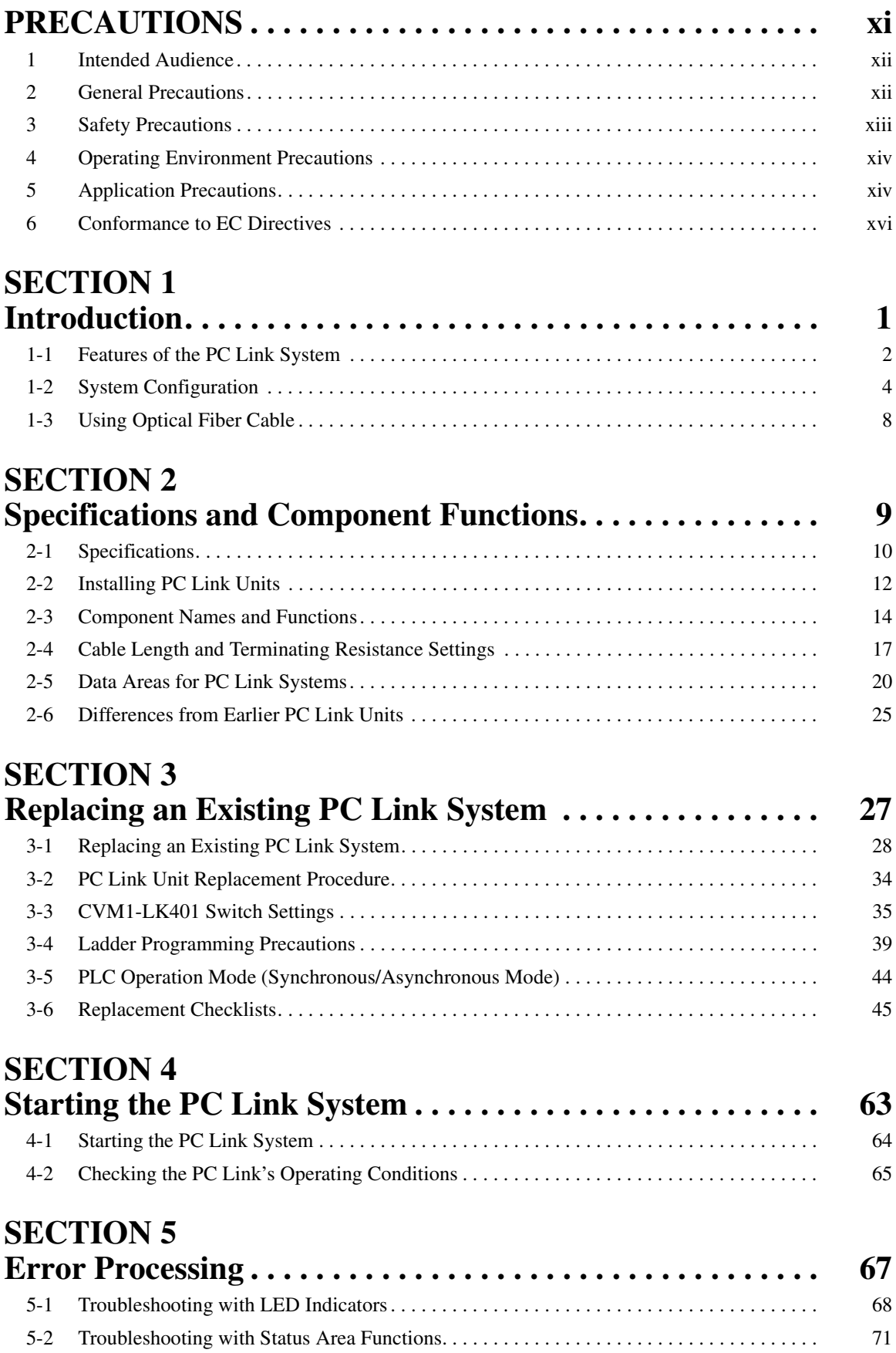

# **TABLE OF CONTENTS**

# **[Appendices](#page-82-0)**

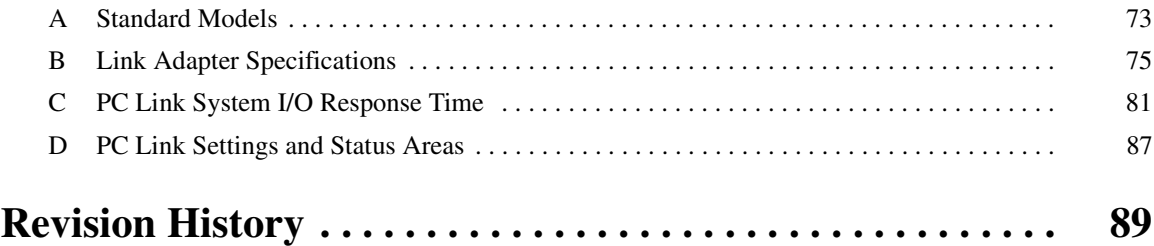

## *About this Manual:*

This manual describes the installation and operation of the CVM1-LK401 PC Link Unit and includes the sections described below. This manual also describes the procedures for replacing PC Link Systems for C500, C1000H, and C2000H PLCs using the CVM1-LK401 PC Link Unit, including differences in memory allocations.

Please read this manual carefully and be sure you understand the information provided before attempting to install or operate the PC Link Unit. Be sure to read the precautions provided in the following section.

*Precautions* provides general precautions for using the PC Link Unit, Programmable Controller, and related devices.

**Section 1** describes the capabilities of the PC Link System and provides example system configurations.

**Section 2** provides specifications of the PC Link Unit and describes the main components.

**Section 3** provides step-by-step procedures to follow when replacing earlier PC Link Units with the C500-LK009-V1 and CVM1-LK401 PC Link Units.

**Section 4** explains how to start the PC Link system and verify that links have been established.

**Section 5** provides tables to help identify and correct errors in the PC Link system.

The *Appendices* provide ordering information, Link Adapter specifications, information on PC Link I/O response times, and a table of PC Link setting and status memory area allocations.

 $\sqrt{N}$  WARNING Failure to read and understand the information provided in this manual may result in personal injury or death, damage to the product, or product failure. Please read each section in its entirety and be sure you understand the information provided in the section and related sections before attempting any of the procedures or operations given.

# *Related Manuals:*

Refer to the *CVM1/CV Series Installation Guide* (W195) for information on installing CVM1/CV-series PLCs. Refer to the *CVM1/CV Series Operation Manual: Ladder Diagrams* (W202) for information on programming ladder diagrams. Refer to the *C200H-LK401/C500-LK009-V1 PC Link System Manual* (W135) for information on handling and wiring the C200H-LK401 and C500-LK009-V1 PC Links.

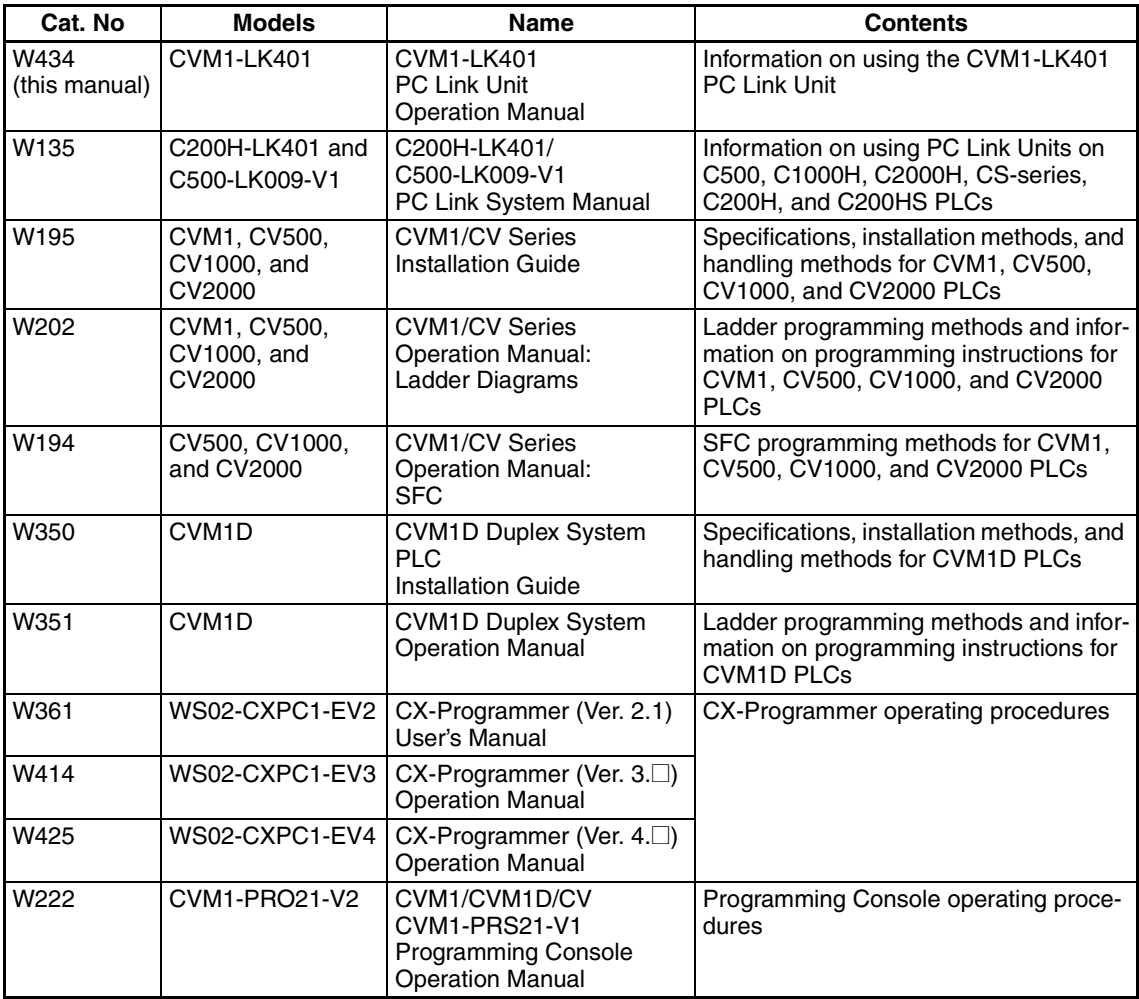

The following table lists the manuals related to the CVM1-LK401 PC Link Unit.

### **PRECAUTIONS**

<span id="page-6-0"></span>This section provides general precautions for using the CVM1-LK401 PC Link Unit.

**The information contained in this section is important for the safe and reliable application of the CVM1-LK401 PC Link Unit and the Programmable Controller in general. You must read this section and understand the information contained before attempting to set up or operate a PC Link System.**

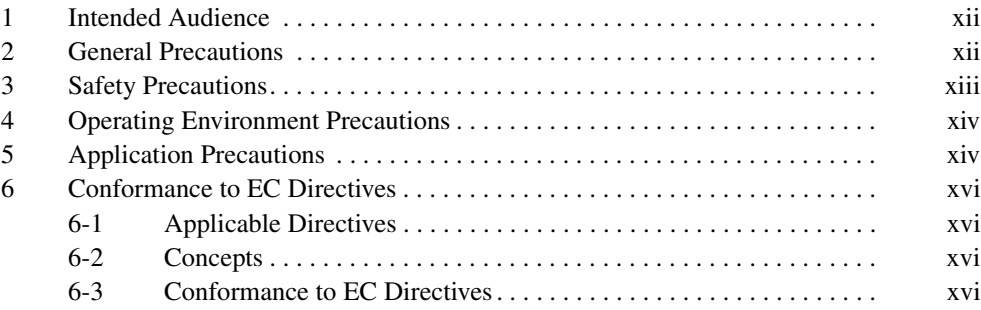

### <span id="page-7-0"></span>**1 Intended Audience**

This manual is intended for the following personnel, who must also have knowledge of electrical systems (an electrical engineer or the equivalent).

- Personnel in charge of installing FA systems.
- Personnel in charge of designing FA systems.
- Personnel in charge of managing FA systems and facilities.

### <span id="page-7-1"></span>**2 General Precautions**

The user must operate the product according to the performance specifications described in the operation manuals.

Before using the product under conditions which are not described in the manual or applying the product to nuclear control systems, railroad systems, aviation systems, vehicles, combustion systems, medical equipment, amusement machines, safety equipment, and other systems, machines, and equipment that may have a serious influence on lives and property if used improperly, consult your OMRON representative.

Make sure that the ratings and performance characteristics of the product are sufficient for the systems, machines, and equipment, and be sure to provide the systems, machines, and equipment with double safety mechanisms.

This manual provides information for programming and operating the Unit. Be sure to read this manual before attempting to use the Unit and keep this manual close at hand for reference during operation.

 $\sqrt{N}$  WARNING It is extremely important that a PLC and all PLC Units be used for the specified purpose and under the specified conditions, especially in applications that can directly or indirectly affect human life. You must consult with your OMRON representative before applying a PLC System to the above-mentioned applications.

### <span id="page-8-0"></span>**3 Safety Precautions**

- $\sqrt{N}$  WARNING Do not touch any of the terminals or terminal blocks while the power is being supplied. Doing so may result in electric shock.
- $\sqrt{N}$  WARNING Do not attempt to disassemble, repair, or modify any Units. Any attempt to do so may result in malfunction, fire, or electric shock.
- $\sqrt{N}$  WARNING Provide safety measures in external circuits (i.e., not in the Programmable Controller), including the following items, to ensure safety in the system if an abnormality occurs due to malfunction of the PLC or another external factor affecting the PLC operation. Not doing so may result in serious accidents.
	- Emergency stop circuits, interlock circuits, limit circuits, and similar safety measures must be provided in external control circuits.
	- The PLC will turn OFF all outputs when its self-diagnosis function detects any error or when a severe failure alarm (FALS) instruction is executed. As a countermeasure for such errors, external safety measures must be provided to ensure safety in the system.
	- The PLC outputs may remain ON or OFF due to deposits on or burning of the output relays, or destruction of the output transistors. As a countermeasure for such problems, external safety measures must be provided to ensure safety in the system.
	- When the 24-V DC output (service power supply to the PLC) is overloaded or short-circuited, the voltage may drop and result in the outputs being turned OFF. As a countermeasure for such problems, external safety measures must be provided to ensure safety in the system.
	- $\triangle$  Caution Execute online editing only after confirming that no adverse effects will be caused by extending the cycle time. Otherwise, the input signals may not be readable.
	- $\triangle$  Caution Confirm safety at the destination node before changing or transferring to another node the contents of a program, the PLC Setup, I/O tables, or I/O memory. Changing or transferring any of these without confirming safety may result in injury.

### <span id="page-9-0"></span>**4 Operating Environment Precautions**

 $\bigwedge$  Caution Do not operate the control system in the following locations:

- Locations subject to direct sunlight.
- Locations subject to temperatures or humidity outside the range specified in the specifications.
- Locations subject to condensation as the result of severe changes in temperature.
- Locations subject to corrosive or flammable gases.
- Locations subject to dust (especially iron dust) or salts.
- Locations subject to exposure to water, oil, or chemicals.
- Locations subject to shock or vibration.
- $\sqrt{!}$  Caution Take appropriate and sufficient countermeasures when installing systems in the following locations:
	- Locations subject to static electricity or other forms of noise.
	- Locations subject to strong electromagnetic fields.
	- Locations subject to possible exposure to radioactivity.
	- Locations close to power supplies or power lines.
- $\sqrt{N}$  Caution The operating environment of the PLC System can have a large effect on the longevity and reliability of the system. Improper operating environments can lead to malfunction, failure, and other unforeseeable problems with the PLC System. Make sure that the operating environment is within the specified conditions at installation and remains within the specified conditions during the life of the system.

### <span id="page-9-1"></span>**5 Application Precautions**

Observe the following precautions when using the PLC System.

 $\sqrt{!}$  WARNING Always heed these precautions. Failure to abide by the following precautions could lead to serious or possibly fatal injury.

- Use the PC Link Unit correctly as specified in this manual.
- Always turn OFF the power supply to the PLC before attempting any of the following. Not turning OFF the power supply may result in malfunction or electric shock.
	- Mounting or dismounting Power Supply Units, I/O Units, CPU Units, or any other Units.
	- Assembling the Units.
	- Setting DIP switches or rotary switches.
	- Connecting cables or wiring the system.
	- Connecting or disconnecting the connectors.

**xiv**

 $\bigwedge$  Caution Failure to abide by the following precautions could lead to faulty operation of the PLC or the system, or could damage the PLC or PLC Units. Always heed these precautions.

- Do not mount more than the maximum number of PC Link Units specified in this manual to one PLC. The PLC may malfunction.
- Make sure that only the PC Link Unit model combinations specified in this manual are used. Correct communications may not be possible for some PC Link Unit model combinations.
- Check all switch settings to be sure they agree with the information provided in this manual. Incorrect switch settings may cause malfunctions.
- Attach all protective covers in the locations specified in this manual.
- Make sure that all the Backplane mounting screws, terminal block screws, and cable connector screws are tightened to the torque specified in the relevant manuals. Incorrect tightening torque may result in malfunction.
- Observe the following precautions when wiring the communications cable.
	- Separate the communications cables from the power lines or high-tension lines.
	- Do not bend the communications cables past their natural bending radius.
	- Do not pull on the communications cables.
	- Do not place objects on top of the communications cables.
	- Always lay communications cable inside ducts.
- Double-check all wiring and switch settings before turning ON the power supply.
- Do not allow wire clipping or scraps to enter the Unit. Be particularly careful during wiring work.
- Make sure that the terminal blocks, Memory Units, expansion cables, and other items with locking devices are properly locked into place. Improper locking may result in malfunction.
- Check the user program for proper execution before actually running it on the Unit. Not checking the program may result in unexpected operation.
- Confirm that no adverse effect will occur in the system before attempting any of the following. Not doing so may result in an unexpected operation.
	- Changing the operating mode of the PLC.
	- Force-setting/force-resetting any bit in memory.
	- Changing the present value of any word or any set value in memory.
- After replacing a CPU Unit, resume operation only after transferring to the new CPU Unit the contents of the DM Area, HR Area, and other data required for resuming operation. Not doing so may result in an unexpected operation.
- Before touching a Unit, be sure to first touch a grounded metallic object in order to discharge any static build-up. Not doing so may result in malfunction or damage.

### <span id="page-11-0"></span>**6 Conformance to EC Directives**

### <span id="page-11-2"></span>**6-1 Applicable Directives**

- EMC Directives
- Low Voltage Directive

### <span id="page-11-3"></span>**6-2 Concepts**

#### **EMC Directives**

OMRON devices that comply with EC Directives also conform to the related EMC standards so that they can be more easily built into other devices or the overall machine. The actual products have been checked for conformity to EMC standards (see the following note). Whether the products conform to the standards in the system used by the customer, however, must be checked by the customer.

EMC-related performance of the OMRON devices that comply with EC Directives will vary depending on the configuration, wiring, and other conditions of the equipment or control panel on which the OMRON devices are installed. The customer must, therefore, perform the final check to confirm that devices and the overall machine conform to EMC standards.

**Note** Applicable EMC (Electromagnetic Compatibility) standards are as follows:

EMS (Electromagnetic Susceptibility): EN61131-2 EMI (Electromagnetic Interference): EN61000-6-4

(Radiated emission: 10-m regulations)

#### **Low Voltage Directive**

Always ensure that devices operating at voltages of 50 to 1,000 V AC and 75 to 1,500 V DC meet the required safety standards for the PLC (EN61131-2).

### <span id="page-11-1"></span>**6-3 Conformance to EC Directives**

The CVM1-LK401 PC Link Unit complies with EC Directives. To ensure that the machine or device in which the CVM1-LK401 PC Link Unit is used complies with EC Directives, the PLC must be installed as follows:

- *1,2,3...* 1. The CVM1-LK401 PC Link Unit must be installed within a control panel.
	- 2. You must use reinforced insulation or double insulation for the DC power supplies used for the communications power supply and I/O power supplies.
	- 3. The CVM1-LK401 PC Link Unit also meets the common emission standard (EN61000-6-4). When the CVM1-LK401 PC Link Unit is built into equipment, however, the measures necessary to ensure that the standard is met will vary with the overall configuration of the control panel, the other devices connected to the control panel, and other conditions. You must therefore confirm that EC directives are met for the overall machine or device when using the CVM1-LK401 PC Link Unit.

### **SECTION 1 Introduction**

<span id="page-12-0"></span>This section describes the capabilities of the PC Link System and provides example system configurations.

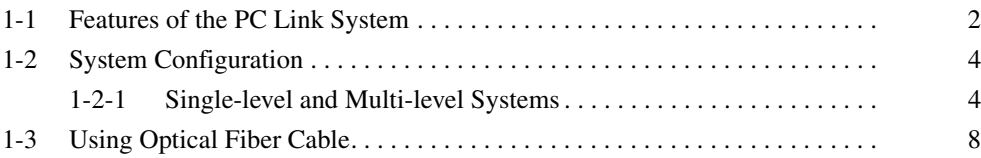

### <span id="page-13-0"></span>**1-1 Features of the PC Link System**

A PC Link System is a communications system that exchanges I/O data between PLCs independent of programming in the ladder program. The CVM1-LK401 is the PC Link Unit for SYSMAC CVM1/CV-series PLCs.

**Exchange Data between PLCs without Programming**

Extra programming is not required to communicate through the PC Link System. PLCs with PC Link Units mounted can exchange data through their shared LR Areas.

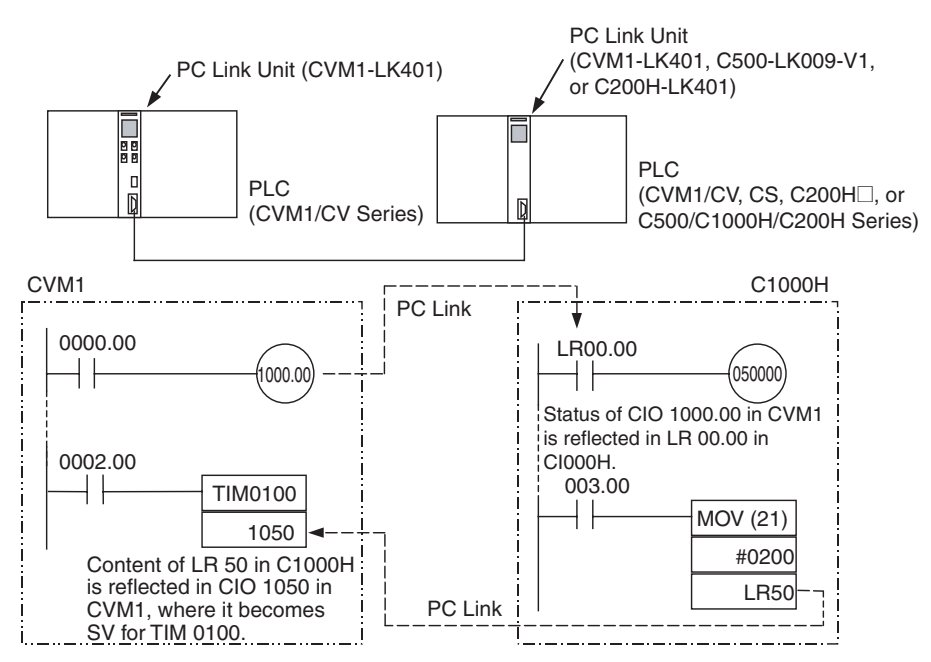

**Up to 1,024 Bits in the Data Exchange**

The PC Link System shares LR Areas to exchange up to 1,024 bits of data (64 words).

In the CVM1/CV-series and CS-series PLCs, words CIO 1000 to CIO 1063 are allocated as the LR Area.

In the C-series PLCs, words LR 00 to LR 63 are used as the LR Area. (In the C500, the area is LR 00 to LR 31.)

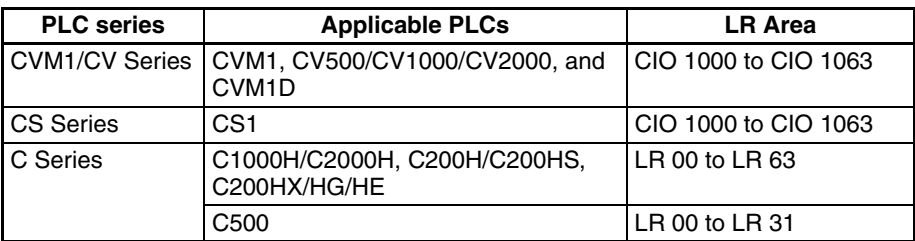

**Up to 32 Link Units in a Single-level System**

PC Link Units connected in a single operating level can exchange data between a minimum of 2 and maximum of 32 PLCs. The size of the LR Area is fixed at 64 words (1,024 points), so allocating more Link Relay bits to each Unit will reduce the number of Units that can be connected in the PC Link.

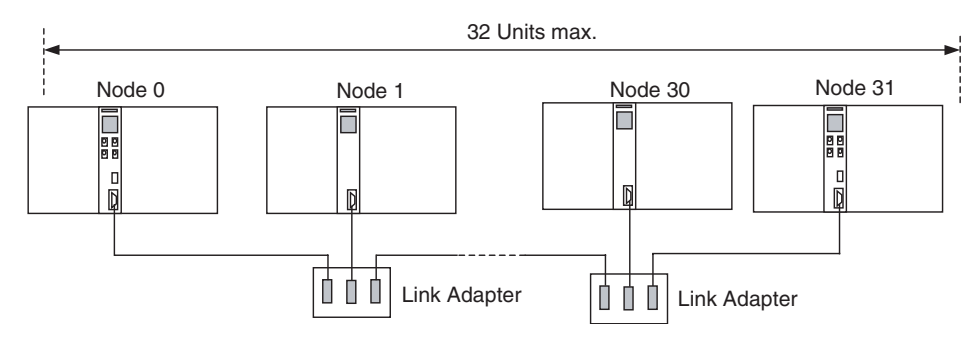

**Multi-level Systems** PC Link Units can be connected in a level configuration with up to 4 operating levels. The operating level structure allows more complex distributed control.

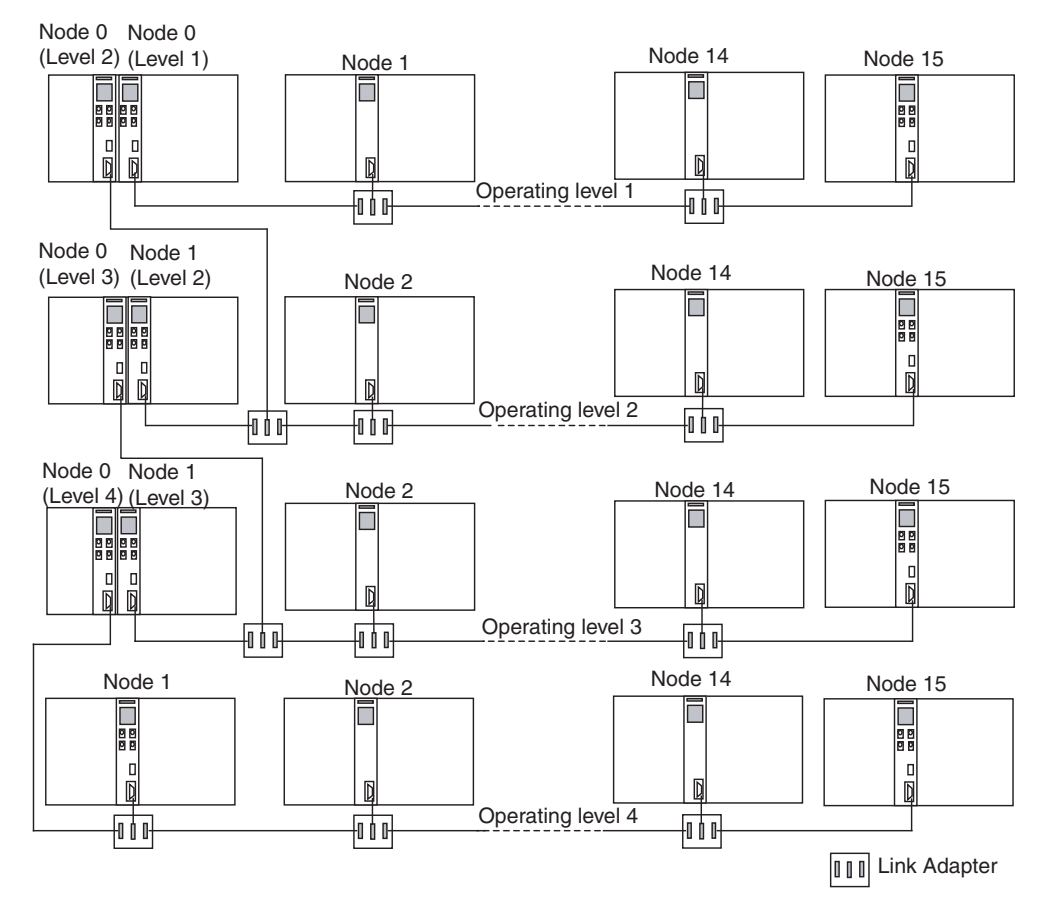

### <span id="page-15-0"></span>**1-2 System Configuration**

The following restrictions apply to PC Link Systems with CVM1-LK401 PC Link Units.

- 1. The CVM1-LK401 can communicate with C200H-LK401 Units as well as C500-LK009-V1 Units in single-level LK009 mode or in a multi-level system.
- 2. 3G2A5-LK009 and 3G2A5-LK003-E Units cannot be used. Also, C500- LK009-V1 Units cannot be used in single-level LK003 mode.

When CVM1-LK401 PC Link Units will be used, the PC Link Units described in restriction 2 above must be replaced or the Unit settings must be changed. For details, refer to *[SECTION 3 Replacing an Existing PC Link System](#page-37-1)*.

### <span id="page-15-1"></span>**1-2-1 Single-level and Multi-level Systems**

**Single-level Systems** Up to 32 PLCs can be connected in a single-level system and up to 64 words of data can be exchanged in the entire system.

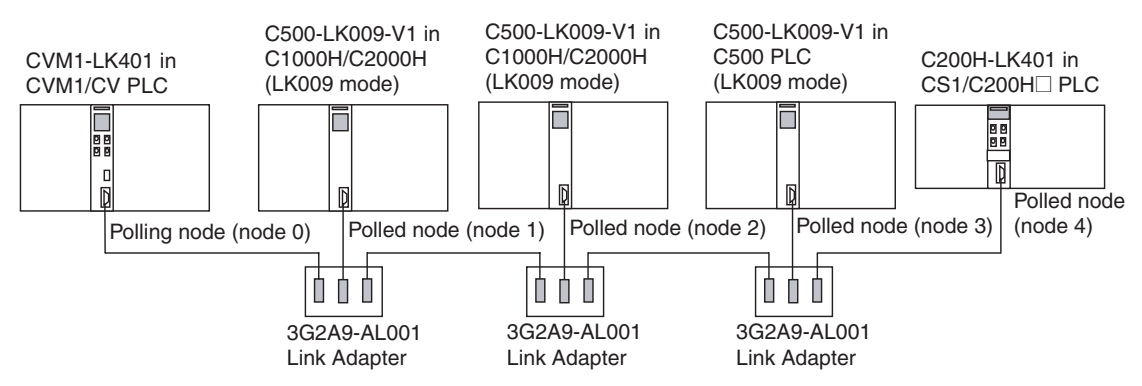

• The following table shows the maximum number of PLCs that can be connected for a given number of LR bits per PLC.

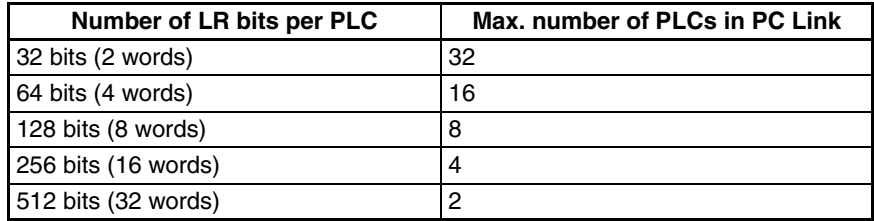

• The maximum number of PLCs that can be connected in the PC Link System is determined by the number of LR bits set per PLC. Only the Node 0 (polling node) setting is valid. The other nodes' (polled node) settings are disabled.

#### **System Configuration Section 1-2**

• The following example shows the structure of a single-level system set to transfer 256 LR bits/PLC in 4 PLCs.

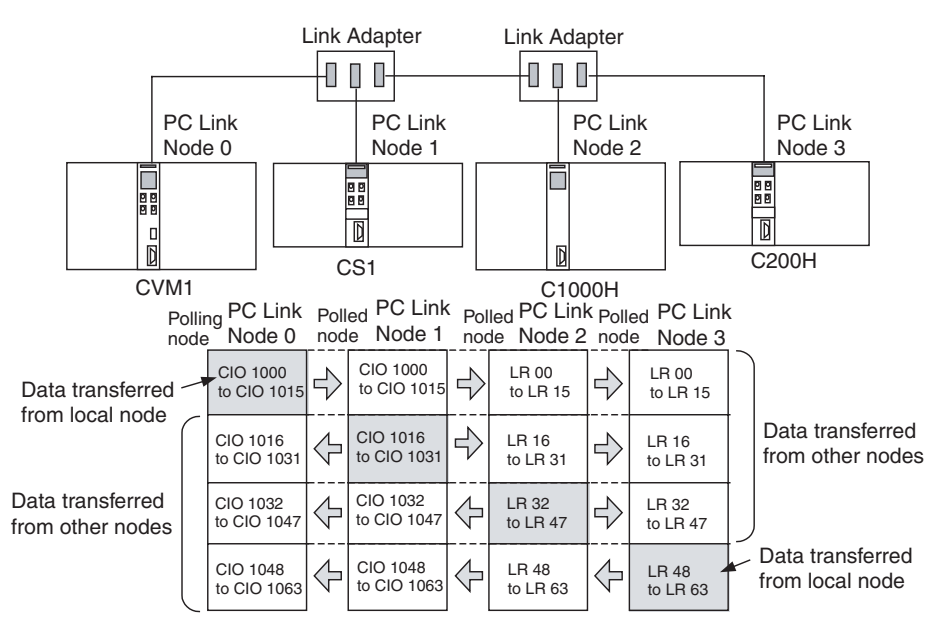

Like the 3G2A5-LK009 and C200H-LK401 PC Link Units, two CVM1-LK401 PC Link Units can be mounted in a single PLC to create a multi-level system.

An operating level in a multi-level system can support one-half as many Link Relay bits (32 words total) as the operating level in a single-level system. For details, refer to *[3-4-1 LR Area](#page-49-1)*.

Up to 4 operating levels can be configured in a PC Link System.

#### **Multi-level System with Two Polling Nodes**

**Multi-level Systems (4 Levels Max.)**

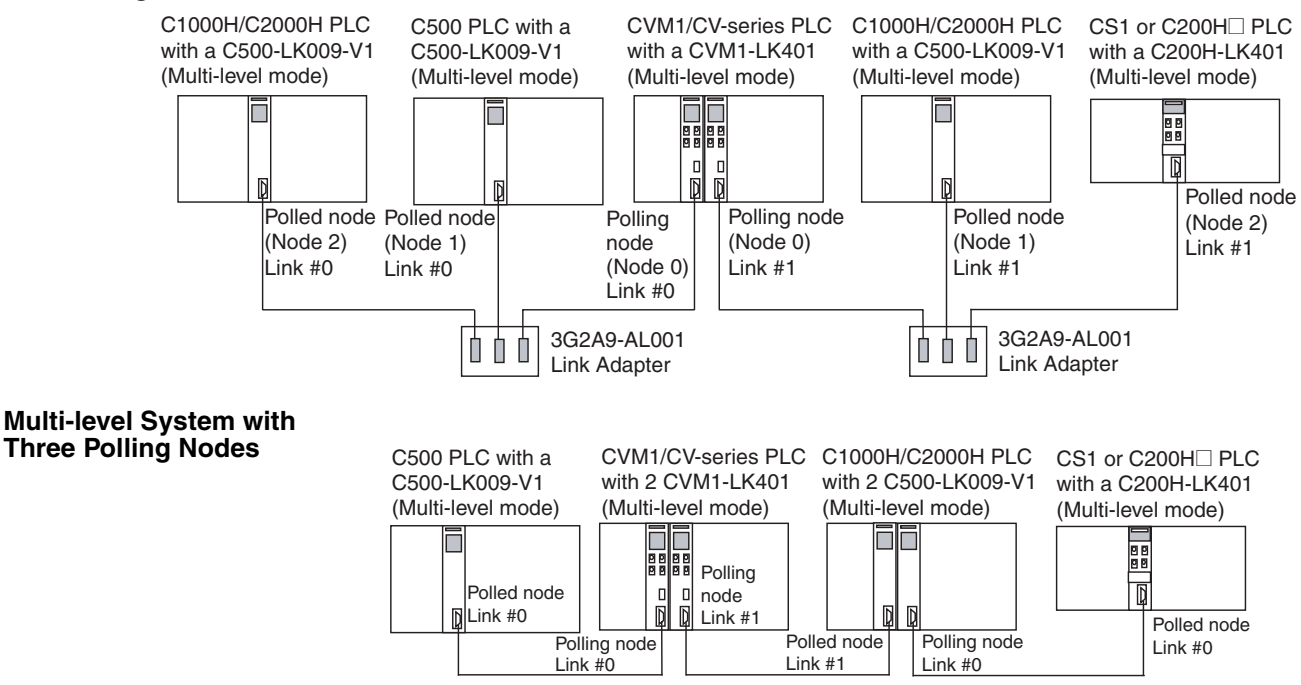

level.

For example, when the first level is #0 and the second level is #1, the third level would be #0 and the LR Areas used by each level will not overlap.

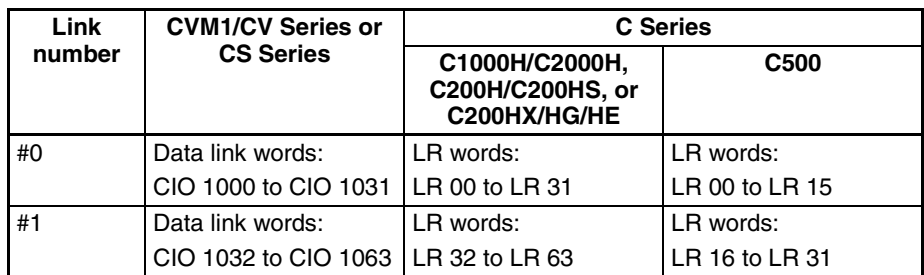

• The operating level (link number) settings must match in all of the PC Link Units in the same operating level.

The number of Link Relay bits is set in the Unit with node address 0 (polling node) in each operating level. The settings in the other Units (polled nodes) are ignored.

• The following table shows the maximum number of PLCs that can be connected for a given number of LR bits per PLC.

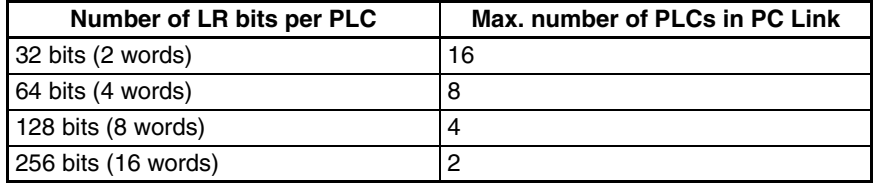

**Setting the Number of Link Relay Bits**

#### Settings:

#### 32 Link Relay bits in Level 1 (multi-level link #0) Level 1's LR Area is divided among 16 Units. 32 Link Relay bits in Level 2 (multi-level link #1)

Level 2's LR Area is divided among 8 Units.

32 Link Relay bits in Level 3 (multi-level link #0) Level 3's LR Area is divided among 8 Units.

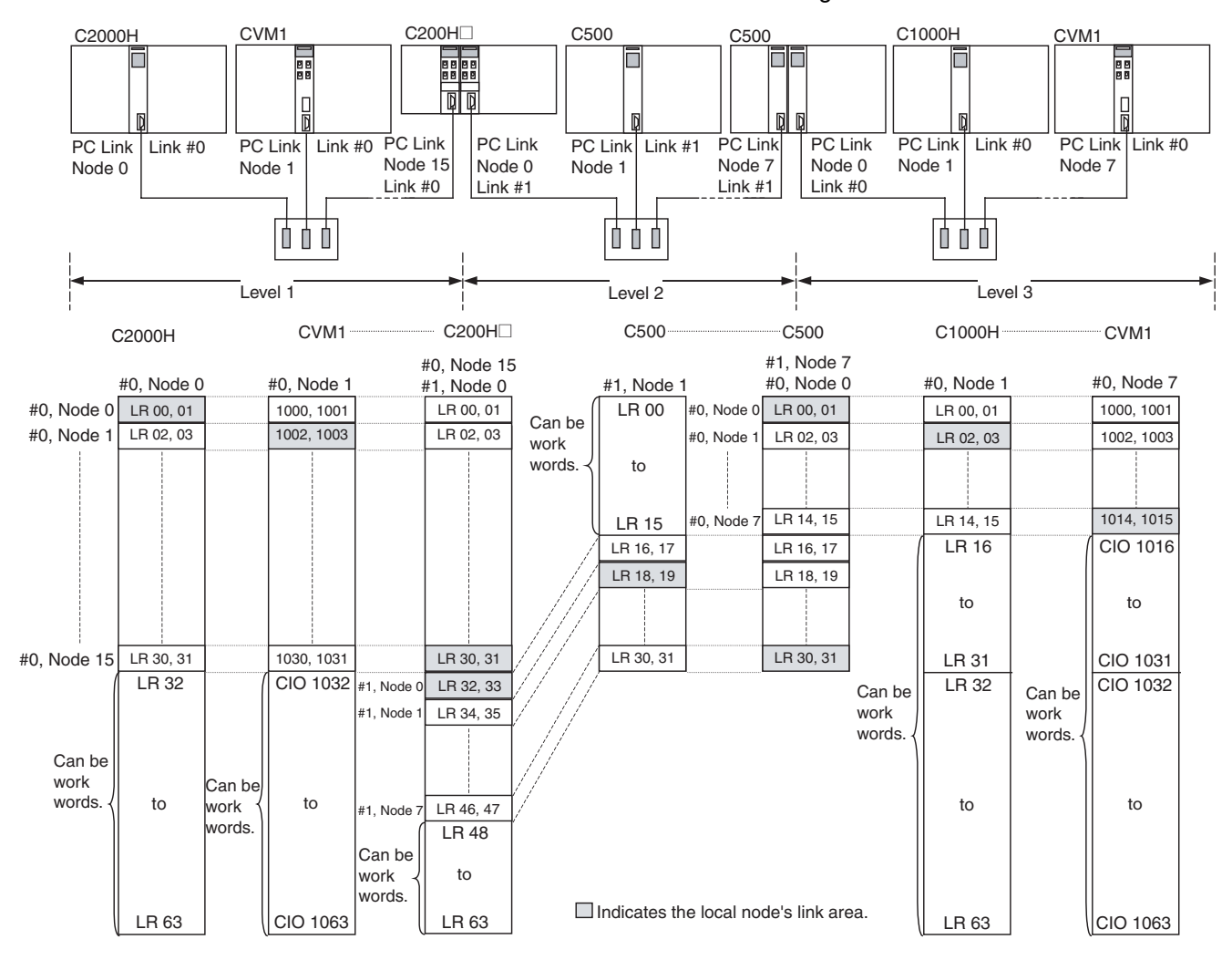

### <span id="page-19-0"></span>**1-3 Using Optical Fiber Cable**

Use optical fiber cable in environments with noise sources or environments where there is a high ground impedance difference in the PC Link. Use Link Adapters that transmit data through optical fiber cable.

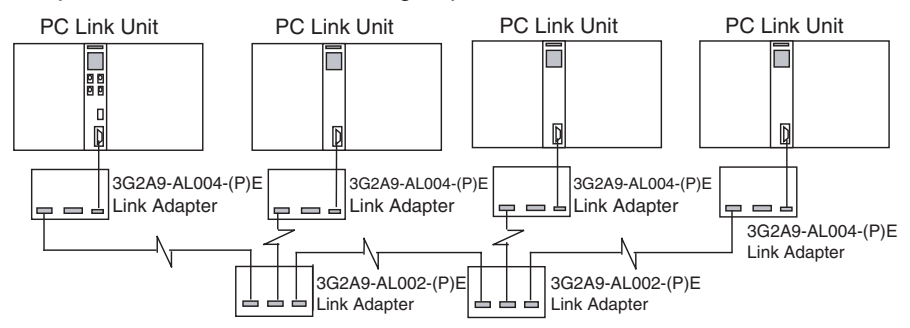

For details on optical fiber cable, refer to the *C200H-LK401/C500-LK009-V1 PC Link System Manual* (W135-E1-3). For details on Link Adapters, refer to *[Appendix B Link Adapter Specifications](#page-84-1)* in this manual.

### **SECTION 2 Specifications and Component Functions**

<span id="page-20-0"></span>This section provides specifications of the PC Link Unit and describes the main components.

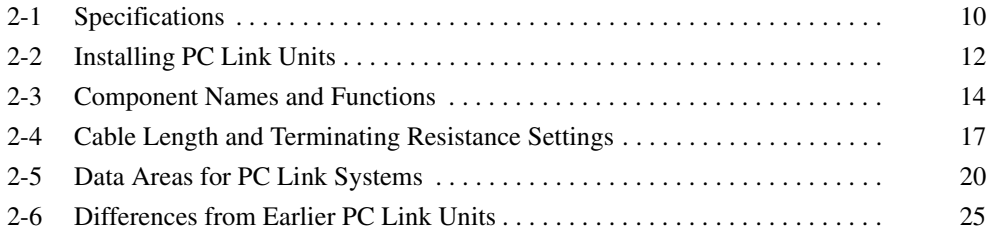

### <span id="page-21-0"></span>**2-1 Specifications**

### **General Specifications**

The general specifications conform to the CVM1/CV Series specifications.

### **Characteristics**

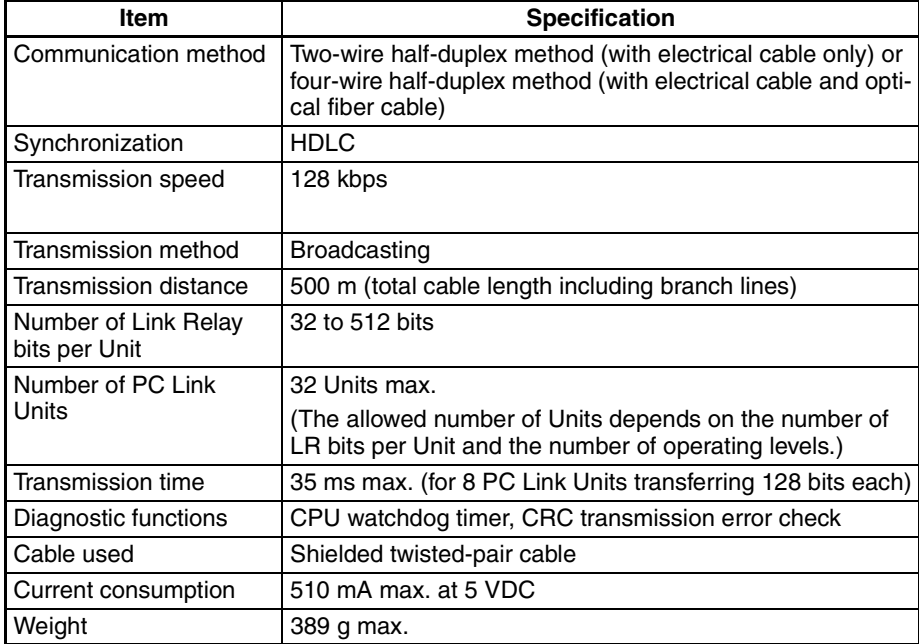

### **Dimensions**

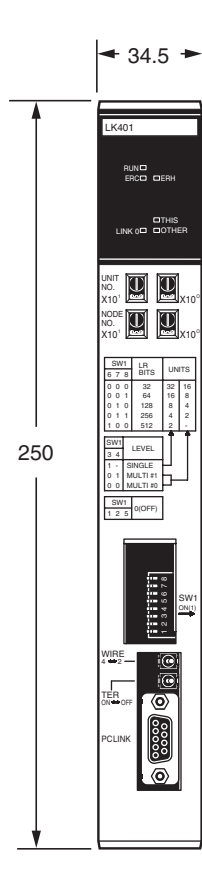

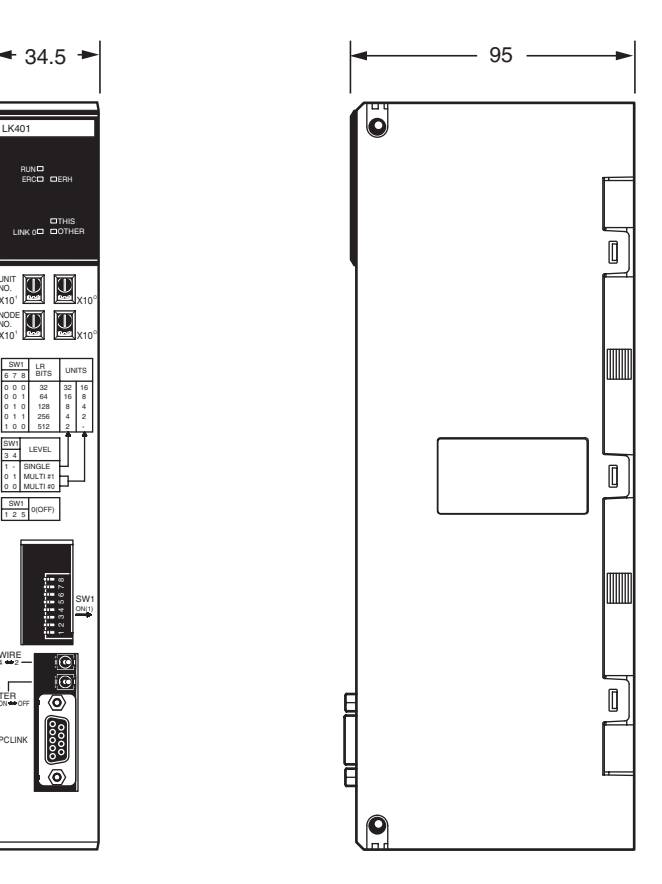

#### **PC Link Connector Pin Arrangement**

**PC Link connector** 

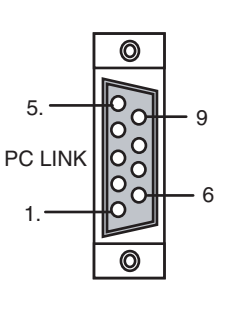

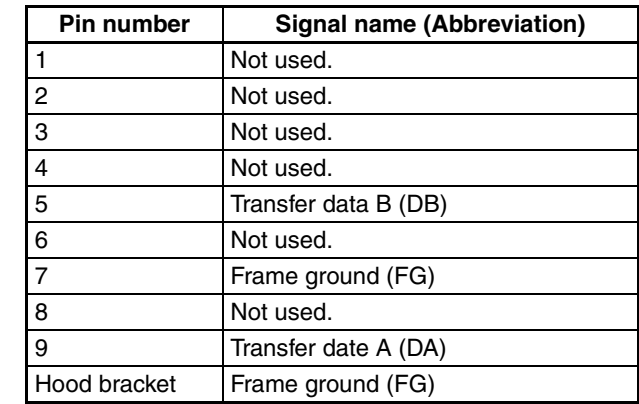

Connecting cable and connectors are required to connect PC Link Units together. (One connector is included with each PC Link Unit.)

When an existing PC Link Unit is being replaced with a CVM1-LK401 PC Link Unit, the existing connector and cable can be used without changes.

For details on assembling the connecting cables, refer to the *C200H-LK401/ C500-LK009-V1 PC Link System Manual* (W135).

### **Interfaces**

**Using Electrical Cables (Two-wire Half-duplex Method)**

When connecting 3 or more PC Link Units, a 3G2A9-AL001 Link Adapter is required for each branch. (A Link Adapter is equipped with 3 connectors.)

Set the Transmission Line Selector Switch to the right to select two-wire communications. Refer to *[2-4 Cable Length and Terminating Resistance Settings](#page-28-0)* for details.

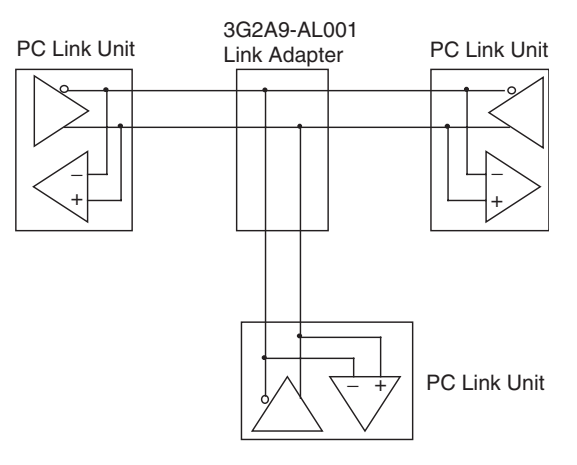

**Using Electrical Cables and Optical Fiber Cables (Four-wire Half-duplex Method)**

When using optical fiber cable, a 3G2A9-AL004-(P)E Link Adapter is required at each PC Link Unit and a 3G2A9-AL002-(P)E Link Adapter is required at each branch.

Set the Transmission Line Selector Switch to the left to select four-wire communications.

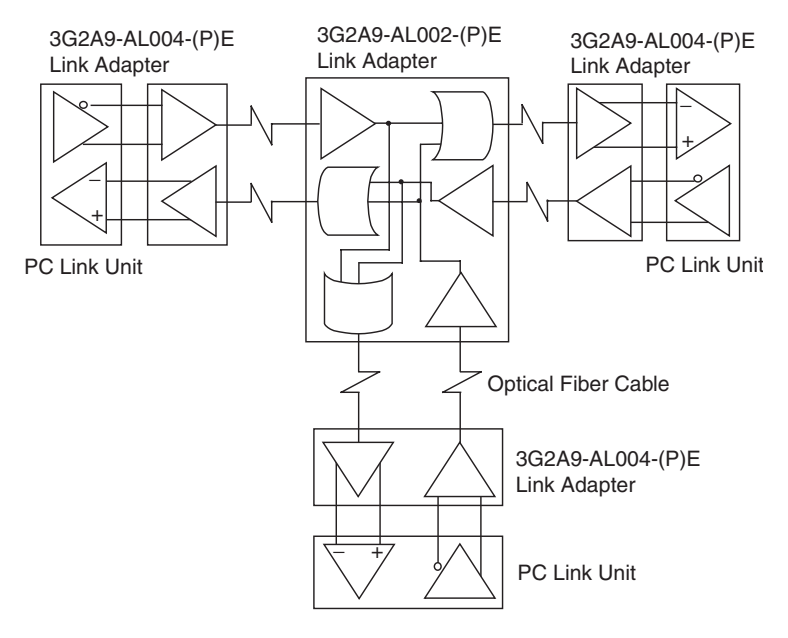

### <span id="page-23-0"></span>**2-2 Installing PC Link Units**

The CVM1-LK401 PC Link Unit is a CVM1/CV-series CPU Bus Unit, so there are restrictions on the type of Rack and number of Racks in which the Units can be mounted.

- The CPU Unit must be a CVM1, CV500, CV1000, CV2000, or CVM1D.
- The PC Link Unit must be mounted in a slot in the CPU Rack or an Expansion CPU Rack that supports CPU Bus Units. (The PC Link Unit can not be mounted in an Expansion I/O Rack.)

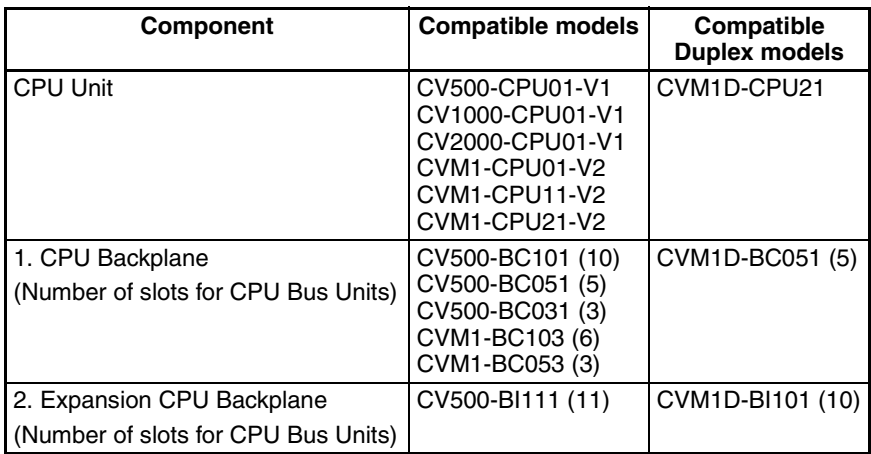

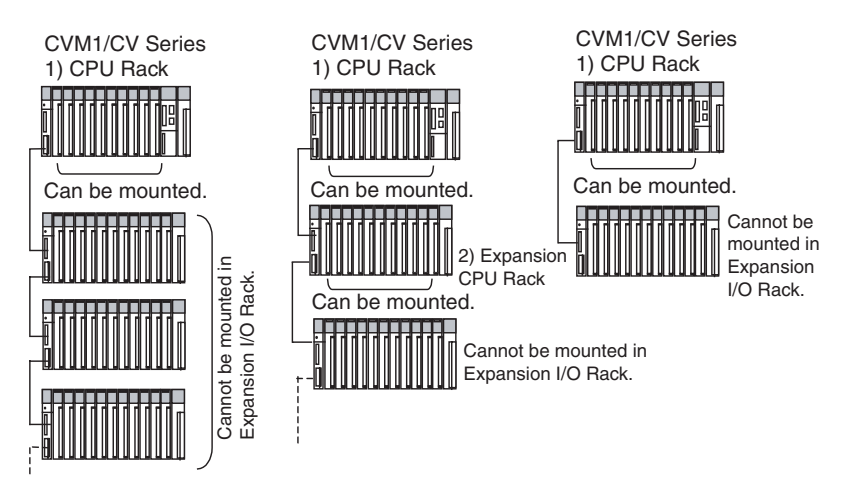

- In a single-level system, just one PC Link Unit can be mounted in a PLC. In a multi-level system, up to two PC Link Units can be mounted in a PLC.
- When mounting other CPU Bus Units, do not exceed the maximum of 16 CPU Bus Units per PLC.
- **Note** Tighten the PLC Backplane mounting screws to a torque of 1.2 N⋅m and tighten the Unit securing screws to a torque of 0.9 N⋅m.

#### **Number of PC Link Units per PLC**

In a single-level system, one PC Link Unit can be mounted in a CVM1/CV Series PLC. In a multi-level system, two PC Link Units can be mounted.

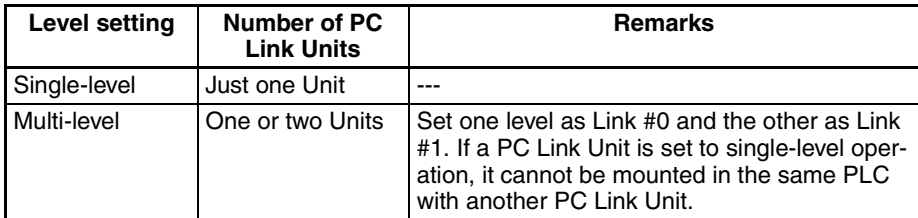

**Note** The PC Link Units will not detect an error even if two PC Link Units with conflicting operating level settings (one or both single-level, both multi-level link #0, or both multi-level link #0) are mounted in the same PLC. To be sure that the PC Link operates properly, verify that the level settings are correct. One PC Link Unit set for single-level operation can be mounted in a single PLC, or two Units set for multi-level operation (one set to Link #0 and the other set to Link #1).

### <span id="page-25-0"></span>**2-3 Component Names and Functions**

### **Component Names**

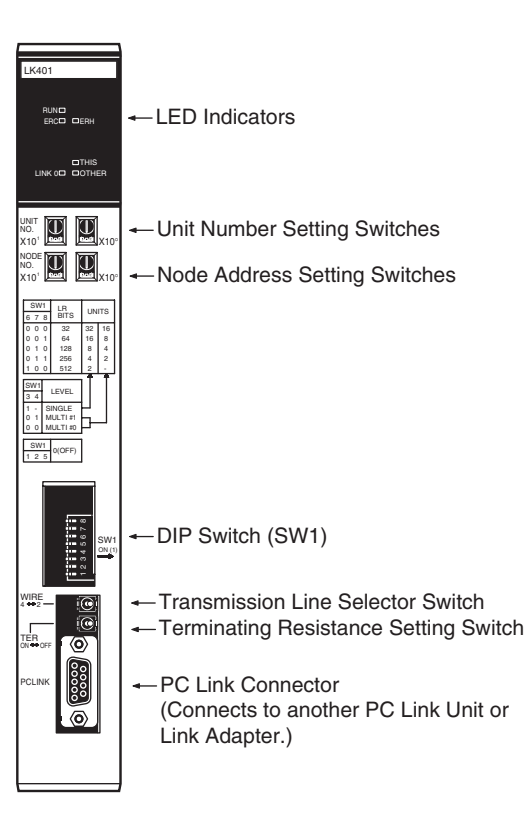

### **LED Indicators**

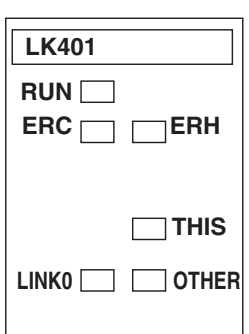

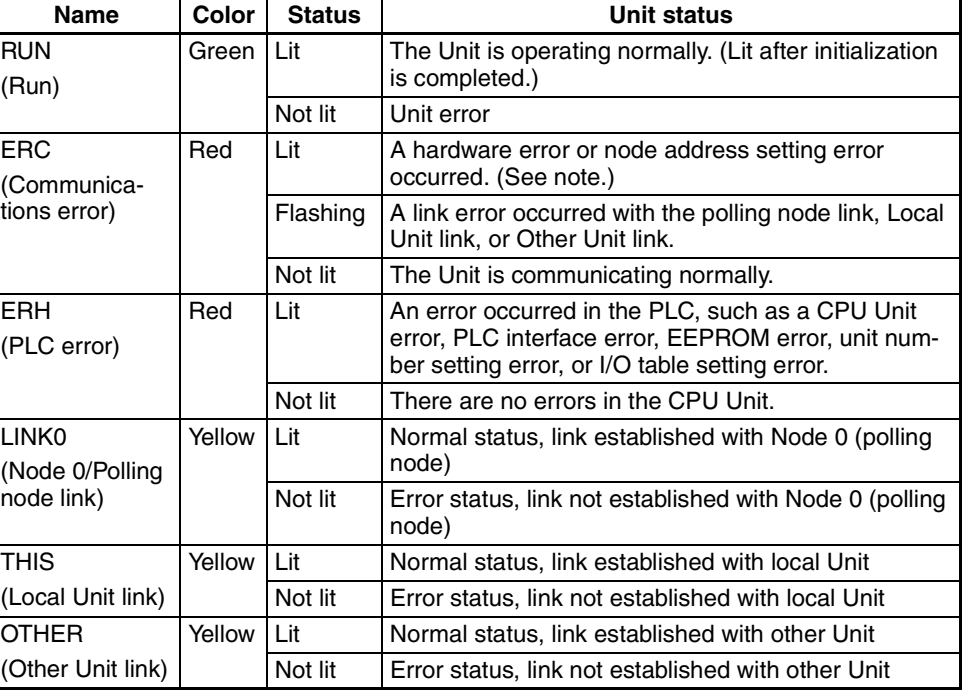

**Note** A node address setting error will occur when the node address is not in the allowed setting range (0 to 31 for single-level operation or 0 to 15 for multilevel operation).

#### **Component Names and Functions Section 2-3**

A node address setting error will **not** occur if the same node address is set on two PC Link Units. Be sure to set a unique address on each Unit.

#### **Unit Number Setting Switches (UNIT No.)**

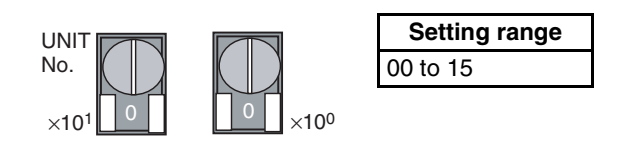

These switches set the Unit's unit number as a CPU Bus Unit. Set a unique unit number in 2-digit decimal. Do not set the same unit number already set on another CPU Bus Unit mounted in the same PLC.

#### **Node Address Setting Switches (NODE No.)**

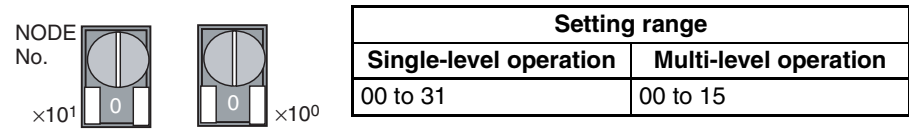

- These switches set the Unit's node address in the PC Link system in 2 digit decimal. Each PC Link Unit in the same operating level must have a unique node address. Do not set the same node address already set on another PC Link Unit in the same operating level.
- If the node address setting is out-of-range (outside of 0 to 31 for singlelevel operation or 0 to 15 for multi-level operation), a node address setting error will occur and the PC Link will not start.
- **Note** A node address setting error will **not** occur if the same node address is set on two PC Link Units in the same operating level, but there will be data errors in the LR Area

### **DIP Switch (SW1) Settings**

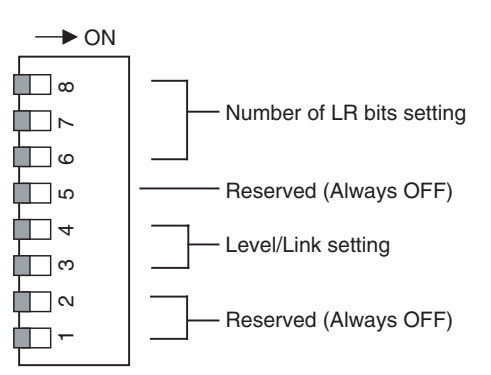

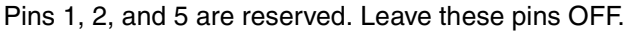

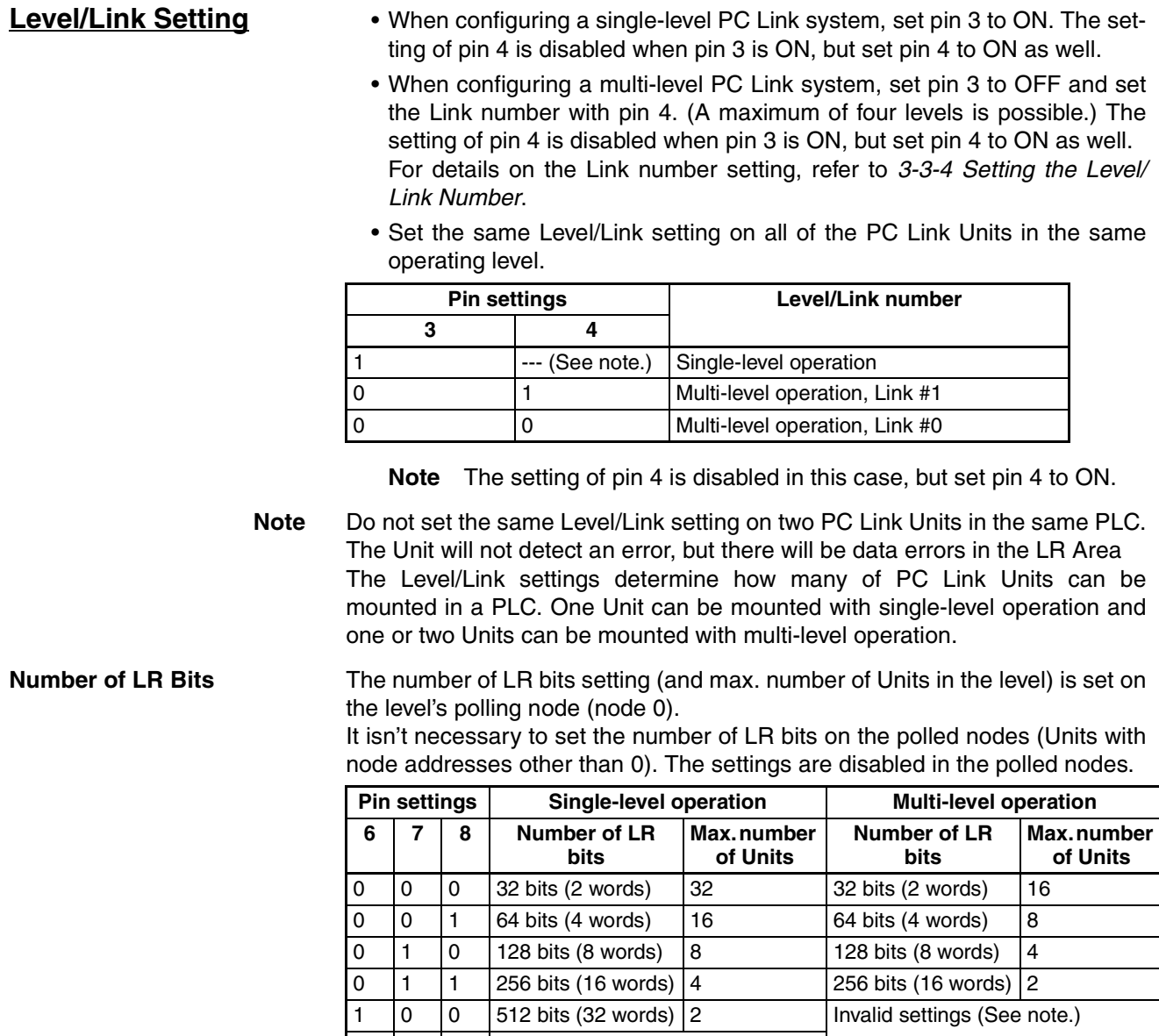

1 0 1 Invalid settings (See note.)  $1$   $1$   $0$  $111$ 

**Note** If an invalid setting is set for single-level operation, the number of LR bits will be set to 512 bits (2 Units max.).

If an invalid setting is set for multi-level operation, the number of LR bits will be set to 256 bits (2 Units max.).

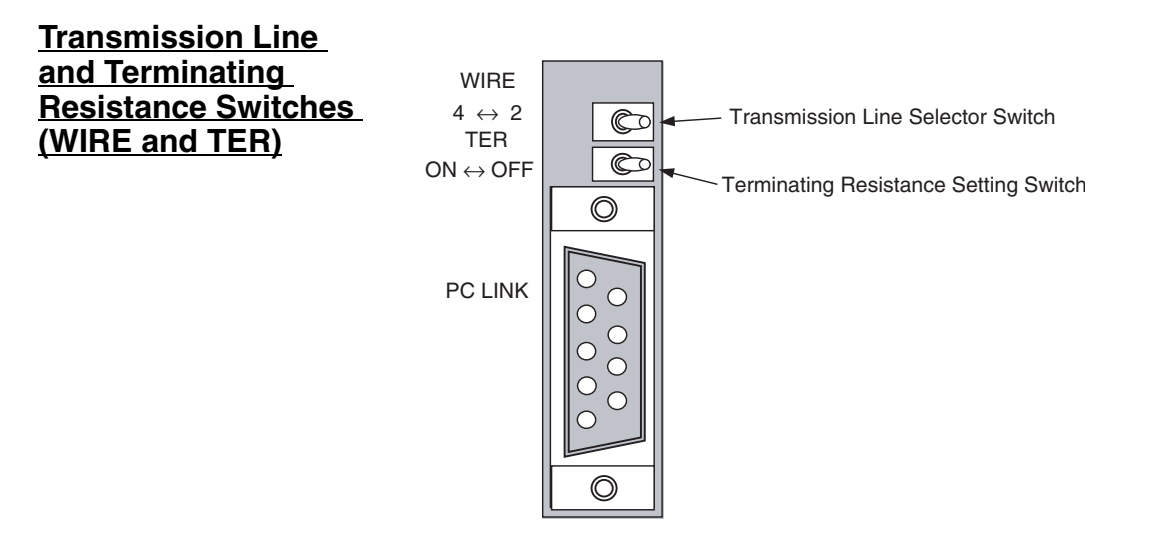

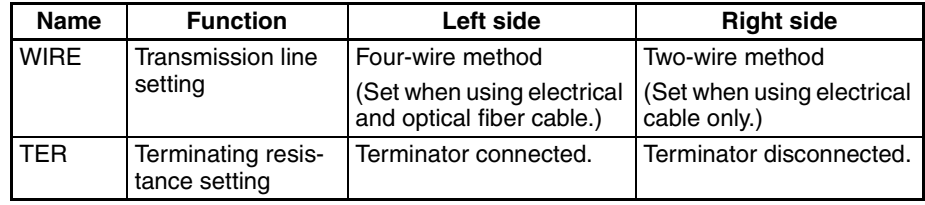

For details on setting these switches, refer to *[3-3-5 Setting the Transmission](#page-48-0) [Line and Terminating Resistance](#page-48-0)*.

### <span id="page-28-0"></span>**2-4 Cable Length and Terminating Resistance Settings**

### **Cable Length**

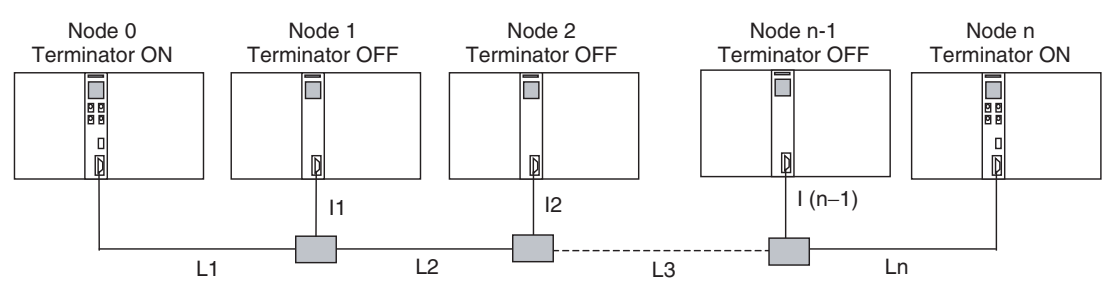

• The basic structure of the PC Link system has a main line with extending branch lines. The total length of the cables in the PC Link system (including the main line and branch lines) must not exceed 500 m.

 $L_1 + L_2 + L_3 + ... L_n + I_1 + I_2 + ... I_{n-1} \le 500$  m

• The individual branch lines must not exceed 10 m.

 $I_1$  ≤ 10 m,  $I_2$  ≤ 10 m, ... and  $I_{n-1}$  ≤ 10 m

**Max. Cable Length** • Electrical (copper) cable length

The total length of the electrical cables in the PC Link system can be up to 500 m. (Individual branch lines can be up to 10 m long.)

• Optical fiber cable length

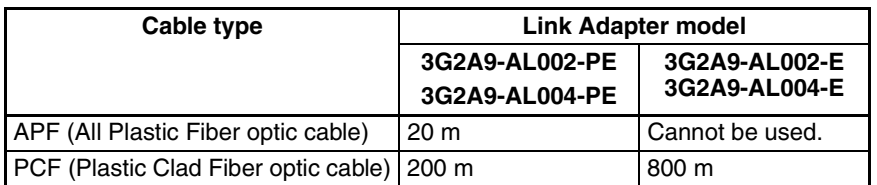

If the distance between PLCs exceeds 800 m, use a 3G2A9-AL005-(P)E or 3G2A9-AL006-(P)E Link Adapter. For details, refer to the C*-Series Link Adapters Installation Guide* (W123-E1-3).

(The 3G2A9-AL005-(P)E and 3G2A9-AL006-(P)E Link Adapters are no longer being manufactured.)

The basic structure of the PC Link operating level has a main line with extending branch lines. The Terminating Resistance is turned ON on the two PC Link Units at the ends of the main line in each PC Link operating level. The Terminating Resistance is turned OFF on all other PC Link Units in the system.

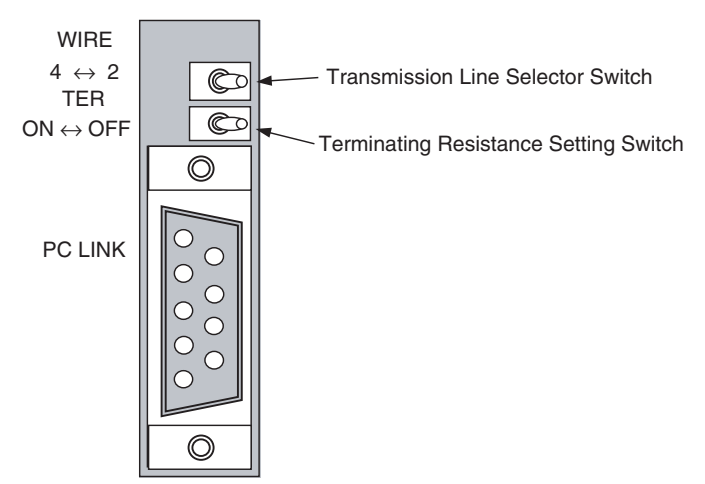

**Setting the Terminating Resistance Switch (TER Switch)**

#### **Example Terminator Settings in a Multi-level System**

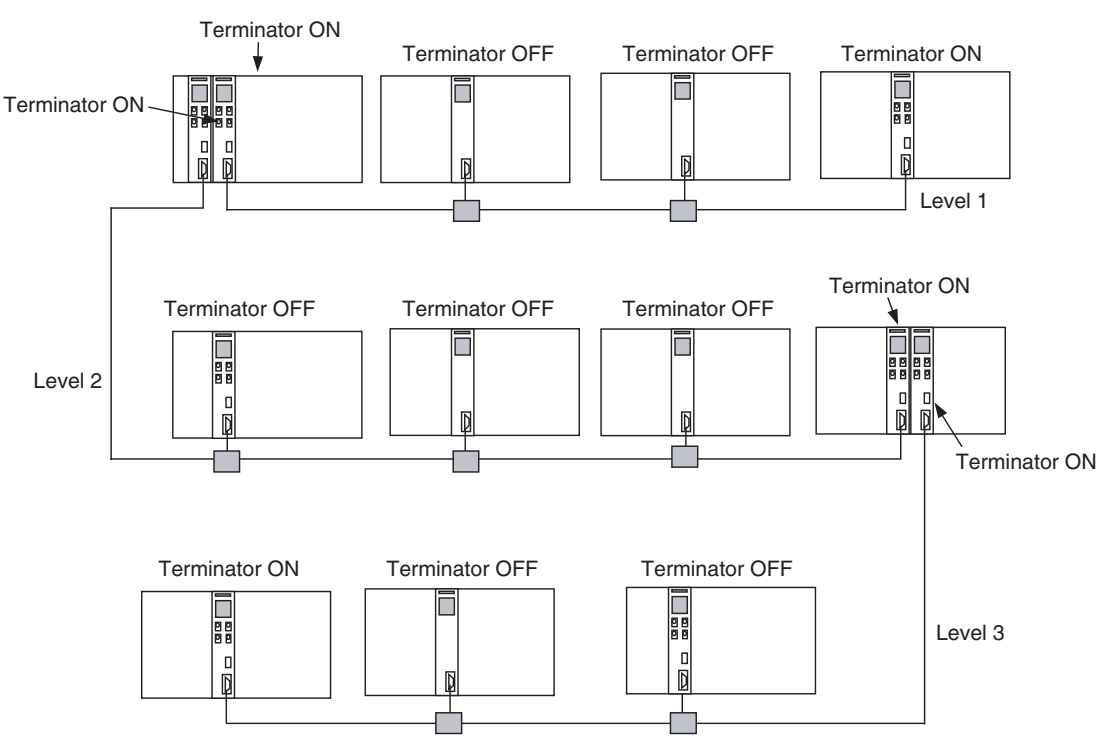

### <span id="page-31-0"></span>**2-5 Data Areas for PC Link Systems**

**LR Area Allocation** In CVM1/CV Series PLCs, the Data Link Area (CIO 1000 to CIO 1063) is allocated as the PC Link's LR Area. Words CIO 1000 to CIO 1199 are also used by SYSMAC LINK Units and Controller Link Units, so be sure that the words used by those networks do not overlap the PC Link's LR Area.

#### **LR Area Allocation for Single-level Systems**

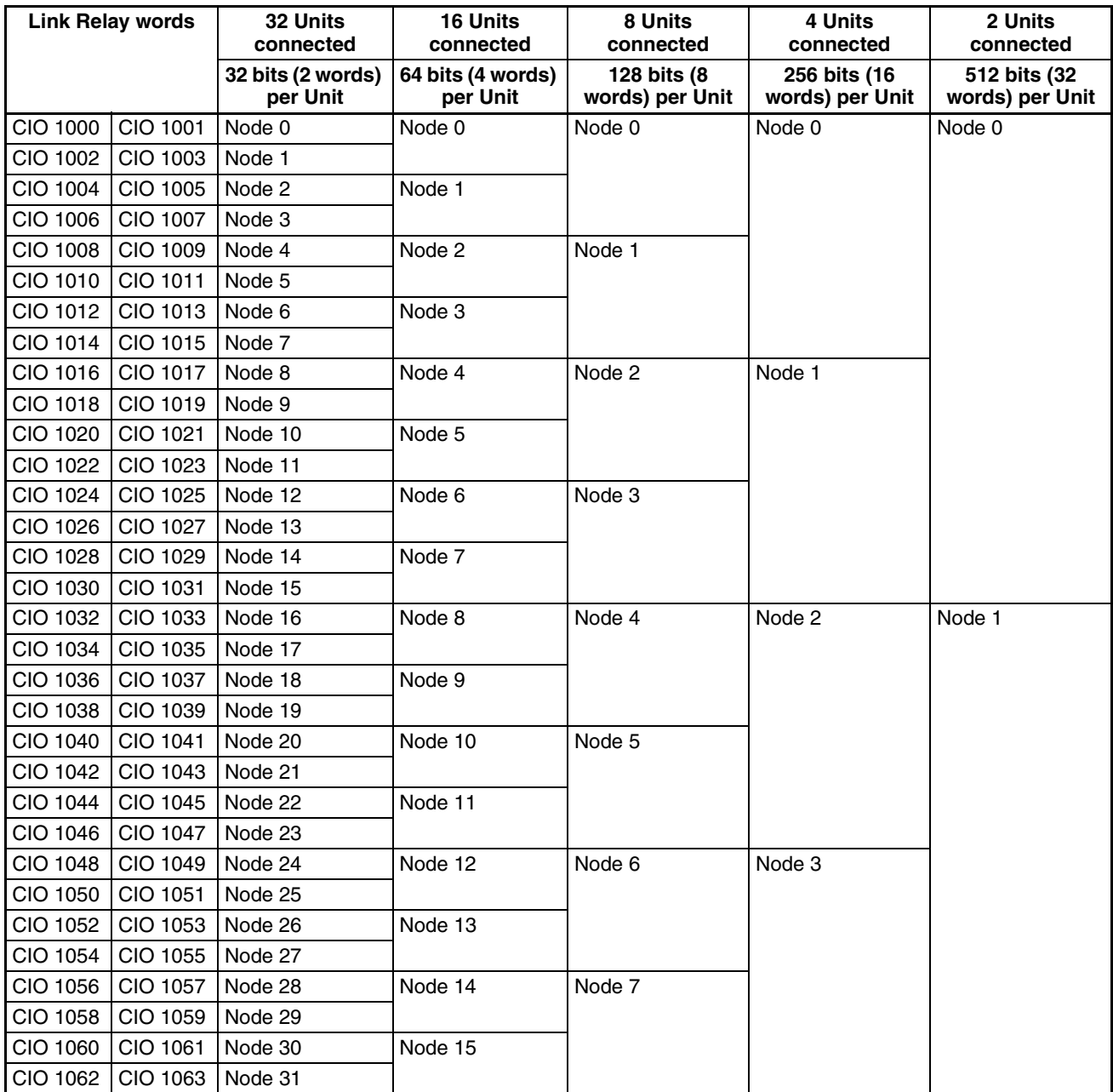

#### **LR Area Allocation for Link #0 in Multi-level Systems**

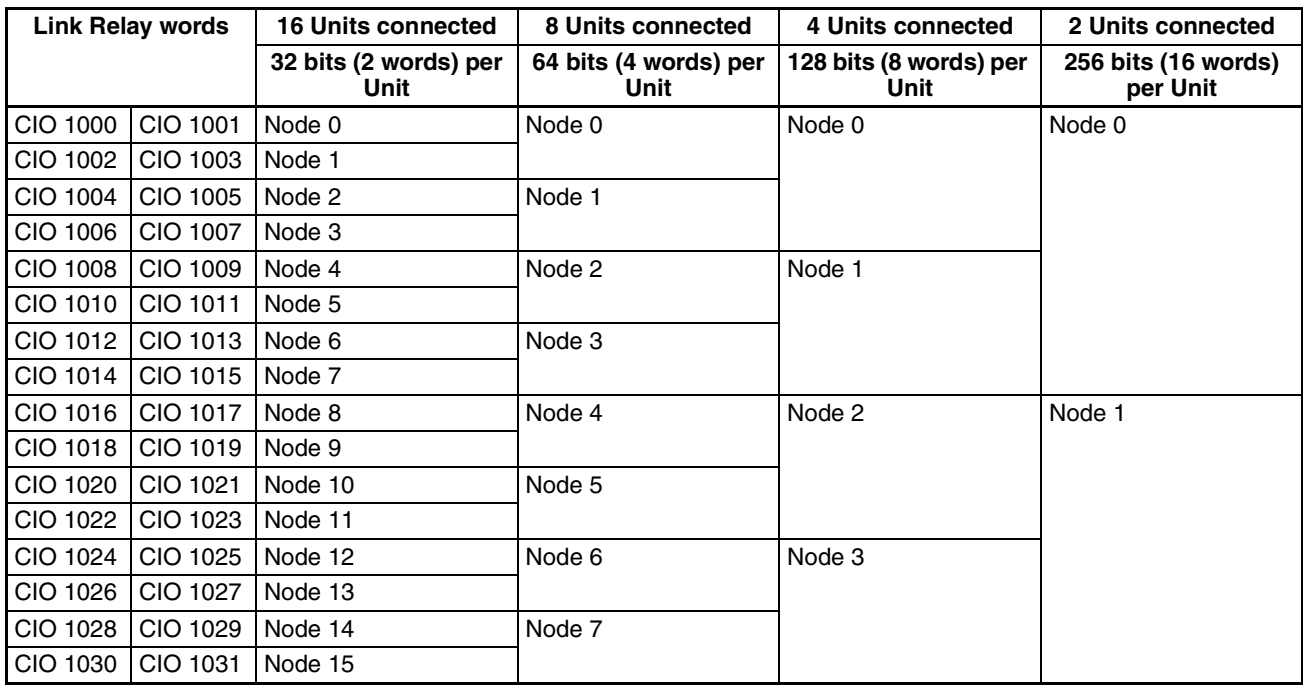

#### **LR Area Allocation for Link #1 in Multi-level Systems**

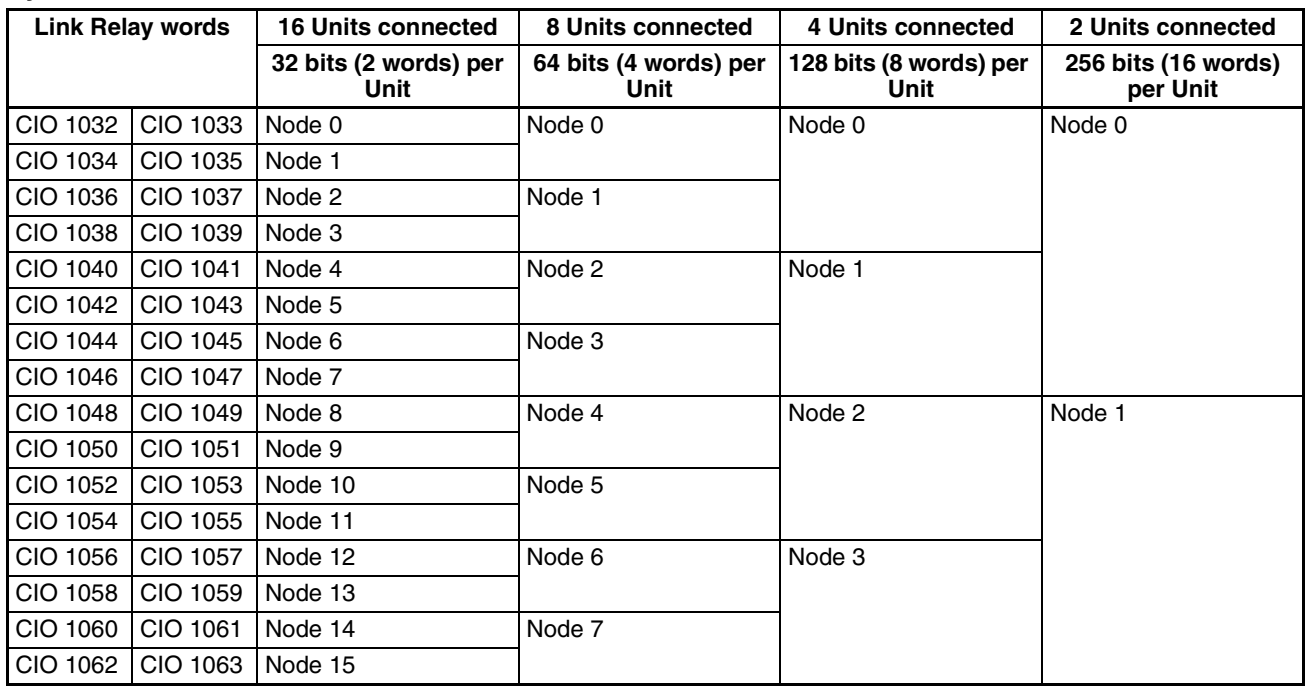

Using the LR Area In some cases, unused words in the PC Link's LR Area can be used as work words. Unused words at the end of the LR Area (with word addresses higher than the ones allocated to the highest actual node address in the PC Link) can be used as work words.

> In multi-level systems, the words at the end of each Link's (Link #0 and Link #1) LR Area can be used as work words.

Even though these LR Area words can be used as work words, we recommend reserving all LR Area words for the Link functions only in order to avoid future conflicts and simplify maintenance.

• Example:

In a single-level system with 128 bits/Unit, up to 8 PC Link Units can be mounted with node addresses 0 to 7. If the highest actual node address is 5, the LR Area words allocated to node addresses 6 and 7 can be used as work words.

Even if any of the node addresses between 1 and 4 are not being used, the LR Area words allocated to those node addresses can not be used as work words.

The following table shows the usage of the LR Area in this case.

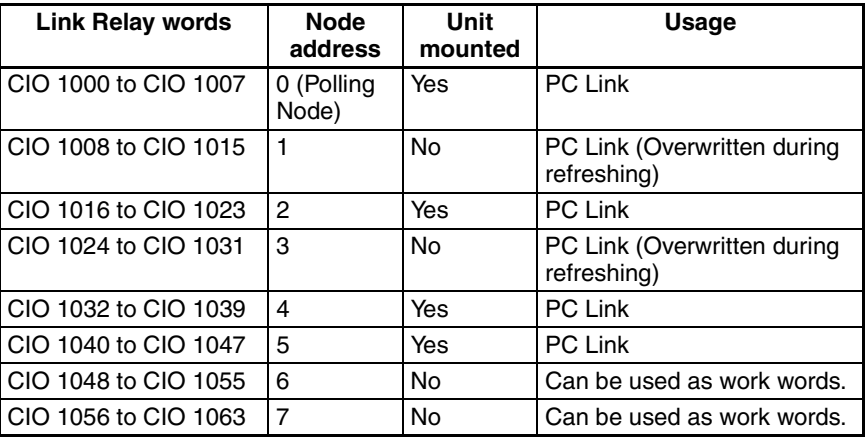

#### **Status Flags for the PC Link System**

**PLC Run Flags** The PLC Run Flags can be read from any PLC in the system to determine the operational status of each PLC in which a PC Link Unit is mounted. Each PLC Run Flag is ON when the corresponding PLC is operating normally or OFF when the corresponding PLC is stopped.

> A flag status of ON indicates that the PLC is operating in RUN or MONITOR mode, so the flag will be turned OFF if the PLC is in RUN or MONITOR mode and an error occurs. A flag status of OFF indicates that the PLC is in PRO-GRAM mode or an error has occurred.

> The PLC Run Flags are output to bits 00 to 07 of the first 4 words of the CPU Bus Unit Area and are read-only. (Bits 08 to 15 of these words contain the PC Link Error Flags.)

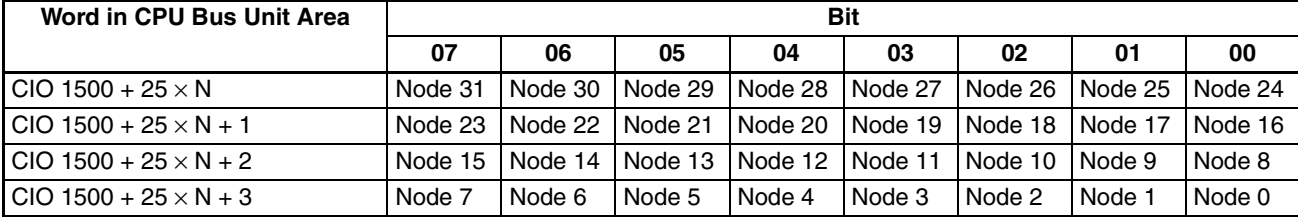

• PLC Run Flags in a Single-level System (N = PC Link Unit's unit number)

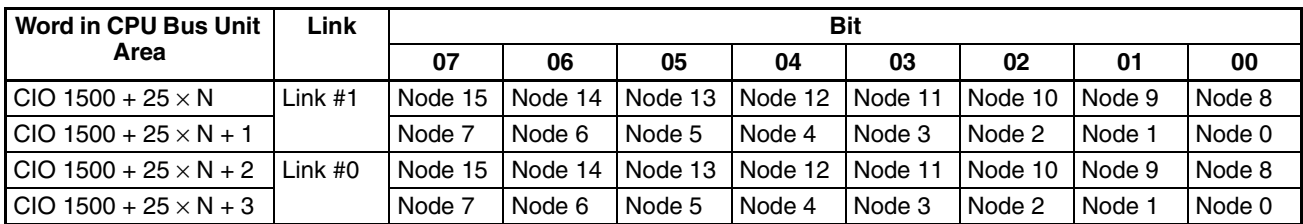

• PLC Run Flags in a Multi-level System (N = PC Link Unit's unit number)

- **PC Link Error Flags** The PC Link Error Flags indicate communications errors with other PC Link Units. After the PC Link is established, an Error Flag will be ON when there is a transfer error or a power interruption occurs in the corresponding PC Link Unit. The Error Flag will be OFF when the PC Link Unit is operating normally.
	- If an error occurs when the power is turned ON and the PC Link is not established, these flags will not operate and will all remain OFF.
	- The Error Flags will not be turned ON when a PLC is stopped by execution of a FALS(07) instruction. In this case, use the PC Run Flags to identify the stoppage.
	- The PC Link Error Flags are output to bits 08 to 15 of the first 4 words of the CPU Bus Unit Area and are read-only. (Bits 00 to 07 of these words contain the PLC Run Flags.)
	- PC Link Error Flags in a Single-level System

| Word                            | <b>Bit</b> |         |         |                 |         |         |         |         |
|---------------------------------|------------|---------|---------|-----------------|---------|---------|---------|---------|
| (N: Unit number)                | 15         | 14      | 13      | 12              | 11      | 10      | 09      | 08      |
| $ICIO$ 1500 + 25 $\times$ N     | Node 31    | Node 30 | Node 29 | Node 28         | Node 27 | Node 26 | Node 25 | Node 24 |
| $ICIO$ 1500 + 25 $\times$ N + 1 | Node 23    | Node 22 | Node 21 | Node 20 Node 19 |         | Node 18 | Node 17 | Node 16 |
| $ CIO 1500 + 25 \times N + 2 $  | Node 15    | Node 14 | Node 13 | Node 12 Node 11 |         | Node 10 | Node 9  | Node 8  |
| $ICIO$ 1500 + 25 $\times$ N + 3 | Node 7     | Node 6  | Node 5  | Node 4          | Node 3  | Node 2  | Node 1  | Node 0  |

• PC Link Error Flags in a Multi-level System

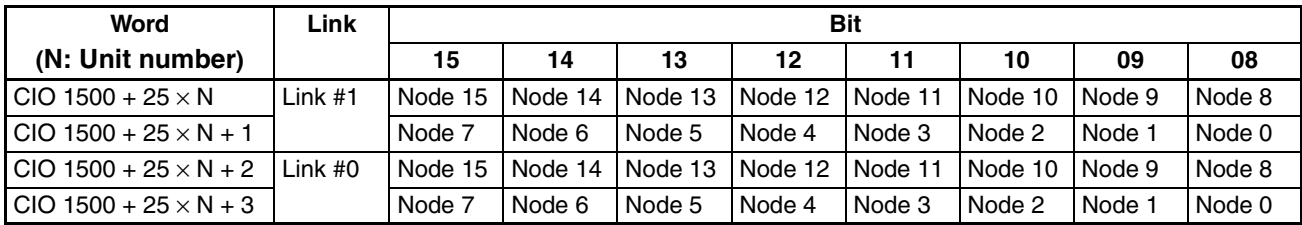

**Level Flags** These flags can be used to check the operating level setting (link number setting) of the PC Link Unit(s) mounted in the PLC. The flags contained in the fifth word of the CPU Bus Unit Area and are read-only.

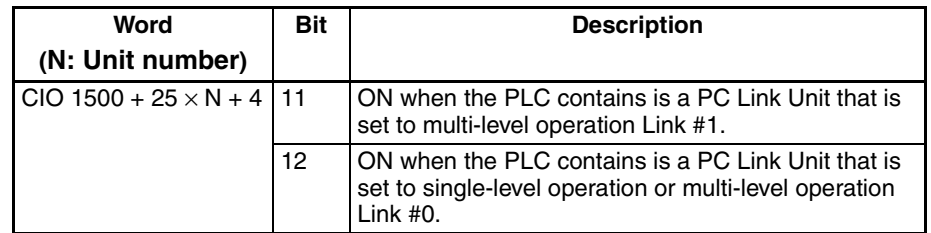

#### **CPU Bus Unit Flags and Control Bits**

Since the PC Link Unit is a CPU Bus Unit, the following Auxiliary Area flags and control bits are used to indicate status or control operation of the Unit.

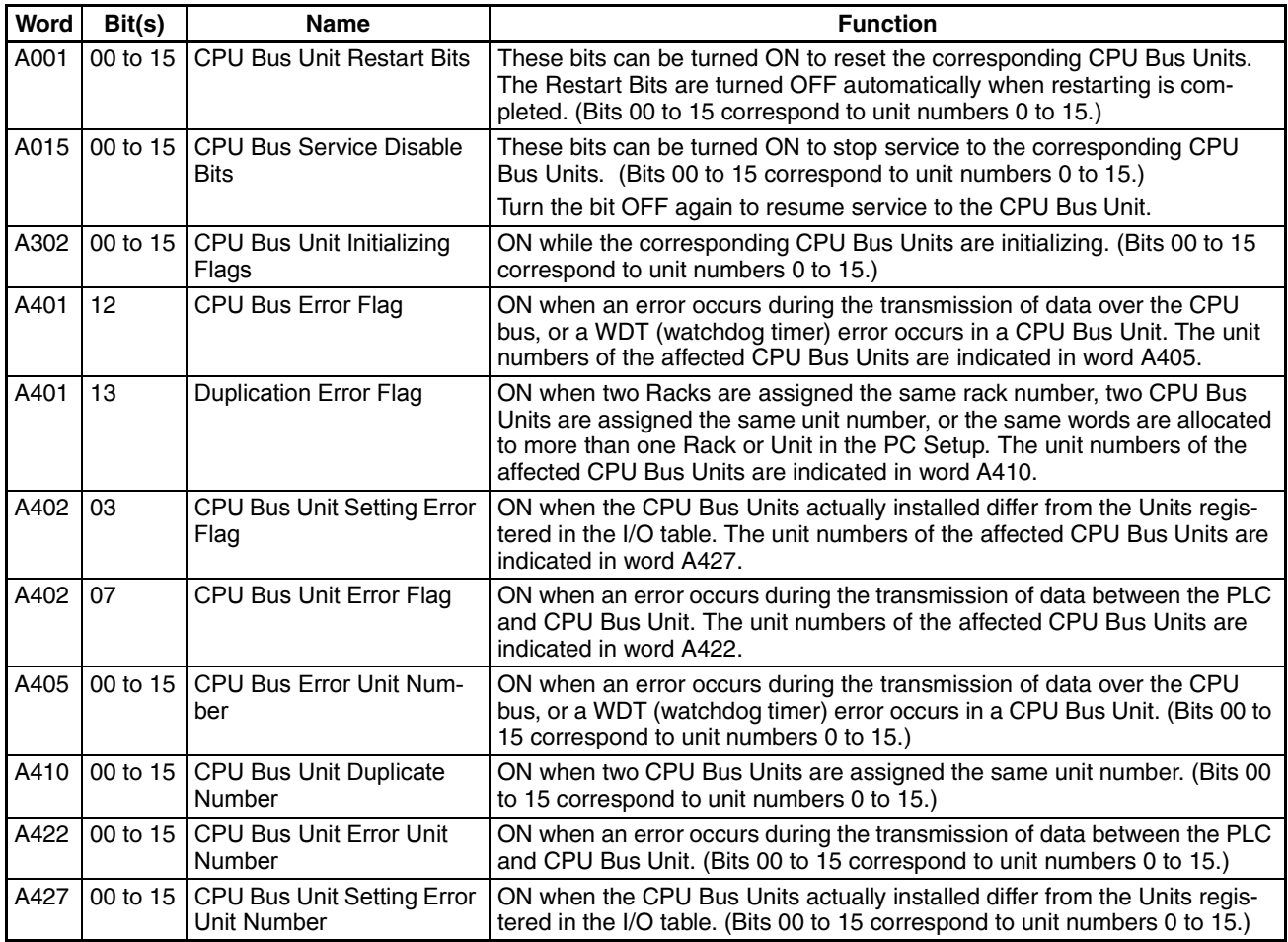
# **2-6 Differences from Earlier PC Link Units**

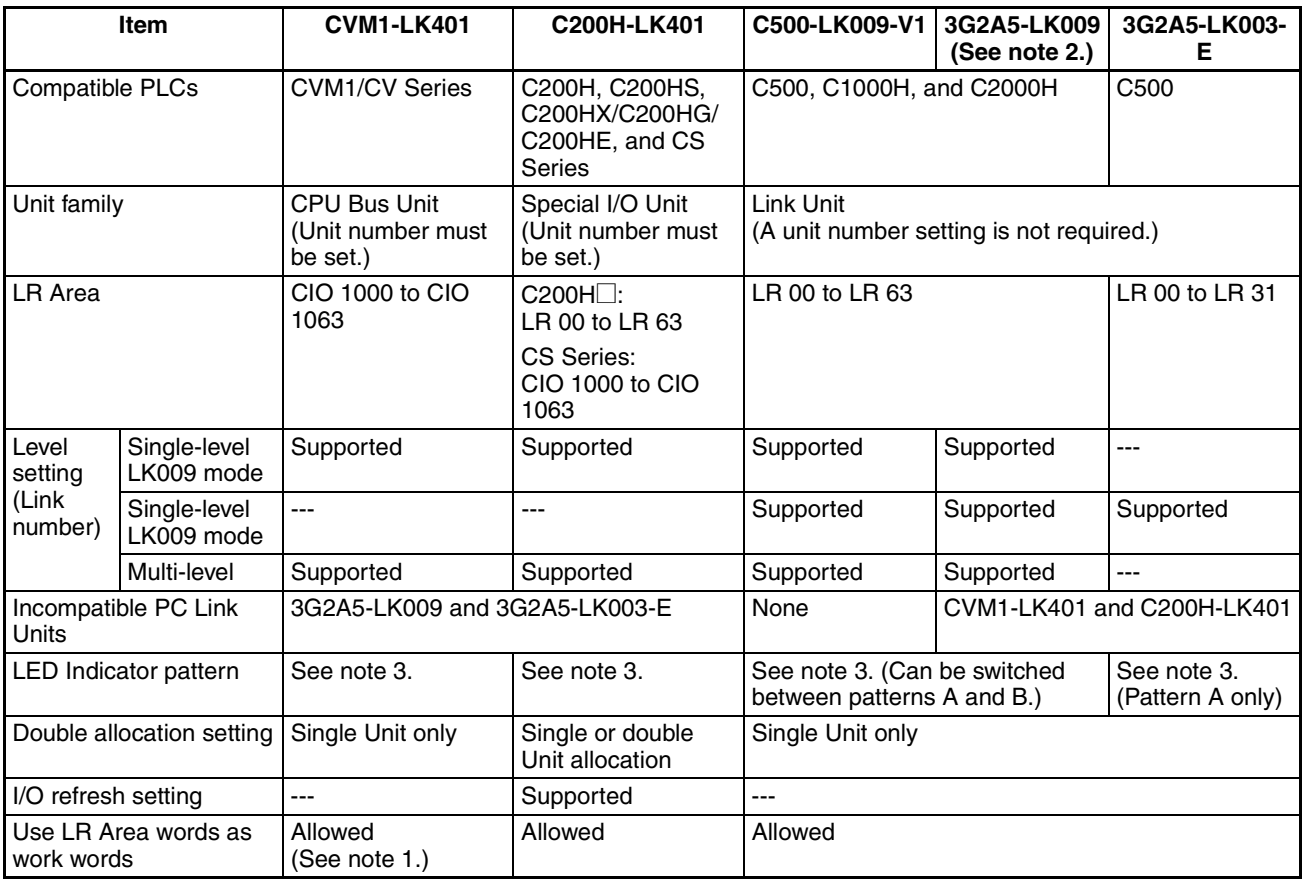

**Note** (1) Refer to *[2-5 Data Areas for PC Link Systems](#page-31-0)* for details.

(2) The 3G2A5-LK009 cannot be used together with the CVM1-LK401 or C200H-LK401. When replacing a 3G2A5-LK009 with a C500-LK009-V1, use LK009 mode.

The C500-LK009-V1 has better noise resistance than the 3G2A5-LK009.

(3) LED Indicator patterns:

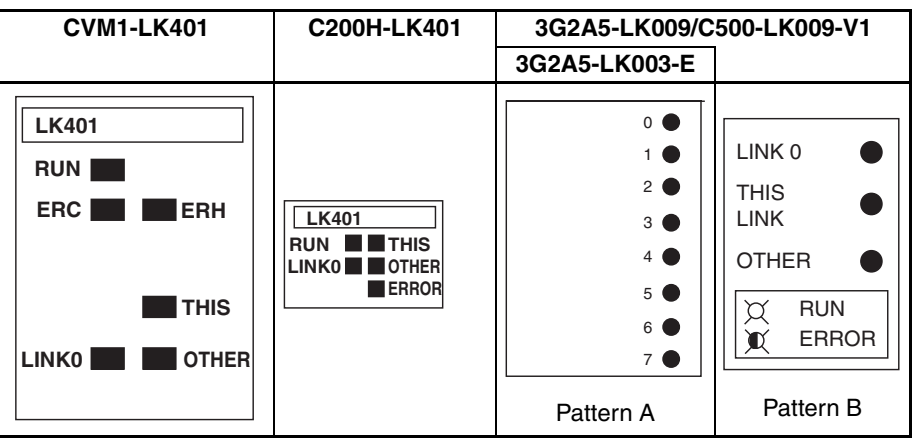

# **SECTION 3 Replacing an Existing PC Link System**

This section provides step-by-step procedures to follow when replacing earlier PC Link Units with the C500-LK009-V1 and CVM1-LK401 PC Link Units.

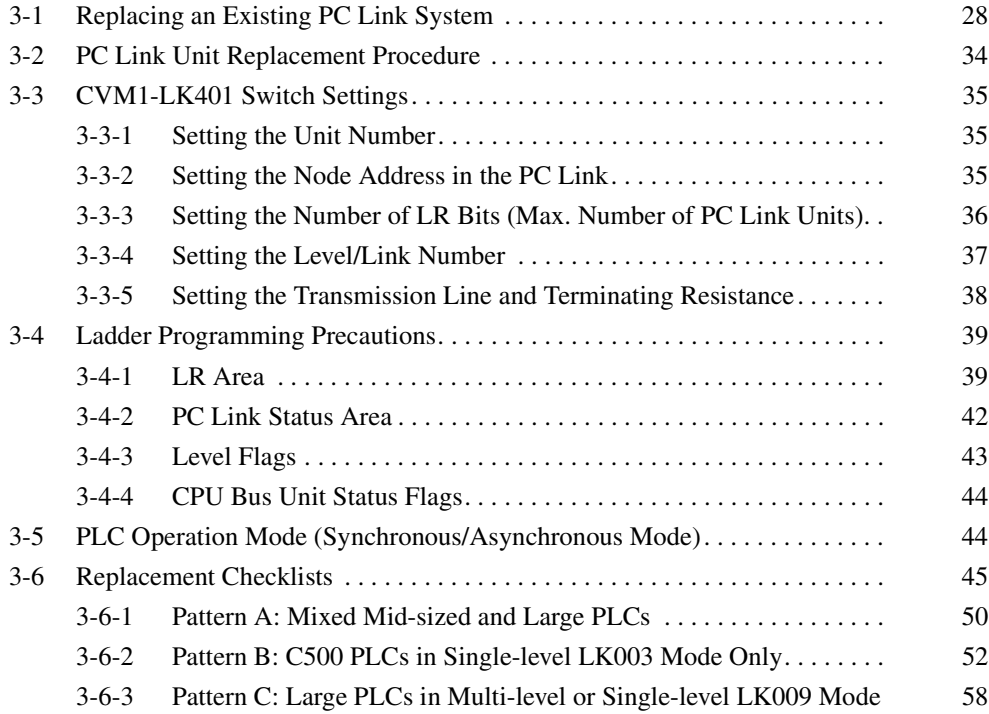

# <span id="page-38-0"></span>**3-1 Replacing an Existing PC Link System**

Use CVM1-LK401 PC Link Units when replacing the CPU Rack of a C500/ C1000H/C2000H PC Link system with a CVM1-series Rack. Existing PC Link cables can be used without changes, but there are limitations on communications between CVM1-LK401 PC Link Units and earlier models, as shown in the following table.

**Compatibility with Other PC Link Units**

CVM1-LK401 PC Link Units can communicate with other CVM1-LK401 Units, C200H-LK401 Units, as well as C500-LK009-V1 Units in multi-level mode or single-level LK009 mode. Depending on the existing models in the system and their level settings, it may be necessary to replace Units or change operating level settings.

• Compatibility with CVM1-LK401 PC Link Units

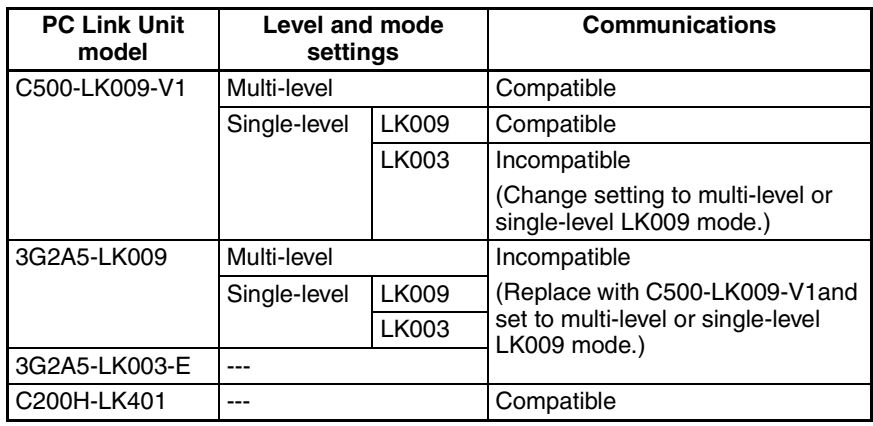

### **Examples and Precautions**

**System with a C200H-LK401 Unit**

Use the following 3 examples as reference when replacing the CPU Rack of a C500/C1000H/C2000H PC Link system with a CVM1-series Rack.

If the PC Link system includes a C200H-LK401 PC Link Unit, C500-LK009-V1 PC Link Units will be used in the C500/C1000H/C2000H Racks.

- 1. Mount CVM1-LK401 PC Link Units in the CVM1/CV Series PLCs being added as replacements.
- 2. The remaining C500-LK009-V1 and C200H-LK401 PC Link Units in the system can be used without changes.

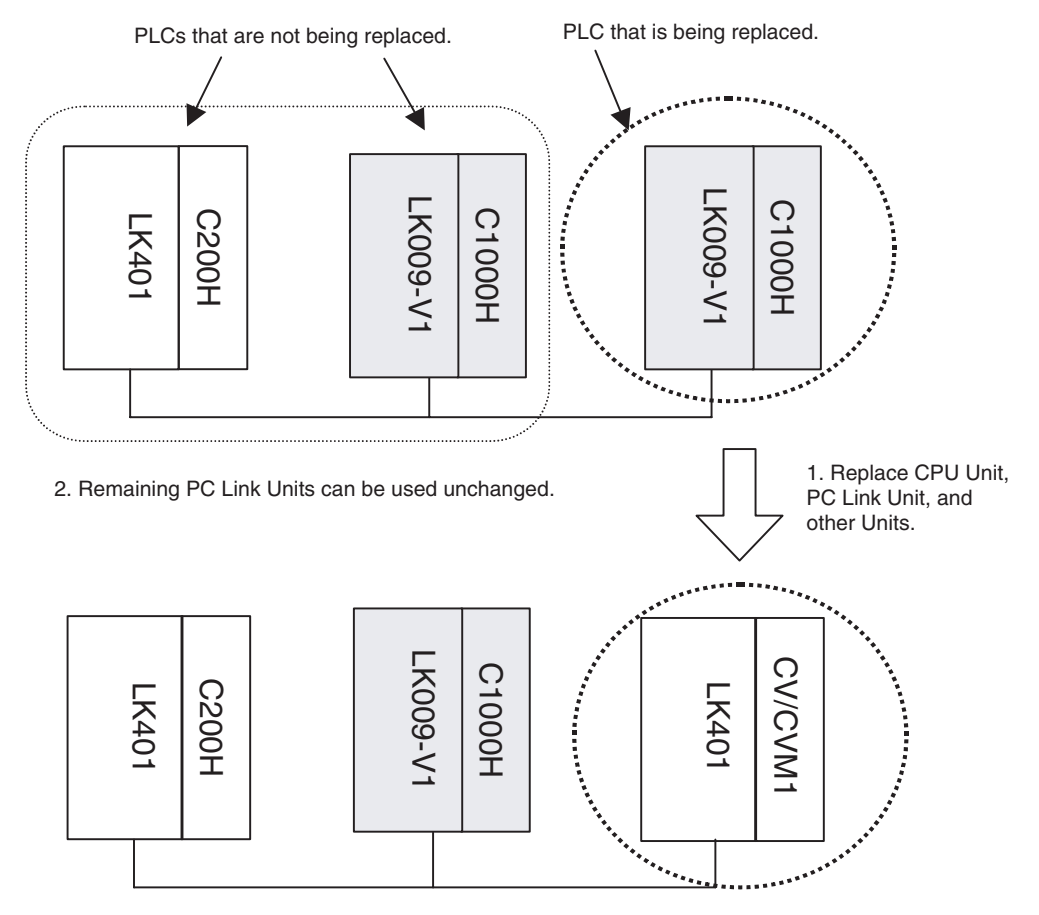

**System with 3G2A5-LK009 Units in Single-level LK009 Mode or Multi-level Mode and C500-LK009-V1 Units**

This example applies to existing PC Link systems containing 3G2A5-LK009 or C500-LK009-V1 PC Link Units, operating in either single-level LK009 mode or multi-level mode.

- 1. Mount CVM1-LK401 PC Link Units in the CVM1/CV Series PLCs being added as replacements.
- 2. The C500-LK009-V1 PC Link Units can be used without changes.
- 3. Replace the 3G2A5-LK009 PC Link Units with C500-LK009-V1 PC Link Units.

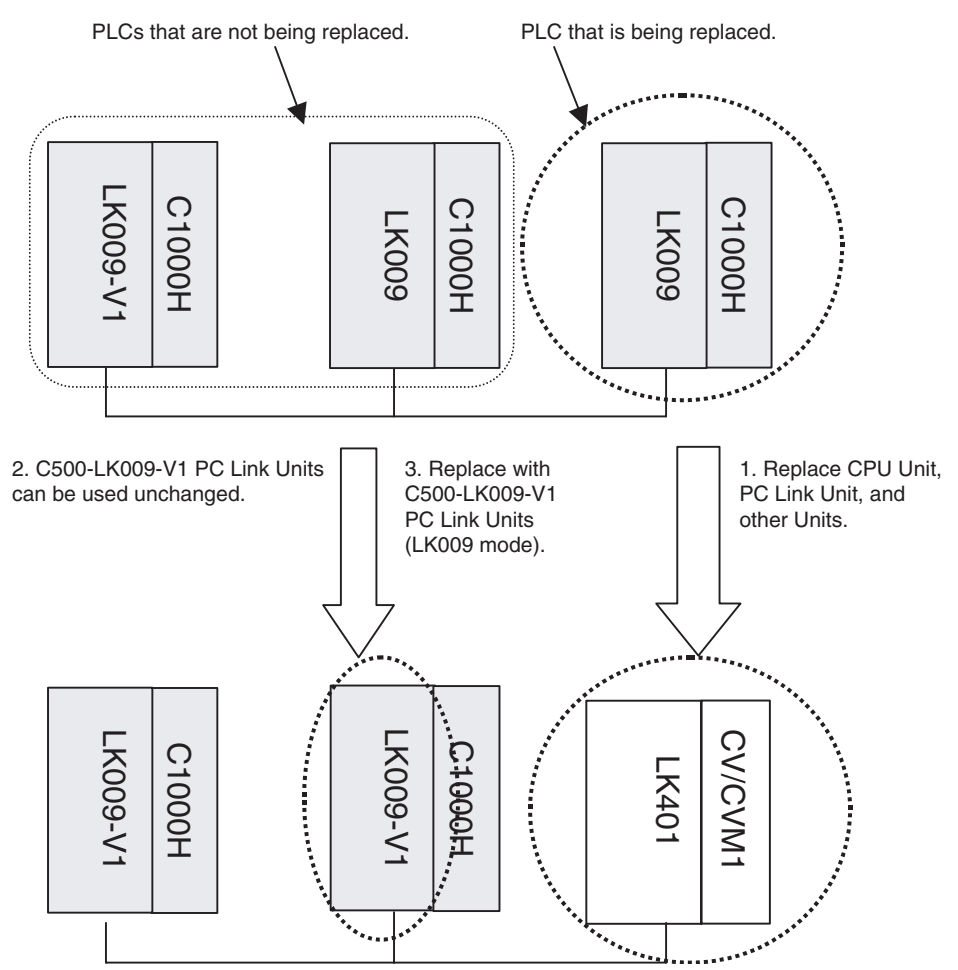

#### **System with C500-LK009- V1 or 3G2A5-LK009 Units in Single-level LK003 Mode or with 3G2A5- LK003-E Units**

This example applies to existing PC Link systems containing 3G2A5-LK003-E PC Link Units and 3G2A5-LK009/C500-LK009-V1 PC Link Units operating in single-level LK003 mode.

- 1. Use CVM1-LK401 PC Link Units in the CVM1/CV Series PLCs being added as replacements.
- 2. Change the settings of the C500-LK009-V1 PC Link Units from single-level LK003 mode to single-level LK009 mode.
- 3. Replace the 3G2A5-LK003-E and 3G2A5-LK009 PC Link Units with C500- LK009-V1 PC Link Units set to single-level LK009 mode.

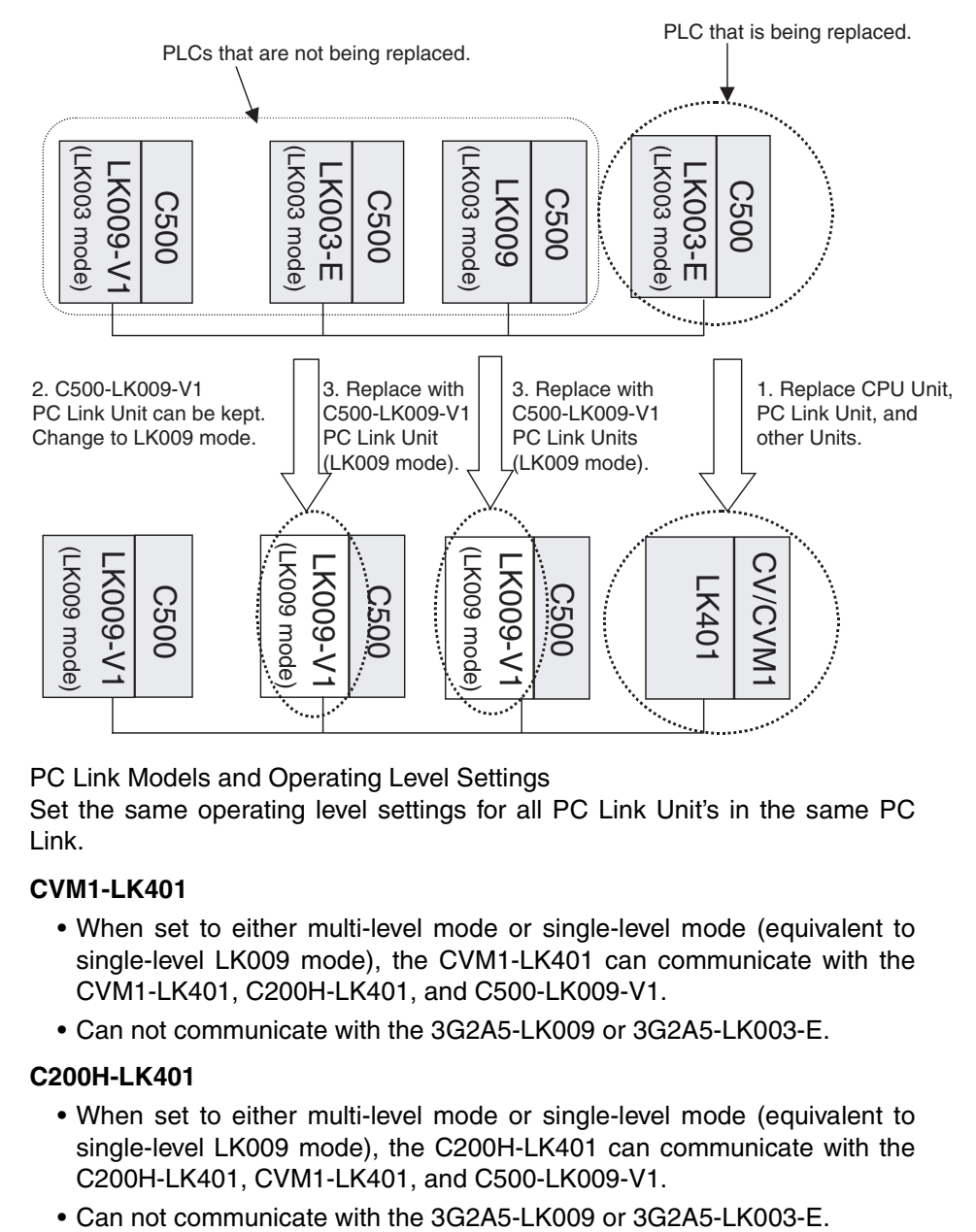

**Note** PC Link Models and Operating Level Settings

Set the same operating level settings for all PC Link Unit's in the same PC Link.

### **CVM1-LK401**

- When set to either multi-level mode or single-level mode (equivalent to single-level LK009 mode), the CVM1-LK401 can communicate with the CVM1-LK401, C200H-LK401, and C500-LK009-V1.
- Can not communicate with the 3G2A5-LK009 or 3G2A5-LK003-E.

### **C200H-LK401**

- When set to either multi-level mode or single-level mode (equivalent to single-level LK009 mode), the C200H-LK401 can communicate with the C200H-LK401, CVM1-LK401, and C500-LK009-V1.
- 

### **C500-LK009-V1 in Multi-level Mode or Single-level LK009 Mode**

- Can communicate with the C500-LK009-V1, CVM1-LK401, C200H-LK401, and 3G2A5-LK009.
- Can not communicate with the 3G2A5-LK003-E. Also, the PC Link will not operate properly if the earlier 3G2A5-LK009 is combined with a CVM1-LK401 or C200H-LK401.

### **C500-LK009-V1 in Single-level LK003 Mode**

- Can communicate with the C500-LK009-V1, 3G2A5-LK009, and 3G2A5- LK003-E.
- Can not communicate with the CVM1-LK401 or C200H-LK401.

### **3G2A5-LK009 in Multi-level Mode or Single-level LK009 Mode**

- Can communicate with the 3G2A5-LK009 and C500-LK009-V1.
- Can not communicate with the CVM1-LK401, C200H-LK401, or 3G2A5- LK003-E.

### **3G2A5-LK009 in Single-level LK003 Mode**

- Can communicate with the 3G2A5-LK009, C500-LK009-V1, and 3G2A5- LK003-E.
- Can not communicate with the CVM1-LK401 or C200H-LK401.

### **3G2A5-LK003-E**

- This PC Link Unit is for the C500 PLC; it can communicate with the 3G2A5-LK003-E, 3G2A5-LK009, and C500-LK009-V1.
- Can not communicate with the CVM1-LK401 or C200H-LK401.

## **PC Link Unit Combinations**

The following table shows the allowed combinations of PC Link Units in a PC Link system. (An "x" indicates that the combination is not allowed. A number indicates the maximum number of the PC Link Units allowed in a PC Link, including the Polling Node.)

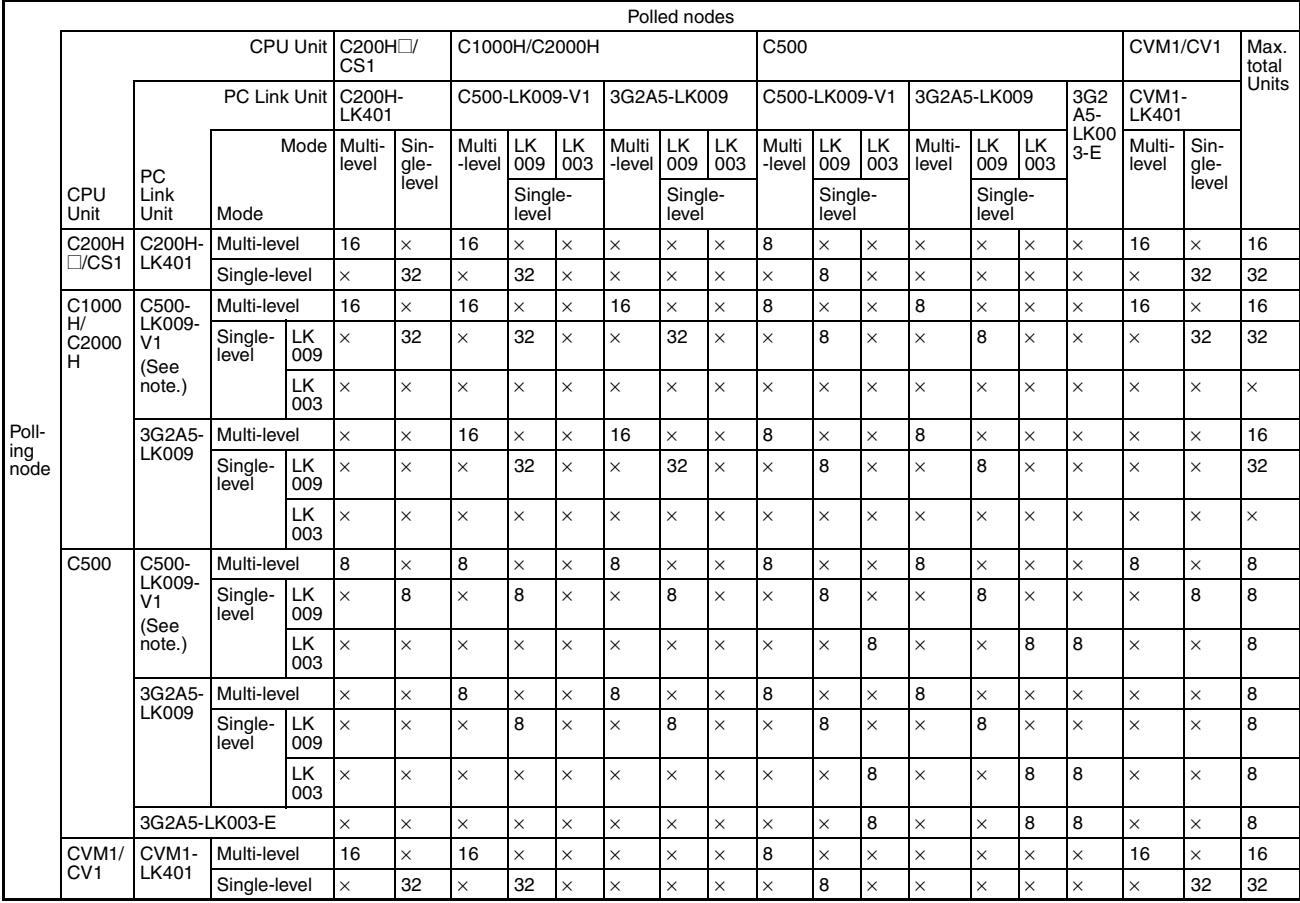

**Note** Do not combine the 3G2A5-LK009 with a CVM1-LK401 or C200H-LK401 polled node. The PC Link will not operate properly if these Units are combined.

# <span id="page-44-0"></span>**3-2 PC Link Unit Replacement Procedure**

The following table outlines the procedures and precautions for replacement of PC Link Units.

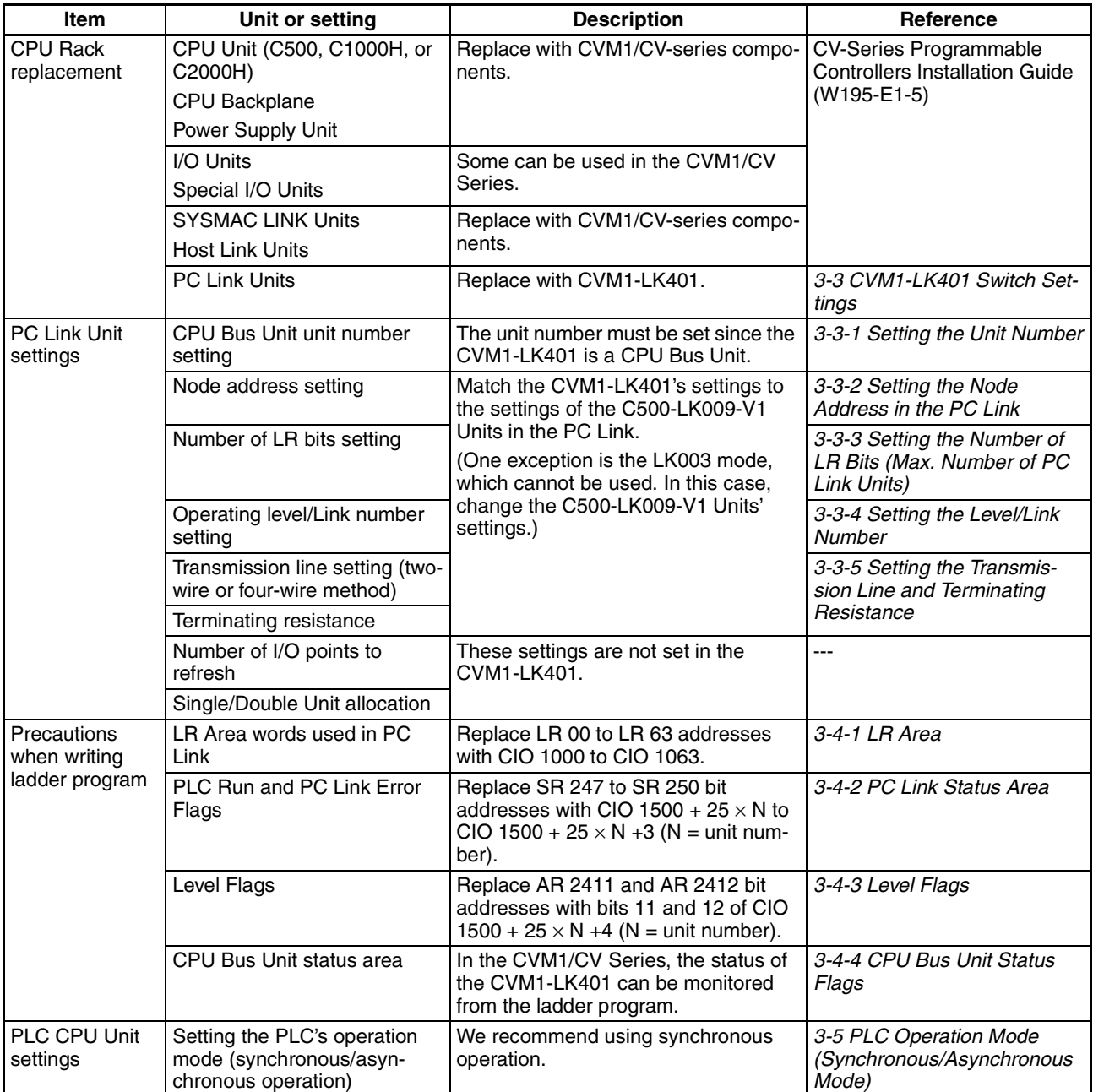

# <span id="page-45-1"></span>**3-3 CVM1-LK401 Switch Settings**

This section explains how to make the necessary settings in the replacement CVM1-LK401 PC Link Unit and compares the settings to the ones in the C500-LK009-V1 PC Link Unit being replaced.

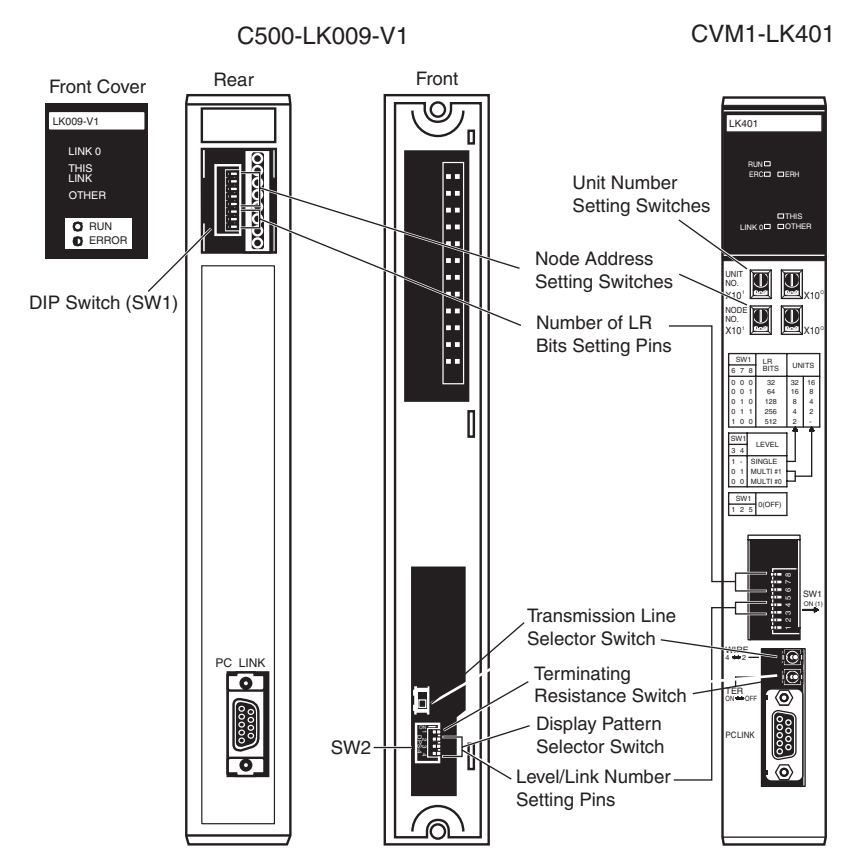

## <span id="page-45-0"></span>**3-3-1 Setting the Unit Number**

This setting was not required with the C500-LK009-V1, but it is required with the CVM1-LK401 because the CVM1-LK401 is a CPU Bus Unit.

The unit number setting range is 0 to 15. Do not set a unit number that is already set on another CPU Bus Unit mounted in the same PLC. If there are no other CPU Bus Units in the PLC, the unit number can be left set to 0.

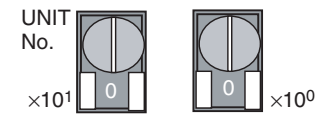

The unit number setting determines the location in the CPU Bus Unit Area where the PC Link Status Flags are output. For details, refer to *[3-4-2 PC Link Status Area](#page-52-0)*.

## <span id="page-45-2"></span>**3-3-2 Setting the Node Address in the PC Link**

Set the CVM1-LK401's node address in the PC Link to the same node address that was set on the C500-LK009-V1. Remove the front cover of the C500-LK009-V1 to check the settings on pins 1 to 5 of the DIP switch (node address setting). The following table shows the relationship between the pin settings and node address.

Set that node address on the CVM1-LK401.

In the CVM1-LK401, the node address is set in 2-digit decimal with the NODE NO. rotary switches on the front of the Unit. The  $410<sup>1</sup>$  switch sets the tens digit and the  $10^0$  switch sets the ones digit.

- Use a thin, standard screwdriver to set the rotary switches. The setting ranges are 00 to 31 for single-level operation and 00 to 15 for multi-level operation. If the setting exceeds the allowed range, a communications error will be detected and the ERC Indicator will be lit.
- The Unit with node address 0 polling node in the PC Link. The number of Link Relay bits per Unit is set on the polling node. Refer to *[3-3-3 Setting](#page-46-0) [the Number of LR Bits \(Max. Number of PC Link Units\)](#page-46-0)* for details.

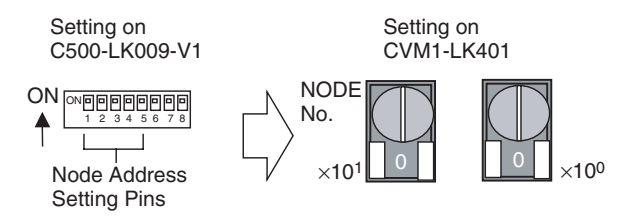

C500-LK009-V1 Node Address Settings

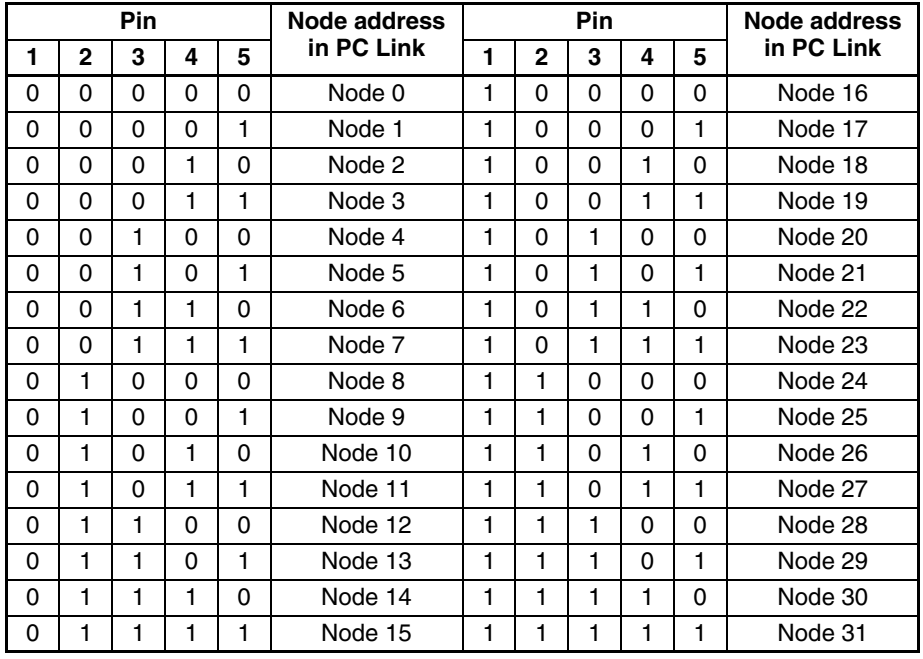

 $1 = ON$  and  $0 = OFF$ 

**Note** There will be data errors in the LR Area if the same node address is set on two PC Link Units in the same operating level. This condition is not detected as a Unit error, so be sure to check the node address settings.

## <span id="page-46-0"></span>**3-3-3 Setting the Number of LR Bits (Max. Number of PC Link Units)**

When the PC Link Unit's node address is set to 0, that Unit is the polling node and its Number of LR Bits setting sets the number of LR bits/Unit in that PC Link. This setting is not required on any Units with non-zero node addresses (polled nodes). The Number of LR Bits settings on polled nodes are ignored.

- Check whether the node address setting on the C500-LK009-V1 is node 0 (pins 1 to 5 all OFF).
- If the C500-LK009-V1 was node 0, set the Number of LR Bits setting on the CVM1-LK401 too.

• The Number of Bits is set with pins 6 to 8 of the CVM1-LK401's DIP Switch.

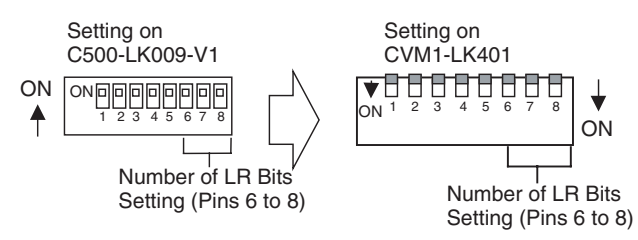

#### C500-LK009-V1/CVM1-LK401 Number of LR Bits Settings

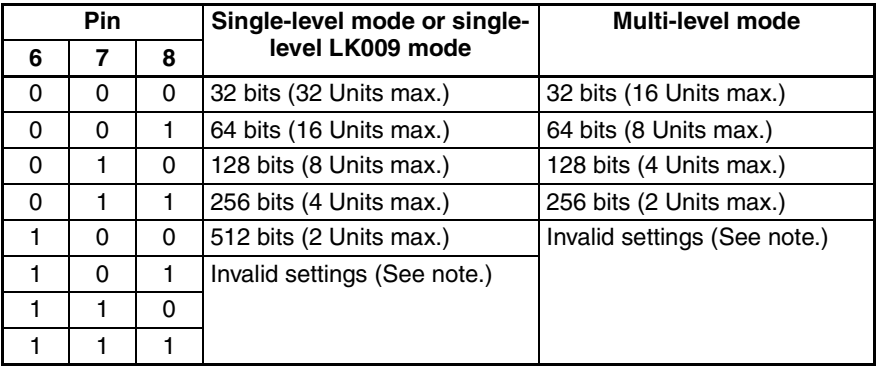

- **Note** (1)  $1 = ON$  and  $0 = OFF$ 
	- (2) If an invalid setting is set for single-level operation, the number of LR bits will be set to 512 bits (2 Units max.).

If an invalid setting is set for multi-level operation, the number of LR bits will be set to 256 bits (2 Units max.).

## <span id="page-47-0"></span>**3-3-4 Setting the Level/Link Number**

Set the CVM1-LK401's Level/Link Number to the to the same Level/Link setting that was set on the DIP Switch (SW3) on the back of the C500-LK009-V1.

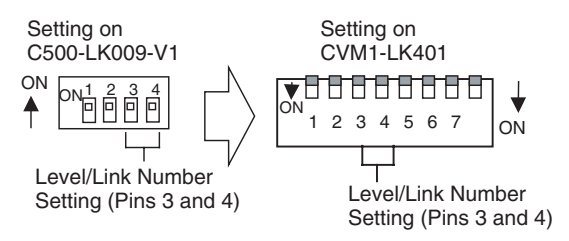

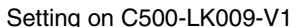

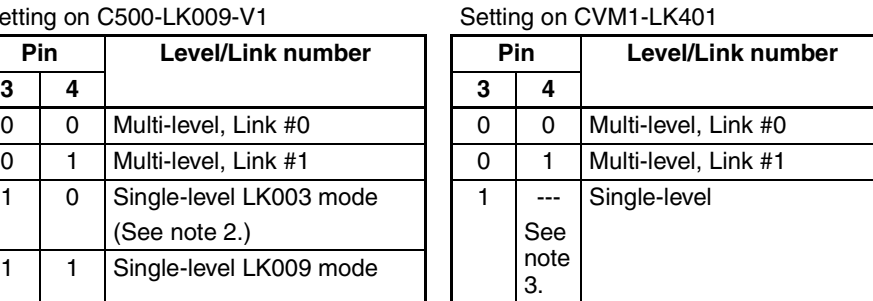

**Note**  $(1) 1 = ON$  and  $0 = OFF$ 

(2) When the C500-LK009-V1 was set to multi-level LK003 mode, it will be necessary to change the settings on the other PC Link Units or replace them with compatible models. For details, refer to *[3-1 Replacing an Ex](#page-38-0)[isting PC Link System](#page-38-0)*.

- (3) Pin 4 can be set to either 0 or 1, but set it to 1 (ON).
- (4) There will be data errors in the LR Area if two PC Link Units with the same level settings (both single-level, both multi-level link #0, or both multi-level link #0) are mounted in the same PLC. Since an error will not be detected even if there are conflicting level settings, be sure that the level settings are correct.

The Level/Link settings determine how many of PC Link Units can be mounted in a PLC. One Unit can be mounted with single-level operation and one or two Units can be mounted with multi-level operation.

## <span id="page-48-0"></span>**3-3-5 Setting the Transmission Line and Terminating Resistance**

Set the CVM1-LK401's Transmission Link Switch to the to the same setting that was set on the switch (SW2) on the back of the C500-LK009-V1.

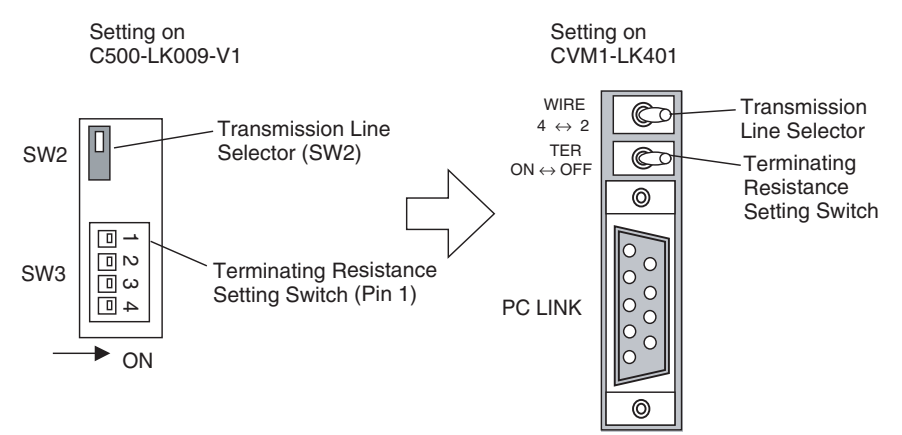

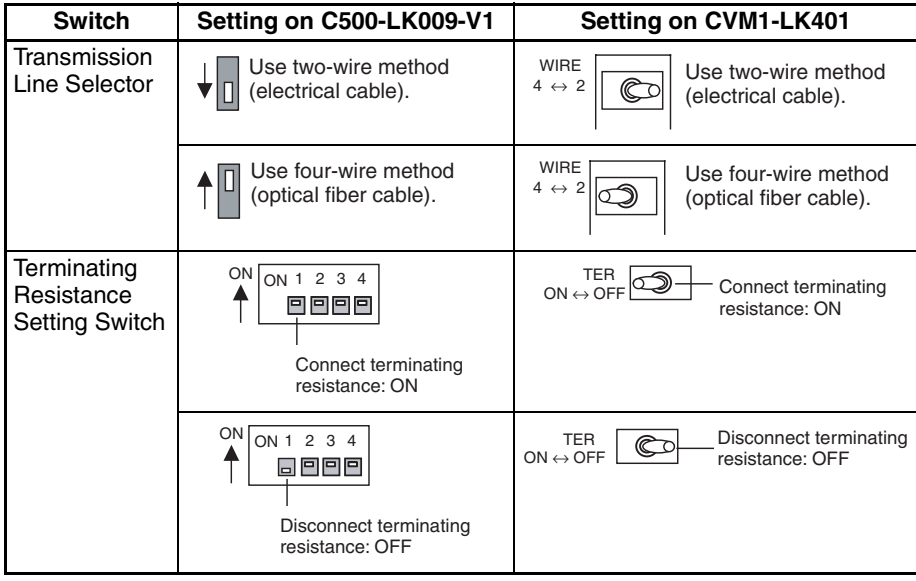

# <span id="page-49-0"></span>**3-4 Ladder Programming Precautions**

When a SYSMAC C500/C1000H/C2000H system is replaced with a CVM1/ CV-series system, the PC Link's LR Area and Status Flags are in a different data area location. The different data area addresses must be used in ladder programs.

## <span id="page-49-1"></span>**3-4-1 LR Area**

In C1000H/C2000H PLCs, the 64 words between LR 00 and LR 63 are used as the LR Area, but in CVM1/CV-series PLCs, the LR Area is allocated in CIO Area words CIO 1000 to CIO 1063 (the Data Link Area).

Check the level/link number setting, node address setting, and number of LR bits setting to verify which words in the LR Area to use in the ladder program.

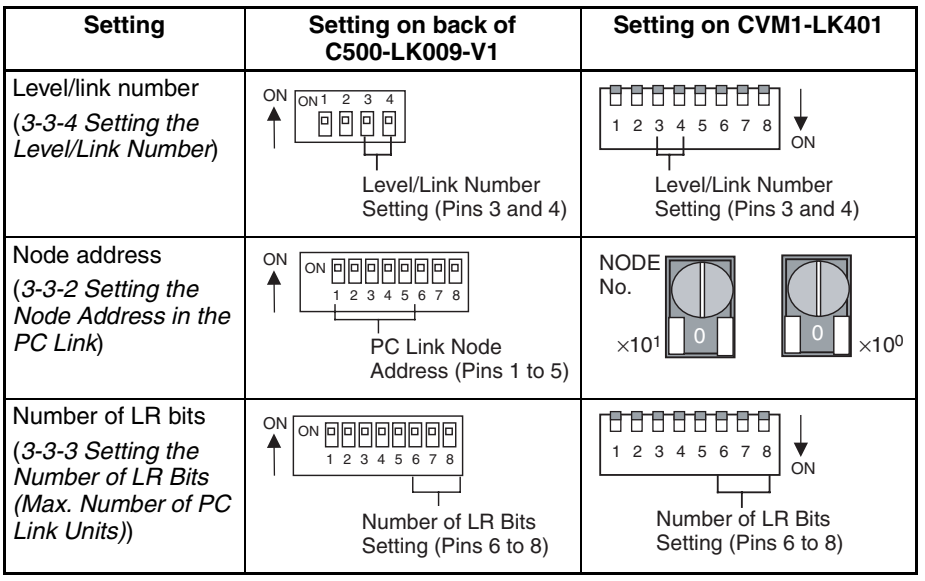

- 1. Check the level/link number set for the C500-LK009-V1 on the DIP Switch (SW3) on the back of the C500-LK009-V1. Set the same level/link number setting on the CVM1-LK401.
- 2. Check the node address set for the C500-LK009-V1 on the DIP Switch (SW1) on the back of the C500-LK009-V1. Set the same node address on the CVM1-LK401.
- 3. If the node address is set to 0 (polling node), the Number of LR Bits must be set on the Unit. Check the Number of LR Bits set on the DIP Switch (SW1) on the back of the C500-LK009-V1. Set the same Number of LR Bits setting on the CVM1-LK401
- **Note** If the node address of the C500-LK009-V1 being replaced is non-zero (polled node), it's Number of LR Bits setting is ignored so it may not have been set. To confirm the polled node's LR Area settings, it is necessary to check the Number of LR Bits setting in that PC Link's polling node (node 0).

### **LR Area Allocation for Single-level Mode**

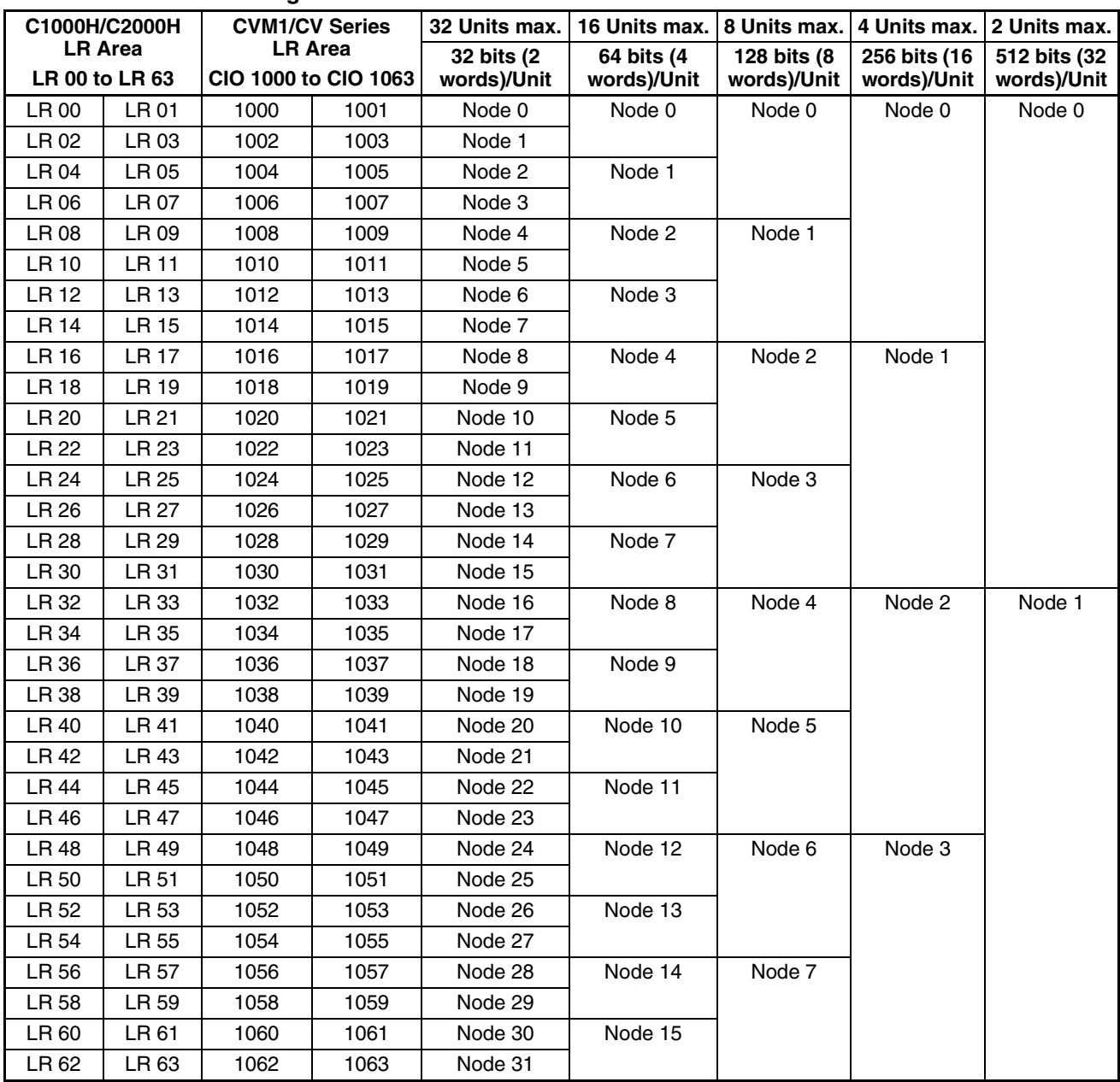

### **Example 1:**

An existing C1000H/C2000H PLC is set to single-level mode operation, node address 2, and 128 Link Relay bits/Unit, so LR 16 to LR 23 are used as the transfer area.

In the replacement CVM1/CV-series PLC, use CIO 1016 to CIO 1023 as the transfer area.

### **Example 2:**

An existing C1000H/C2000H PLC is set to single-level mode operation, node address 0, and 64 Link Relay bits/Unit, so LR 00 to LR 03 are used as the transfer area.

In the replacement CVM1/CV-series PLC, use CIO 1003 to CIO 1003 as the transfer area. Since the Unit is node 0 (polling node), the Number of LR Bits must be set on the Unit's DIP switch.

#### **LR Area Allocation for Multi-level Mode** • Link #0

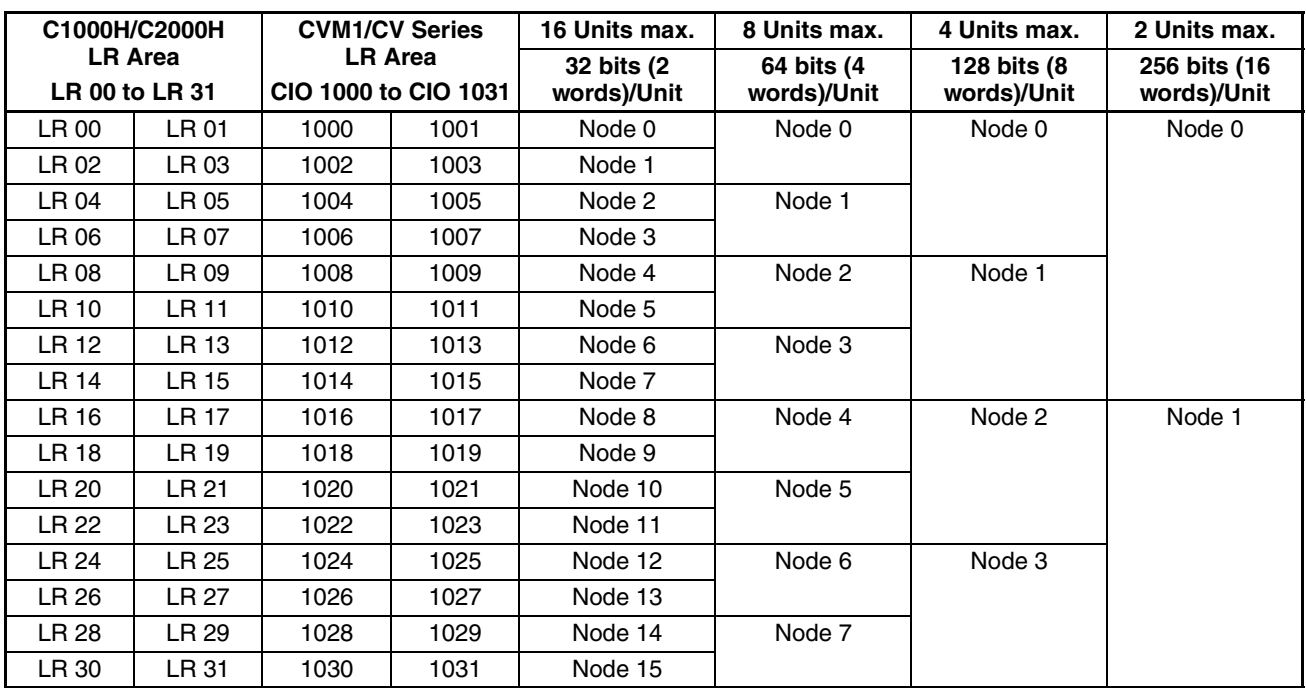

### • Link #1

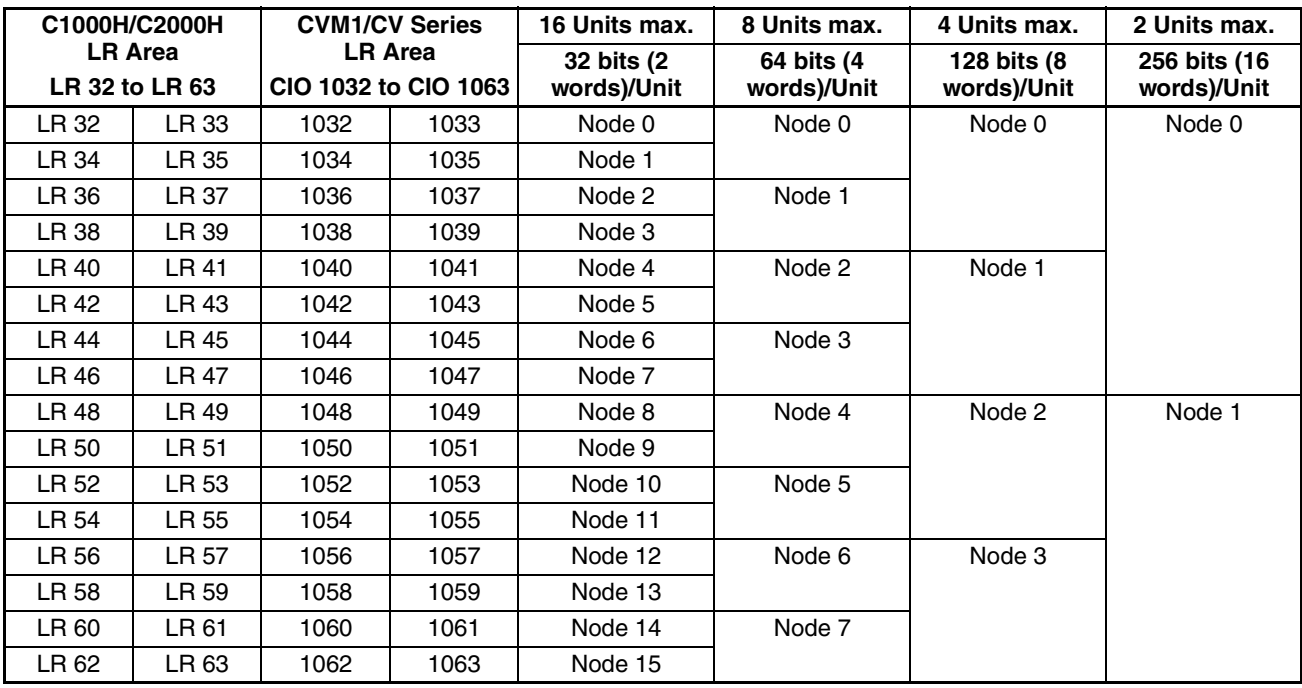

### **Example 1:**

An existing C1000H/C2000H PLC is set to multi-level mode operation, link #0, node address 5, and 32 Link Relay bits/Unit, so LR 10 and LR 11 are used as the transfer area.

In the replacement CVM1/CV-series PLC, use CIO 1010 and CIO 1011 as the transfer area.

#### **Example 2:**

An existing C1000H/C2000H PLC is set to multi-level mode operation, link #1, node address 0, and 64 Link Relay bits/Unit, so LR 32 to LR 35 are used as the transfer area.

In the replacement CVM1/CV-series PLC, use CIO 1032 to CIO 1035 as the transfer area. Since the Unit is node 0 (polling node), the Number of LR Bits must be set on the Unit's DIP switch.

## <span id="page-52-0"></span>**3-4-2 PC Link Status Area**

The location of the Status Area used to monitor the PC Link system's operation is also different in the C1000H/C2000H and CVM1/CV-series. In the C1000H/C2000H PLCs, the Status Flags were always in SR 247 to SR 250, but in the CVM1/CV-series PLCs, the CPU Bus Unit is used for the Status Flags.

The location of the CPU Bus Unit Status Flags depends on the unit number set with the Unit Number Setting Switches (UNIT NO.) on the front of the CVM1-LK401.

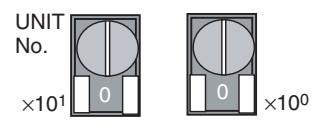

The CPU Bus Unit unit number can be set between 00 and 15. Refer to *[3-3-1](#page-45-0) [Setting the Unit Number](#page-45-0)*.)

### **PC Link Error and PLC Run Flags**

The read-only Status Area contains flags that indicate the operating status of the PC Link and each PLC connected to the PC Link system.

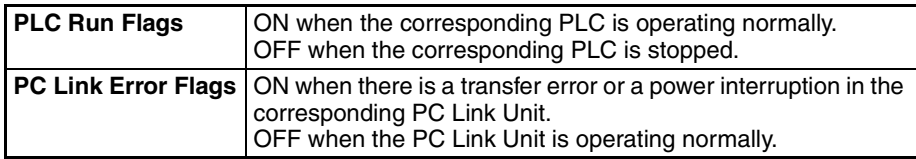

**Flag Allocation in Singlelevel Mode**

The following table shows the location of the PLC Run Flags and PC Link Error Flags, based on the PLC model and PC Link Unit's unit number.

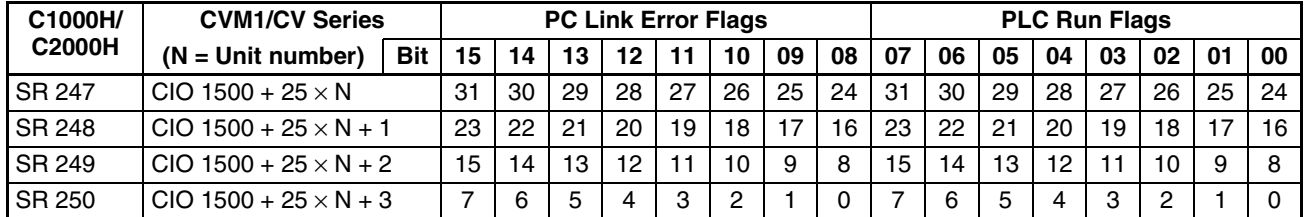

Example:

In this example, the existing PC Link system is made up of 8 PLCs and the PC Link Unit being replaced is node 0 (the polling node). The C1000H/C2000H flags are as follows:

• The PC Link Error Flags for nodes 1 to 7 are in SR 25009 to SR 25015.

• The PLC Run Flags for nodes 1 to 7 are in SR 25001 to SR 25007

In the CVM1/CV-series PLC, the Status Area depends on the unit number (N). When the unit number is set to 0, the word CIO  $1500 + 25 \times N + 3 = CIO$  1503 is equivalent to SR 250 in the C1000H/C2000H. Consequently, change any ladder program occurrences of SR 250 to CIO 1503.

### *Ladder Programming Precautions* **Section 3-4**

#### **Flag Allocation in Multilevel Mode**

The following table shows the location of the PLC Run Flags and PC Link Error Flags, based on the PLC model and PC Link Unit's unit number.

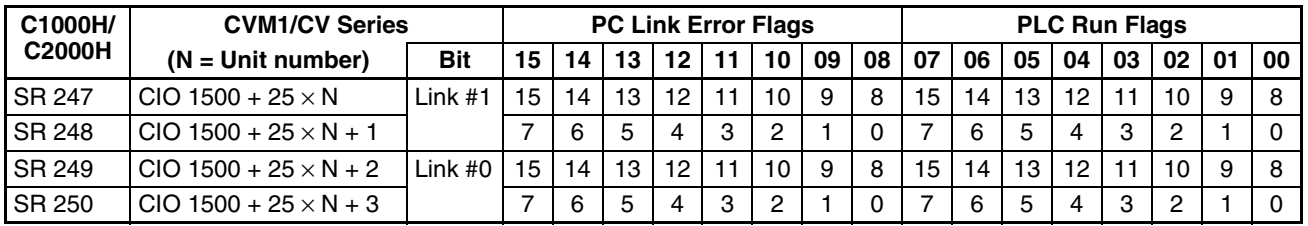

Example:

In this example, the existing PC Link system is a multi-level system, and the PC Link Units being replaced are node 1 in Link #0 (made up of 8 PLCs) and node 0 in Link #1 (made up of 4 PLCs). The C1000H/C2000H flags are as follows:

- The PLC Run Flags for Link #0 are in SR 25000 to SR 25007 (the local node's flag is bit 01) and the flags for Link #1 are in SR 24800 to SR 24803 (the local node's flag is bit 00).
- The PC Link Error Flags for Link #0 are in SR 25008 to SR 25015 (the local node's flag is bit 09) and the flags for Link #1 are in SR 24808 to SR 24811 (the local node's flag is bit 08).

In the CVM1/CV-series PLC, the Status Area depends on the unit number (N) set on the CVM1-LK401. When the unit number is set to 0, the word CIO 1500  $+ 25 \times N + 3 = CIO$  1503 is equivalent to SR 250 in the C1000H/C2000(H) and CIO 1500 + 25  $\times$  N + 1 = CIO 1501 is equivalent to SR 248. Consequently, change any ladder program occurrences of SR 248 to CIO 1501 and occurrences of SR 250 to CIO 1503.

## <span id="page-53-0"></span>**3-4-3 Level Flags**

In the C1000H/C2000H-series PLCs the Level Flags in AR 2411 and AR 2412 indicated whether any PC Link Units were mounted in the PLC. In the CVM1/ CV-series PLCs, the equivalent flags are bits 11 and 12 of CIO 1500 +  $25 \times N$ + 4. The flags are read-only.

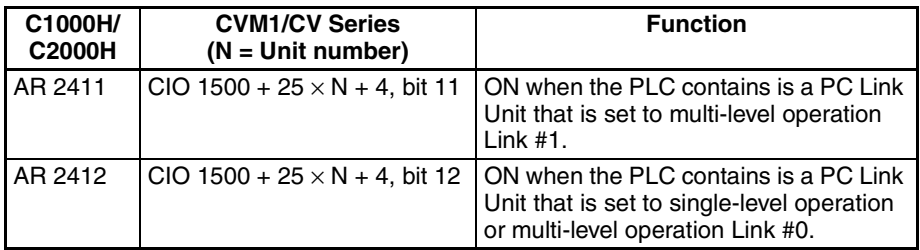

## <span id="page-54-1"></span>**3-4-4 CPU Bus Unit Status Flags**

Since the PC Link Unit is a CVM1/CV-series CPU Bus Unit, the following Auxiliary Area flags and control bits are used to indicate status or control operation of the Unit.

The C1000H/C2000H PLCs do not have an equivalent area, but these flags can be used after replacing a C1000H/C2000H Rack with a CVM1/CV-series Rack.

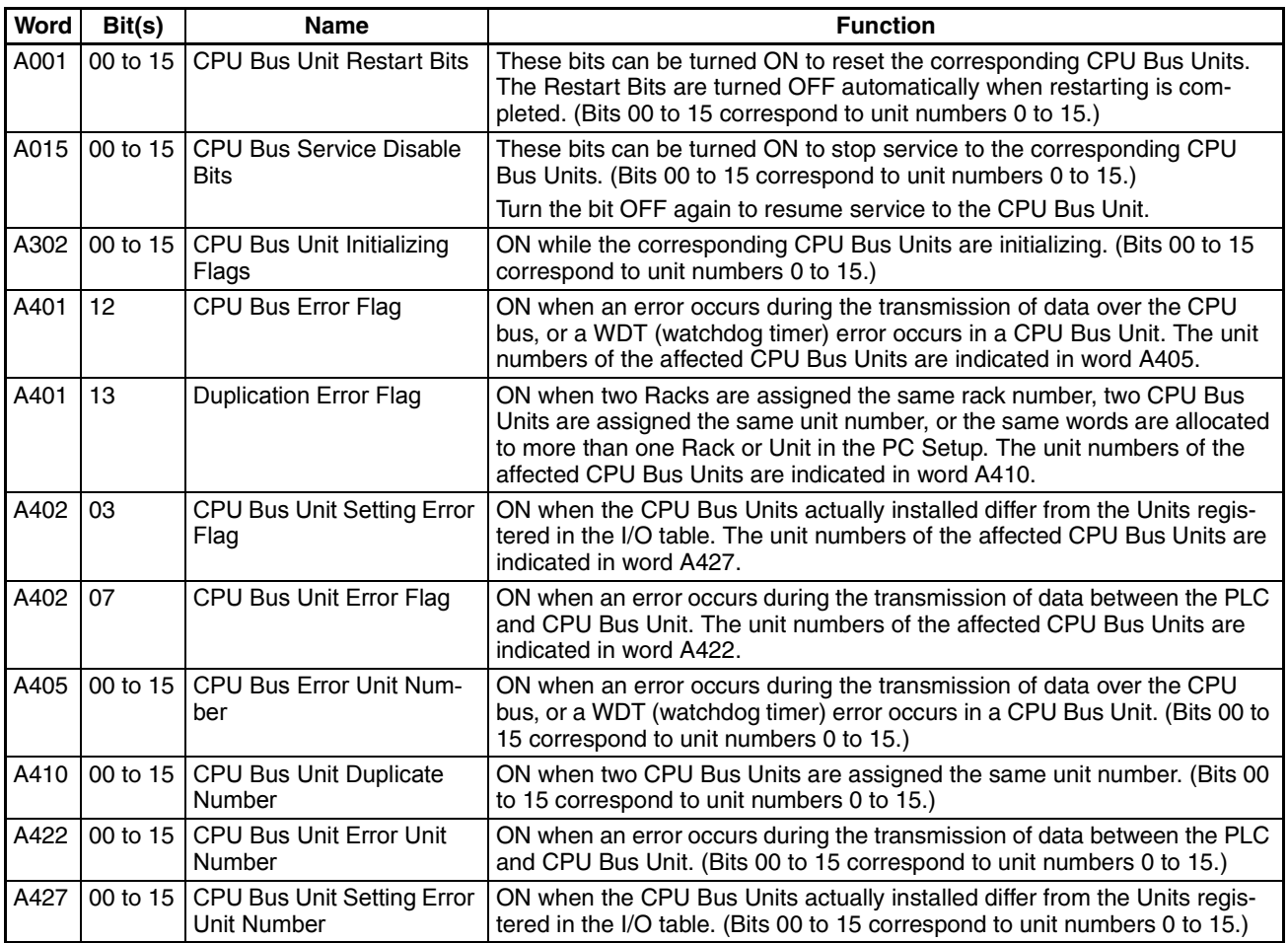

# <span id="page-54-0"></span>**3-5 PLC Operation Mode (Synchronous/Asynchronous Mode)**

The CVM1/CV-series CPU Units can be set to synchronous mode or asynchronous mode. In synchronous mode, the CPU Unit synchronizes processing of the instruction execution cycle (instruction execution and I/O refreshing) and peripheral servicing cycle (peripheral servicing of devices such as CPU Bus Units). Asynchronous mode is an non-synchronized, high-speed processing mode.

The default processing setting is asynchronous mode. For details, refer to the *CV Ladder Diagram Operation Manual* (W202-E1-5).

• The PC Link Unit is a CPU Bus Unit, so the LR Area is refreshed in the peripheral processing cycle.

- The PC Link I/O response characteristics depend on the PLC model. For example, the PC Link data refreshing of a CVM1/CV-series PLC set for synchronous mode processing is about one cycle (one instruction execution cycle) longer than it would be in a C1000H/C2000H PLC. For details on I/O response times, refer to *[Appendix C PC Link System I/](#page-89-0) [O Response Time](#page-89-0)*.
- When the CPU Unit is set for asynchronous mode processing, the peripheral processing cycle is not synchronized with the instruction execution cycle, so the data in the LR Area may change within an instruction execution cycle. Consequently, we generally recommend using synchronous mode processing. Select synchronous operation in the PLC Setup (in the *Execute control 2* settings).
- The I/O response time tends to be longer when using synchronous mode processing.

Asynchronous mode can be used to reduce the I/O response time, but it is possible for the content of words to change during execution of an instruction that accesses many words. To ensure the uniformity of a block of words, use the DISABLE ACCESS IOSP(187) and ENABLE ACCESS IORS(188) instructions or the CPU Bus Service Disable Bits in A015 to prevent the words from being changed by peripheral servicing during instruction execution.

# <span id="page-55-0"></span>**3-6 Replacement Checklists**

This section provides a checklist for PC Link settings when upgrading from a C500/C1000H/C2000H to a CVM1/CV-series Rack. It is assumed that only the PLC is being replaced and the basic PC Link system layout and settings (such as the level settings, number of LR bits/Unit, and node addresses) are being left unchanged.

Check the system in advance and prepare a system configuration diagram (showing the models of all PC Link Units and switch settings) and ladder diagram specifications (showing the program specifications in the PLC being replaced) in advance.

Based on the PC Link system diagram, the replacement pattern can be classified as pattern A, B, or C. Select the corresponding pattern checklist and make the necessary settings indicated in the replacement checklist.

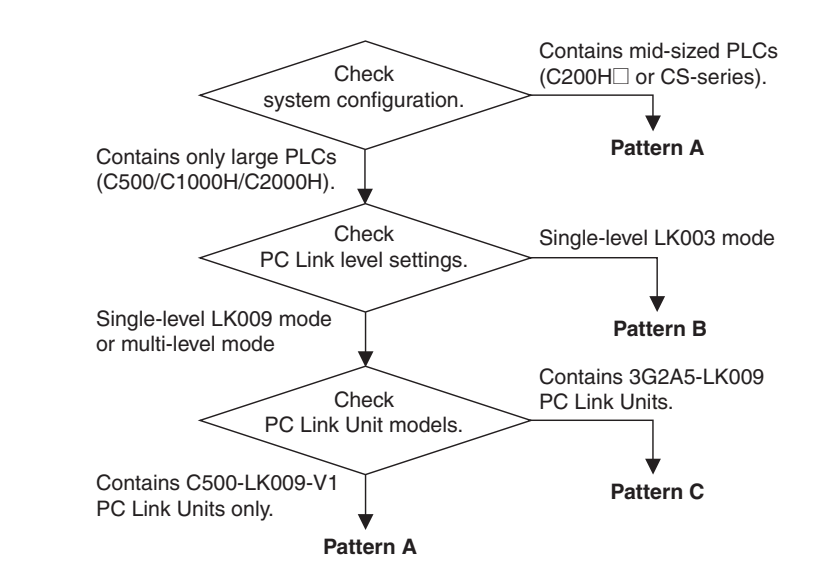

## **Pattern Selection Flowchart**

- **Note** (1) There will be data errors in the LR Area if the same node address is set on two PC Link Units in the same level. This condition is not detected as a Unit error, so be sure to check the node address settings.
	- (2) There will be data errors in the LR Area if two PC Link Units with the same level settings (both single-level, both multi-level link #0, or both multi-level link #0) are mounted in the same PLC. This condition is not detected as a Unit error, so be sure to check the level/link number settings.
	- (3) The Level/Link settings determine how many of PC Link Units can be mounted in a PLC. One Unit can be mounted with single-level operation and two Units can be mounted with multi-level operation (one set to Link #0 and the other set to Link #1).

The following table shows the PC Link Unit models that may be included in each pattern.

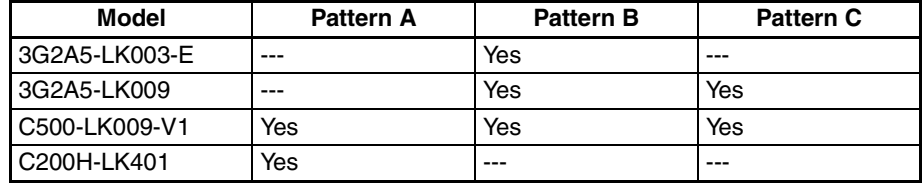

3G2A5-LK003-E and 3G2A5-LK009 PC Link Units can not be included in the PC Link system to which the CVM1-LK401 will be connected. The CVM1- LK401 can be connected only to PC Links containing CVM1-LK401, C200H-LK401, and C500-LK009-V1 PC Link Units.

The pattern B and pattern C systems may contain 3G2A5-LK003-E and 3G2A5-LK009 PC Link Units. In these cases, the 3G2A5-LK003-E and 3G2A5-LK009 Units must be replaced with C500-LK009-V1 Units in order to add a CVM1-LK401.

**Switches** • CVM1-LK401

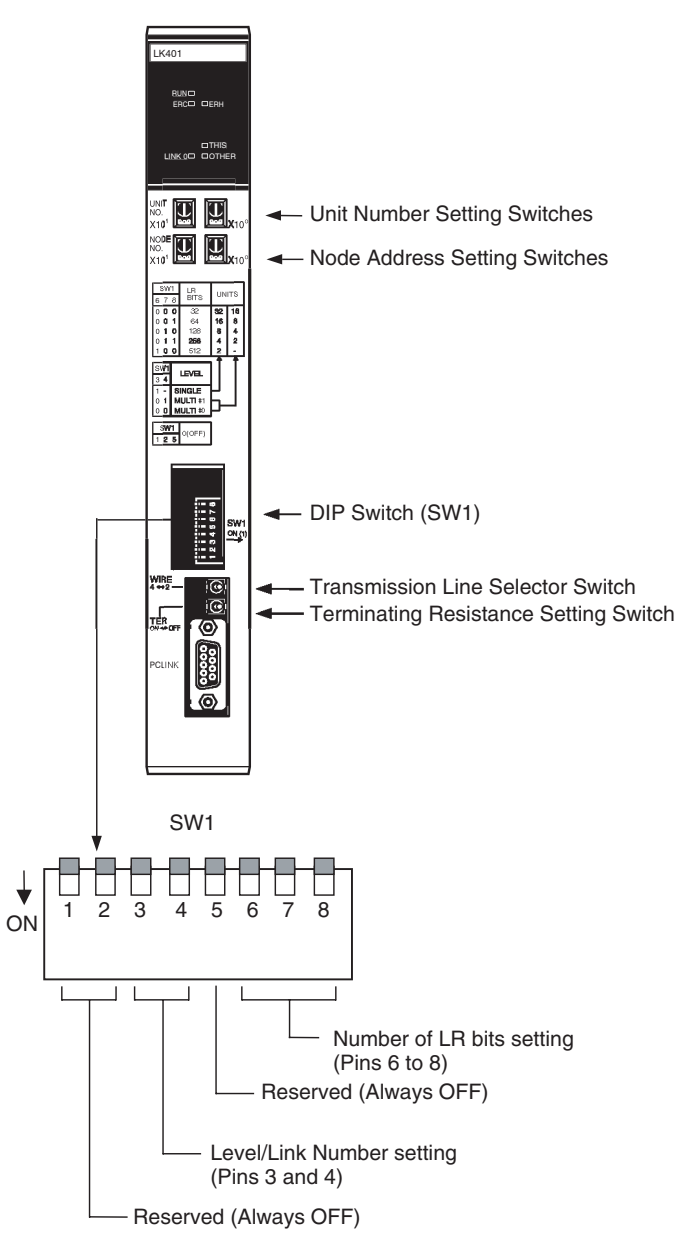

• 3G2A5-LK003-E

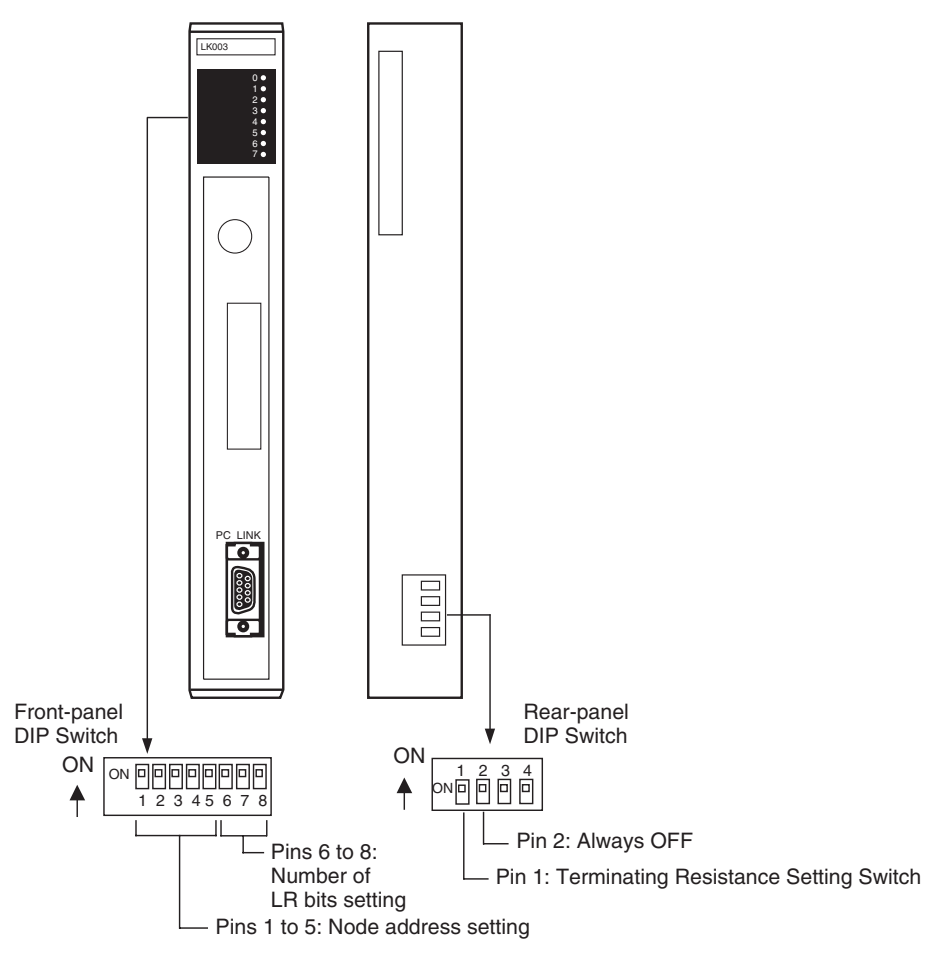

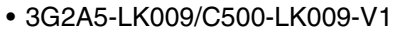

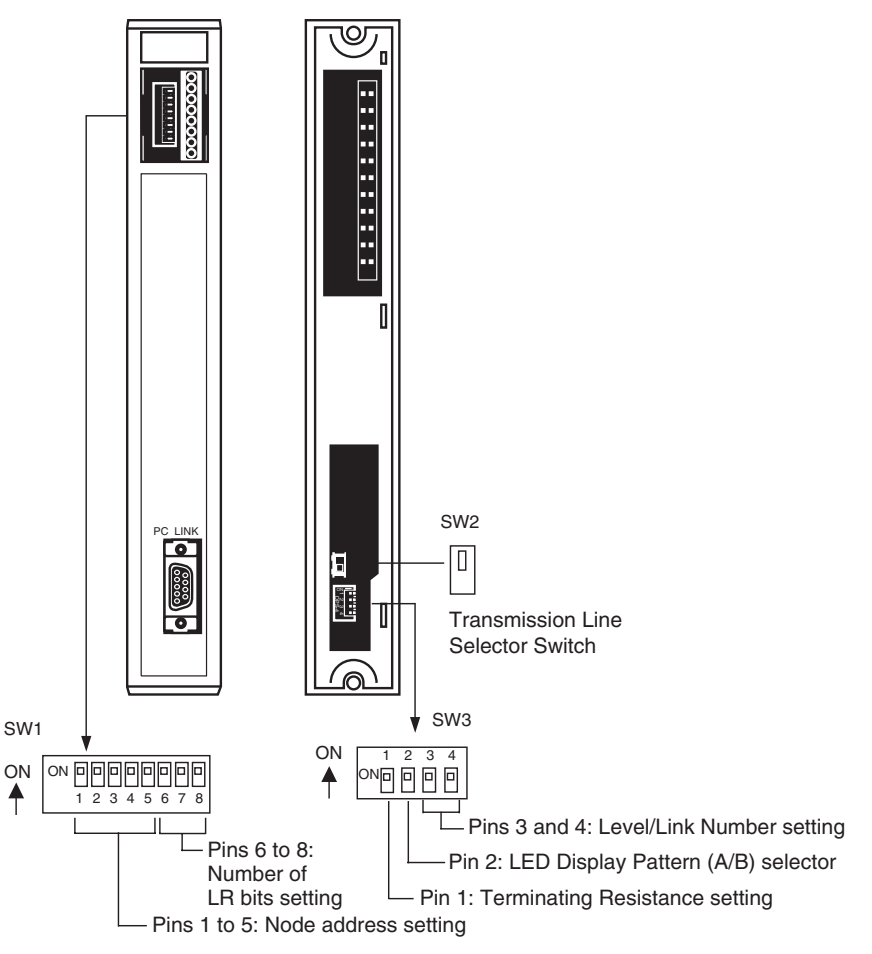

## <span id="page-60-0"></span>**3-6-1 Pattern A: Mixed Mid-sized and Large PLCs**

111 | 111

The pattern A system contains mid-sized (C200H $\Box$  or CS-series) PLCs and large (C500, C1000H, or C2000H) PLCs. Set the replacement PC Link Units as shown in the following table.

#### **Item Criginal Unit: C500-LK009-V1 Replacement Unit: CVM1-LK401 Remarks** CPU Bus Unit unit number Not applicable Any unique number in setting range (Do not set the same unit number on two CPU Bus Units in a PLC.) Do not mount more PC Link Units than allowed. Node address Check setting on pins 1 to 5: [ ] Set the CVM1-LK401's node address to the same node address that was set on the C500-LK009- V1. (Set the rotary switches in 2 digit decimal.) Check the node address settings on other nodes in the PC Link to confirm that the same address is not already taken. A Unit error will **not** occur if the same node address is set on two PC Link Units in the same PC Link, but there will be data errors in the LR Area. Pins 1 to 5 Node address Pins 1 to 5 Node address 00000 0 10000 16 00001 1 10001 17 00010 2 10010 18 00011 3 10011 19 00100 4 10100 20 00101 5 10101 21 00110 6 10110 22 00111 7 10111 23 01000 8 11000 24 01001 9 11001 25 01010 10 111010 26 01011 11 11011 27 01100 12 11100 28 01101 13 11101 29 01110 14 11110 30  $01111$  15 11111 31 Number of LR Bits Check setting on pins 6 to 8 of SW1: [ ] Bits / [ ] Units Set the same number of LR bits that was set on the C500-LK009- V1. Make the "number of LR bits" setting on the polling node (node 0) in the PC Link. The "number of LR bits" settings on the other nodes (polled nodes) are ignored. Set the same level/link number (next item in table) that was set on the Unit being replaced. If an invalid setting is set, the max. valid number of bits setting will be used instead. The number of Units listed in parentheses for the C500-LK009-V1 is the maximum number of Units for the C500 PLC. The (\*1) setting is invalid Pins 6 to 8 Pin 3 of SW3 Pins 6 to 8 Pin 3 1 (Singlelevel LK009)  $0$  (Multi-level)  $6^{16}$  8  $1$  (Singlelevel LK009) 0 (Multilevel) 000 32 bits/ 32 (8) Units 32 bits/ 16 (8) Units 000 32 bits/ 32 Units 32 bits/ 16 Units 001 64 bits/ 16 (8) Units 64 bits/ 8 (4) Units 001 64 bits/ 16 Units 64 bits/ 8 Units 010 128 bits/ 8 (4) Units 128 bits/ 4 (2) Units 010 128 bits/ 8 Units 128 bits/ 4 Units 011 256 bits/ 4 (2) Units 256 bits/ 2 (\*1) Units 011 256 bits/ 4 Units 256 bits/ 2 Units 100 512 bits/ 2 (\*1) Units Invalid setting 100 512 bits/ 2 Units Invalid setting 101 | Invalid setting 101 Invalid set-**110** ting 110 ting NODE No.  $\times$ 101 0  $\begin{array}{|c|c|c|}\n\hline\n&\text{2} & \text{2} & \text{2} & \text{2} \\
\hline\n\end{array}$

**Checklist 1** Use the following checklist when replacing a C500-LK009-V1 with a CVM1-LK401.

for the C500.

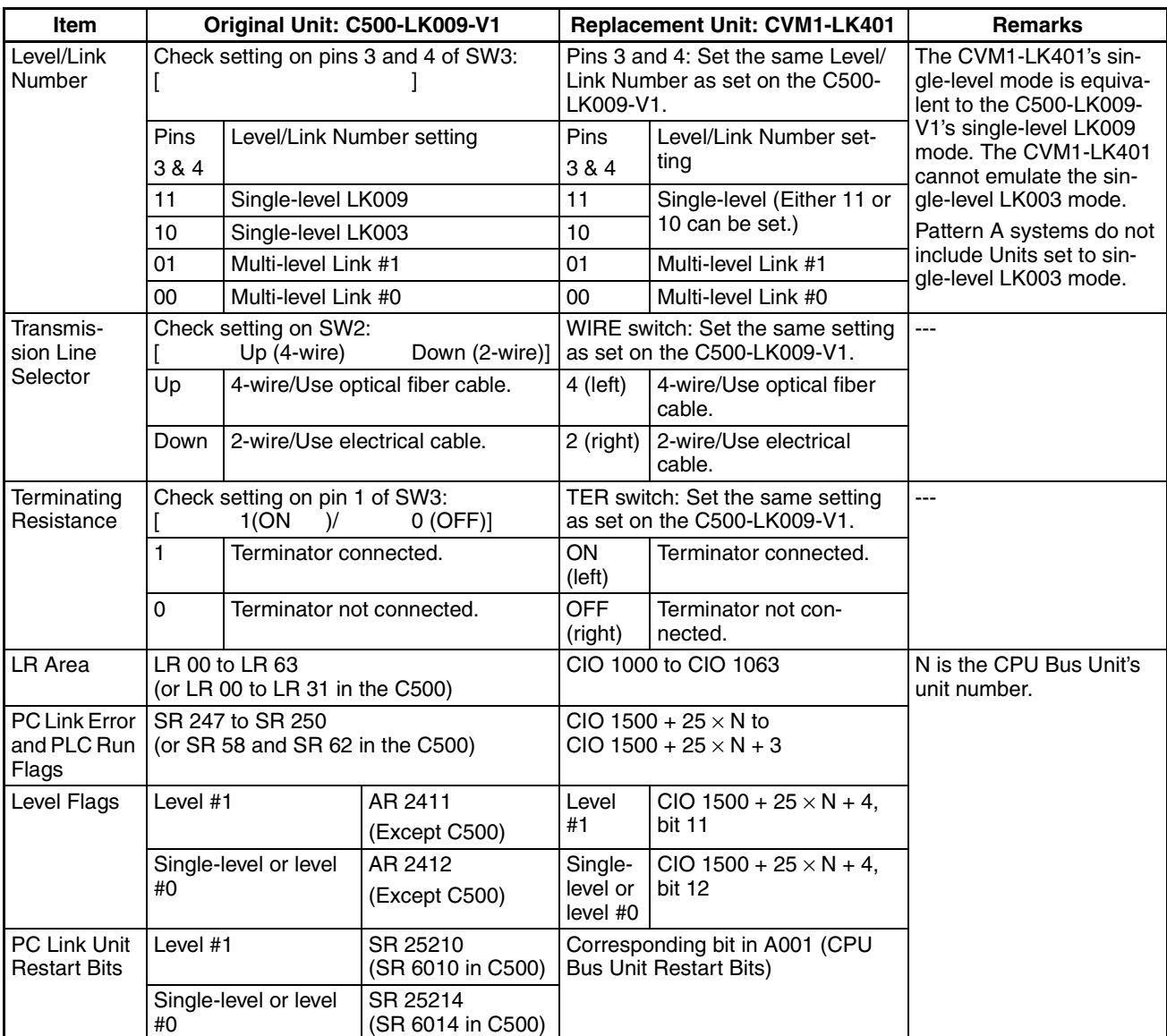

## <span id="page-62-0"></span>**3-6-2 Pattern B: C500 PLCs in Single-level LK003 Mode Only**

The pattern B system contains only C500 PLCs operating in single-level LK003 mode. The PC Link's level setting must be changed to single-level LK009 mode. All 3G2A5-LK003-E and 3G2A5-LK009 PC Link Units in the PC Link must be replaced with C500-LK009-V1 PC Link Units (including 3G2A5- LK003-E and 3G2A5-LK009 PC Link Units in PLCs other than the one being replaced).

**Checklist 2** Use the following checklist when replacing a 3G2A5-LK003-E with a C500-LK009-V1.

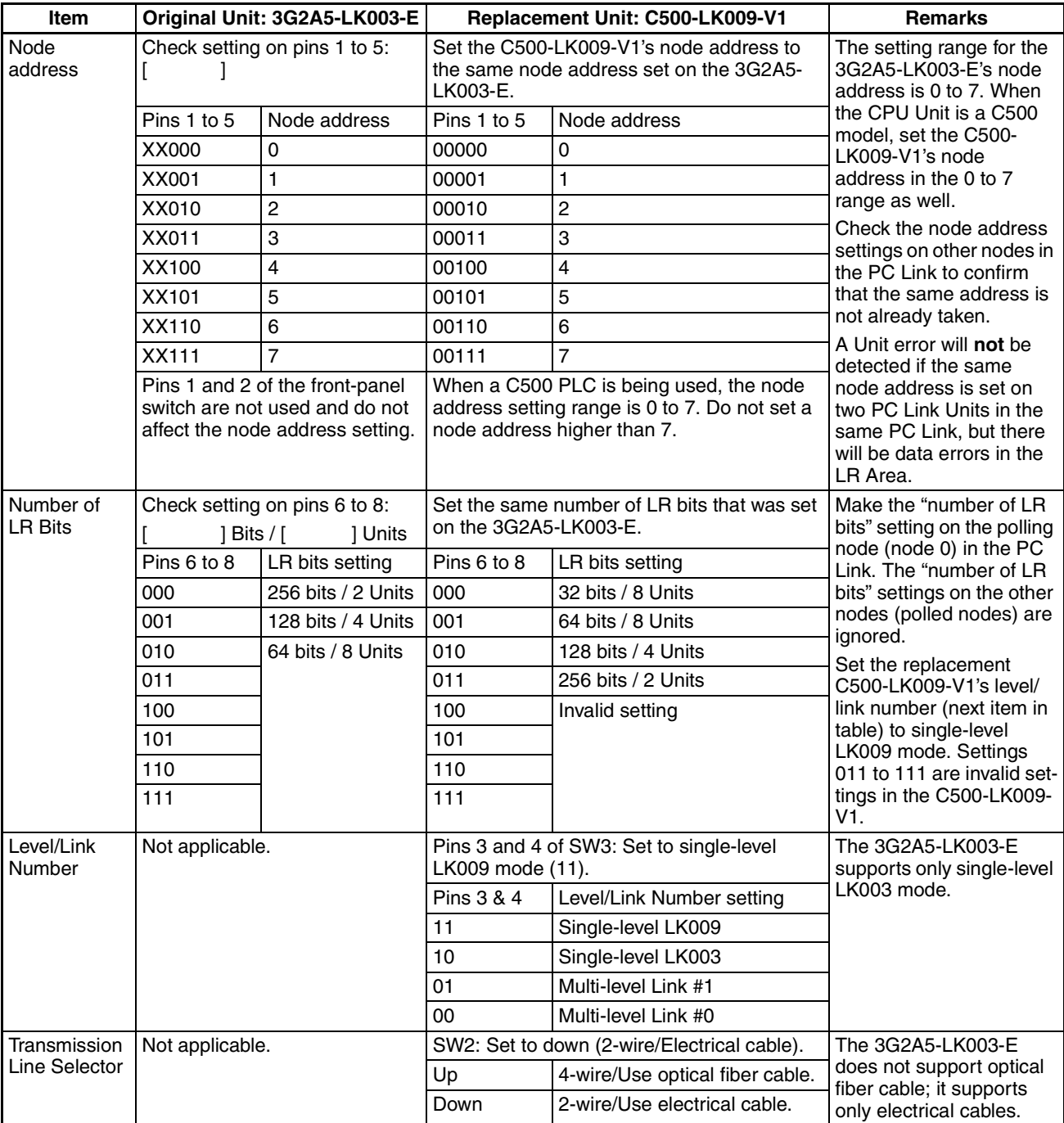

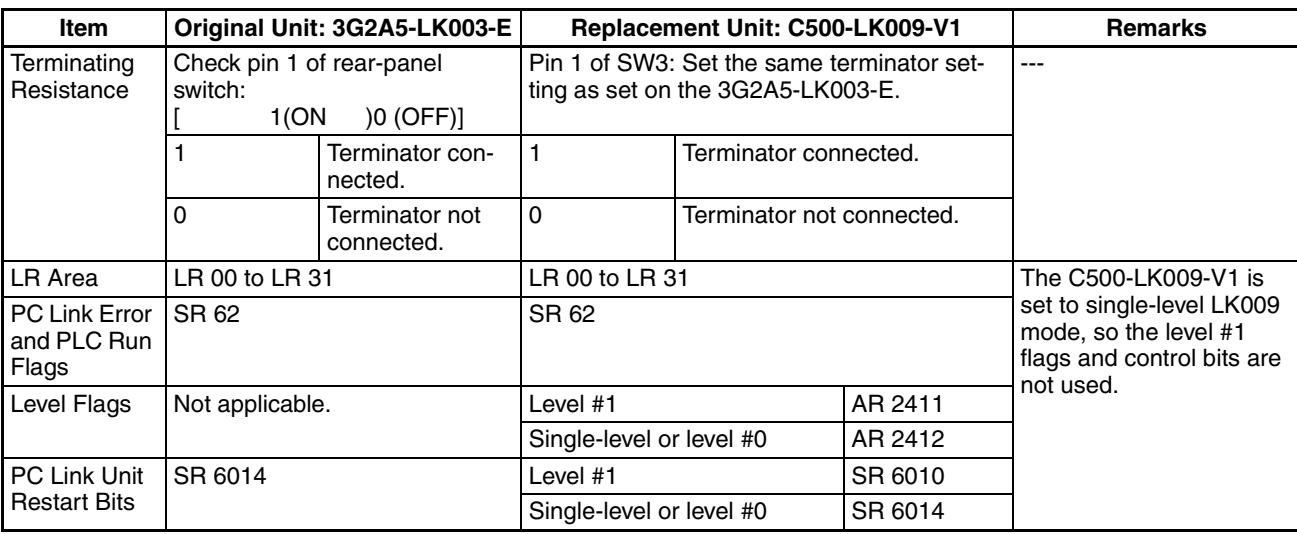

**Checklist 3** Use the following checklist when replacing a 3G2A5-LK009 or C500-LK009- V1 in single-level LK003 mode with a C500-LK009-V1 in single-level LK009 mode.

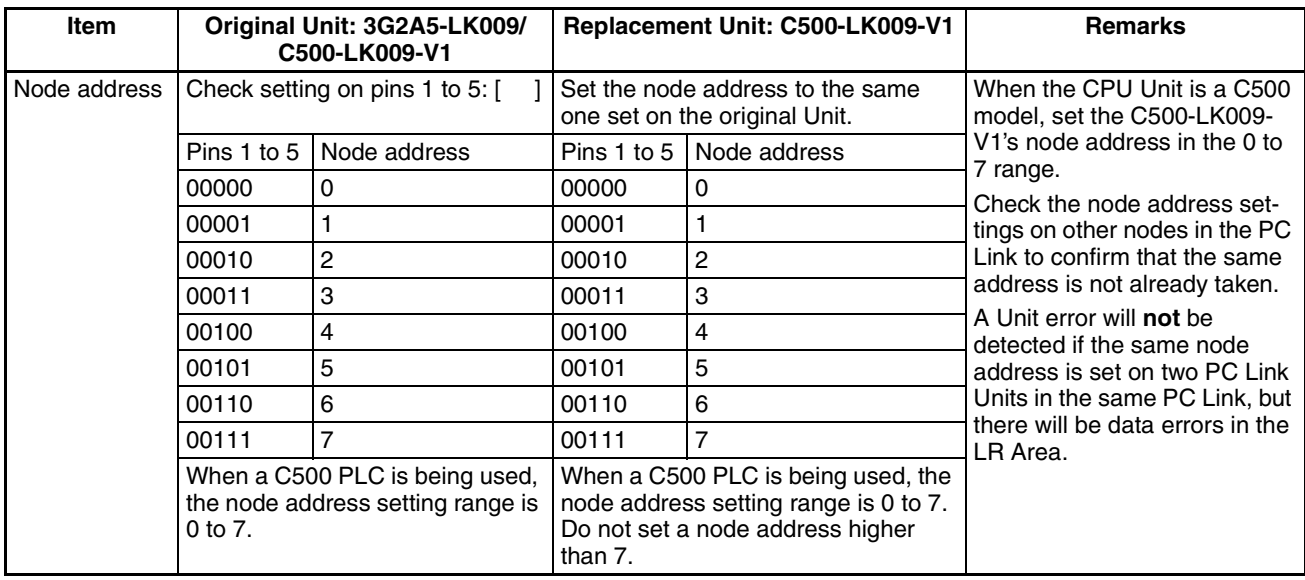

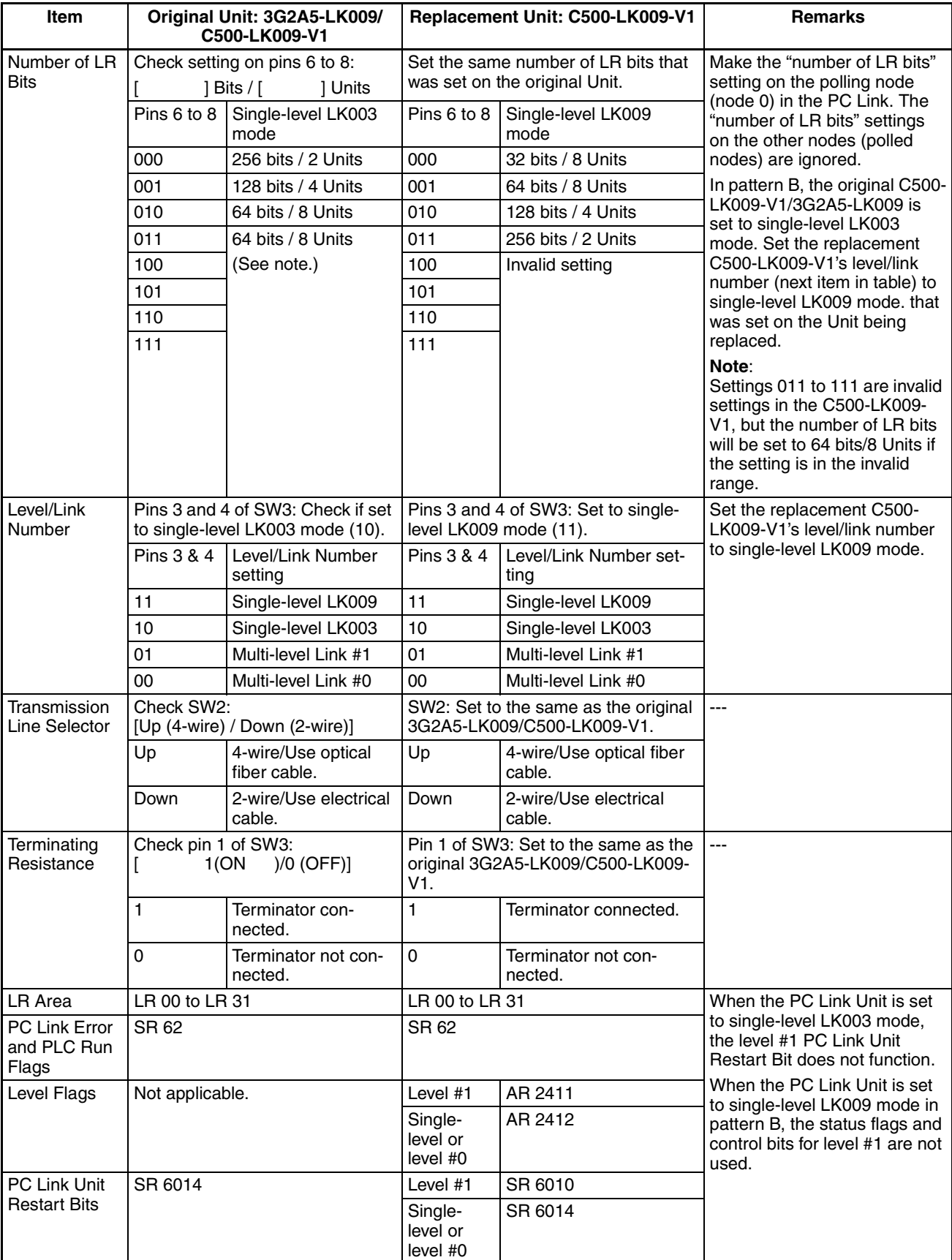

**Checklist 4** Use the following checklist when replacing a 3G2A5-LK003-E with a CVM1- LK401.

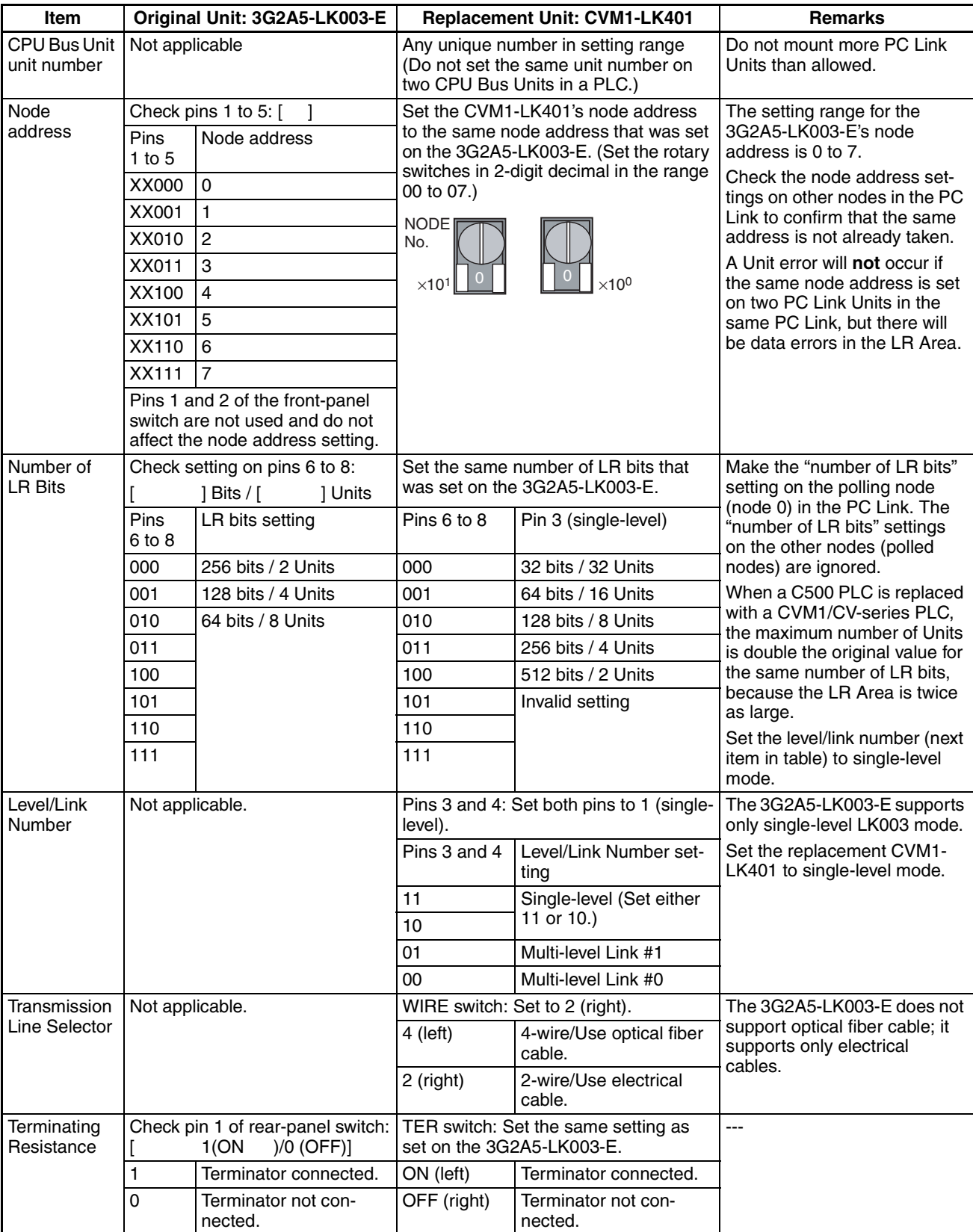

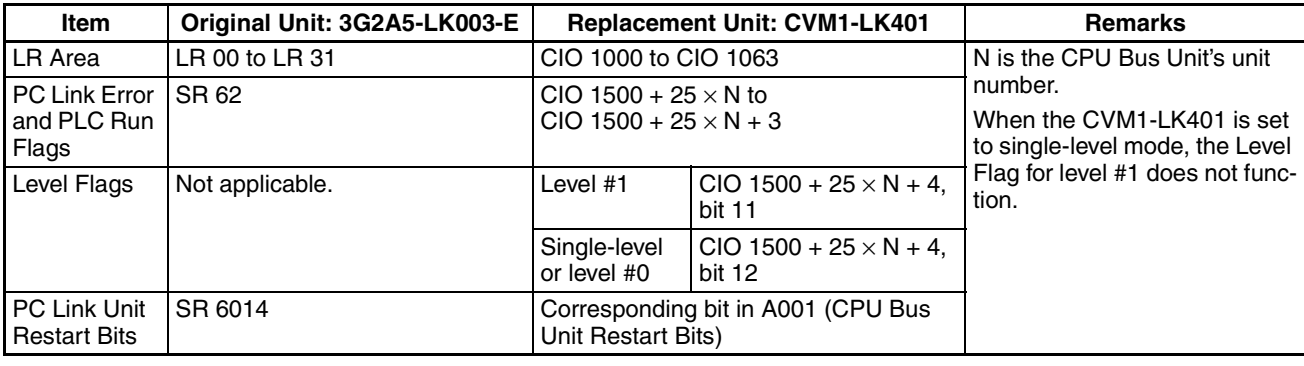

**Checklist 5** Use the following checklist when replacing a 3G2A5-LK009 or C500-LK009- V1 in single-level LK003 mode with a CVM1-LK401.

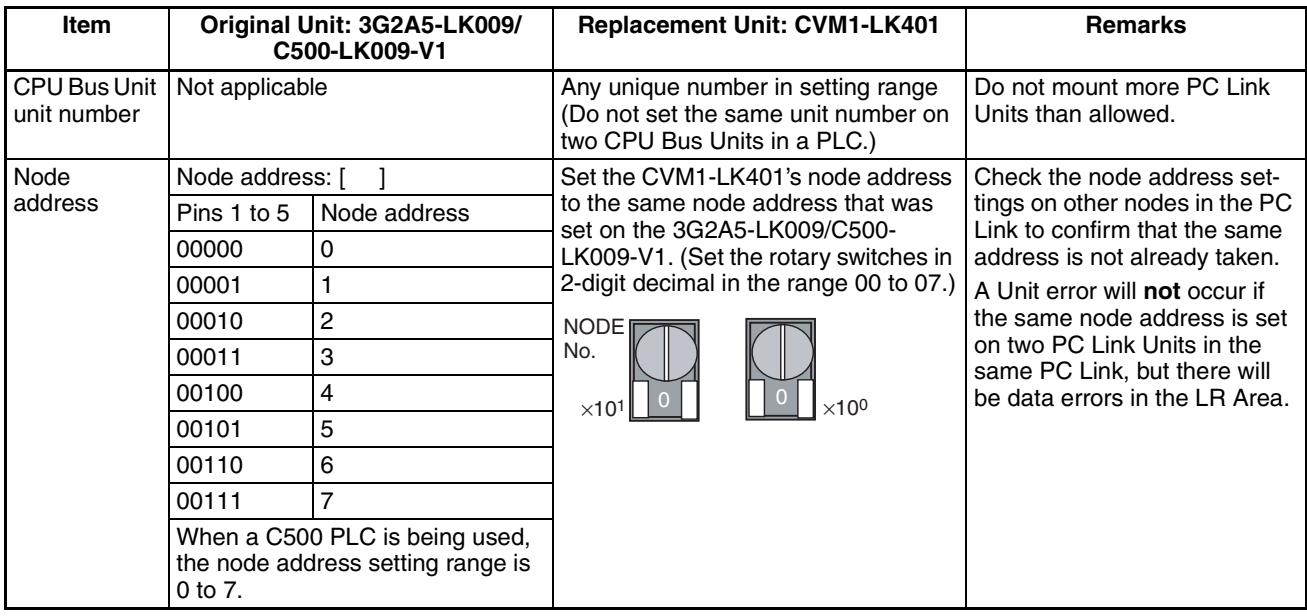

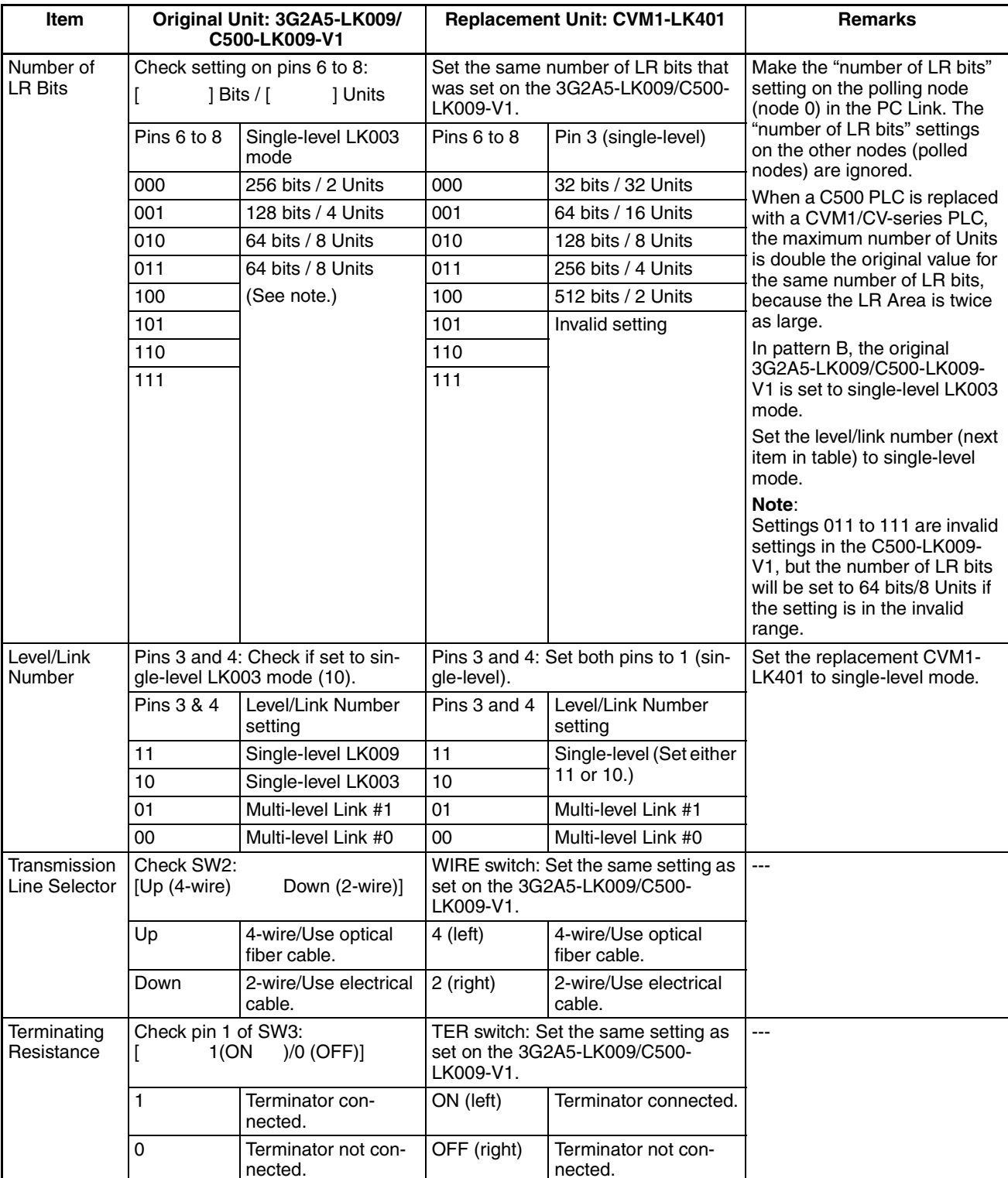

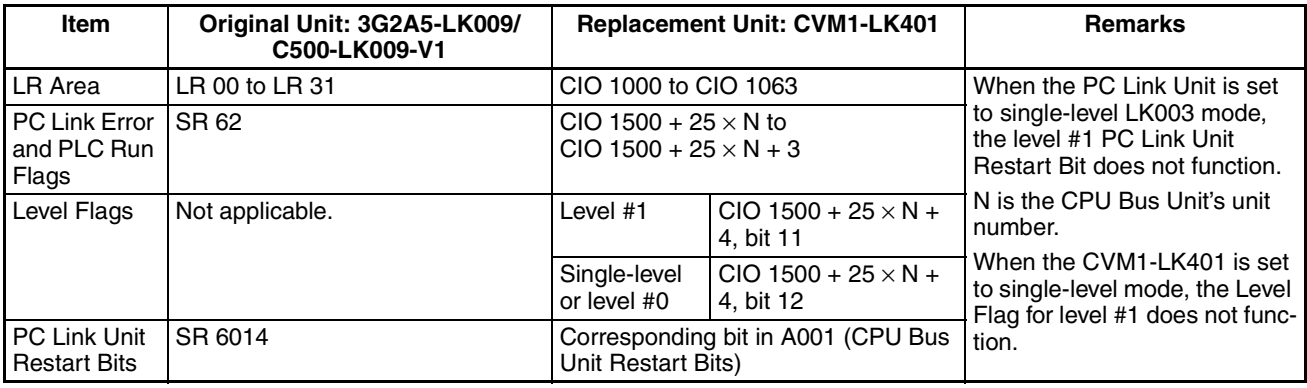

## <span id="page-68-0"></span>**3-6-3 Pattern C: Large PLCs in Multi-level or Single-level LK009 Mode**

The pattern C system contains only large PLCs (C500, C1000H, and C2000H) operating in single-level LK009 mode. All 3G2A5-LK009 PC Link Units in the PC Link must be replaced with C500-LK009-V1 PC Link Units.

**Checklist 6** Use the following checklist when replacing a 3G2A5-LK009 with a C500-LK009-V1.

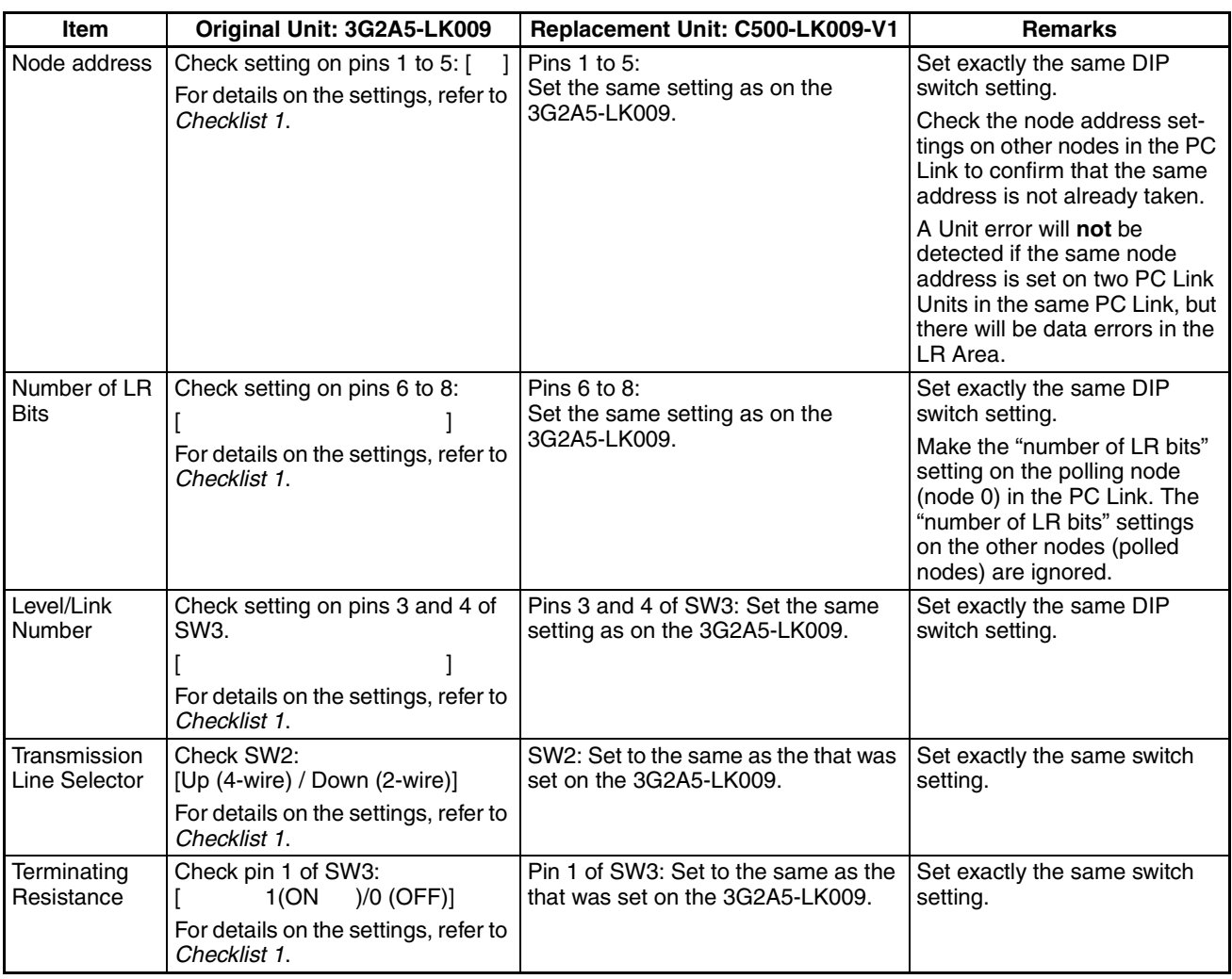

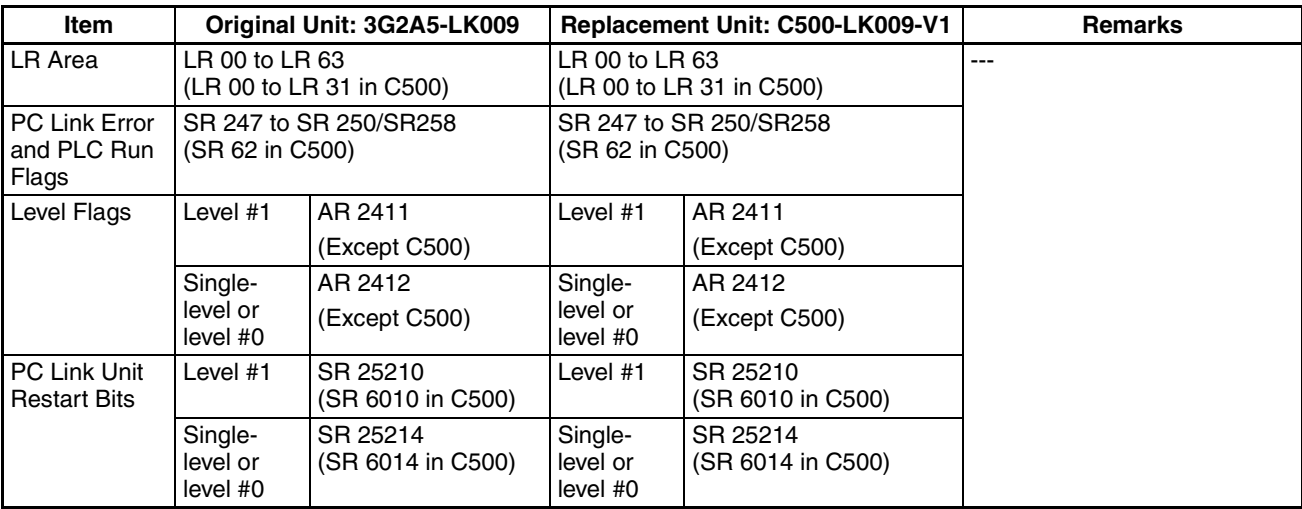

**Checklist 7** Use the following checklist when replacing a 3G2A5-LK009 or C500-LK009- V1 with a CVM1-LK401.

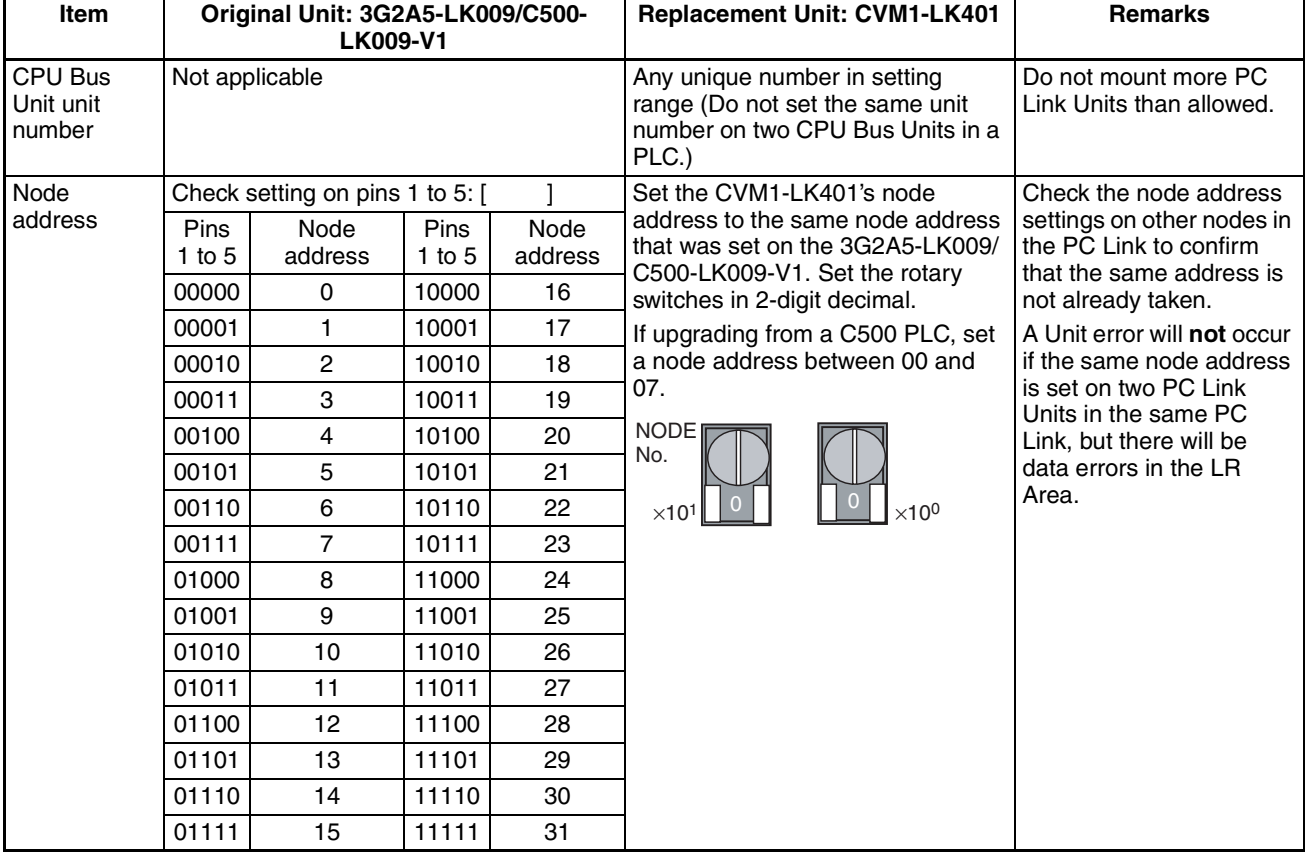

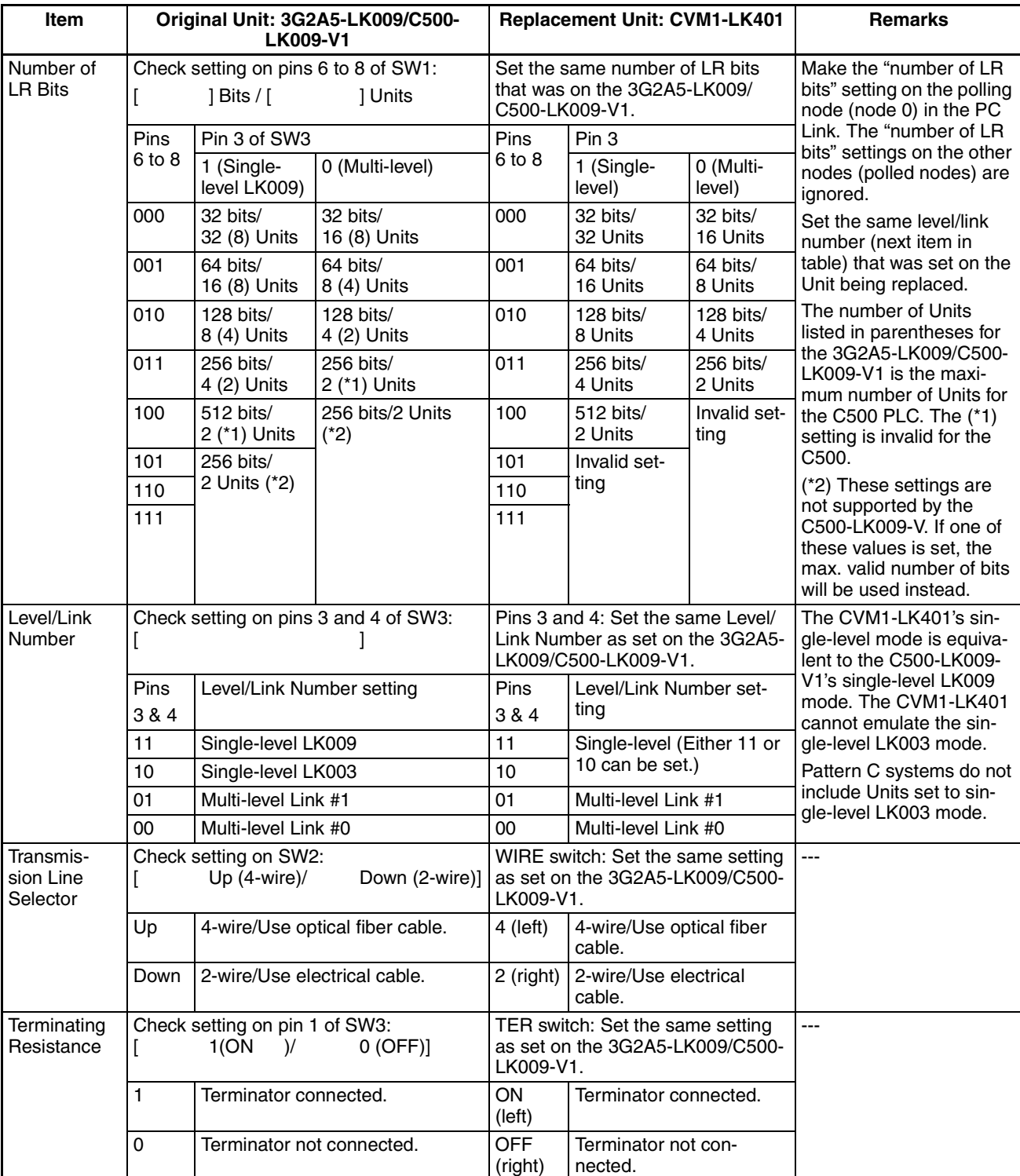

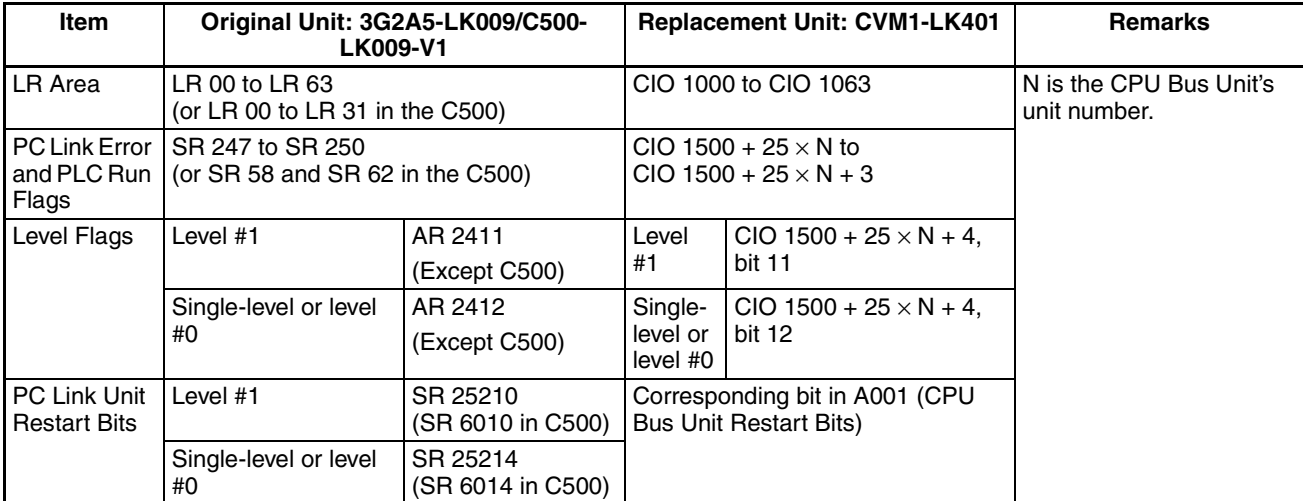
## **SECTION 4 Starting the PC Link System**

This section explains how to start the PC Link system and verify that links have been established.

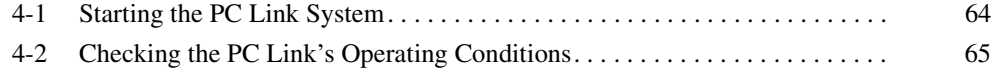

#### <span id="page-73-0"></span>**4-1 Starting the PC Link System**

After replacing the PLCs and PC Link Units in the existing system and making the necessary settings on the new PC Link Units, use a Programming Device (CX-Programmer or a Programming Console) to make the necessary settings in the PLC and start the PC Link.

**Checkpoints** Check the following items before starting the system. For details, refer to *[3-6](#page-55-0) [Replacement Checklists](#page-55-0)*.

- 1. Have PLCs been replaced with CVM1/CV-series PLCs?
- 2. Have PC Link Units been replaced with CVM1-LK401 Units?
- 3. Are the switch settings on the CVM1-LK401 Units correct?
- 4. Is the Unit wiring and communications cable wiring correct?
- 5. Are the changes to the ladder program, LR Area, and Status Area correct?

#### **Startup Procedure**

- *1,2,3...* 1. Turn ON the power to the replacement CVM1/CV-series PLC and connect the Programming Device (Programming Console or CX-Programmer).
	- 2. Create the I/O table.
		- For details on creating the I/O table with a Programming Console, refer to the *CVM1-PRS21-E Programming Console Operation Manual* (W222).
		- For details on creating the I/O table with the CX-Programmer, refer to the *CX-Programmer Operation Manual*.
		- The I/O table cannot be created offline with Version 4.0 or earlier versions of the CX-Programmer. In that case, create the I/O table online.
		- The CVM1-LK401 PC Link Units cannot be registered with Version 4.0 or earlier versions of the CX-Programmer, so those PC Link Units will be listed as unknown when the I/O table is read.
		- It is not necessary to register this PC Link Unit in the routing table.
	- 3. Set the CPU Unit's mode to synchronous operation mode in the PLC Setup.

The C500, C1000H, and C2000H PLCs operate in synchronous operation mode.

The default mode for the CVM1/CV-series PLCs is asynchronous operation mode, but the data in the LR Area may change within one execution cycle in asynchronous mode and adjacent words may not contain synchronous data. We recommend changing to synchronous mode when connecting to a PC Link system. For details, refer to *[3-5 PLC Operation Mode](#page-54-0) [\(Synchronous/Asynchronous Mode\)](#page-54-0)*.

• When changing the PLC Setup with the CX-Programmer, select **PLC Setup - Execution Controls - Execute Processing**, and select *Synchronous*. Make this setting in PROGRAM mode. The setting will be enabled the next time that the power is turned ON.

The setting can also be changed with the CVSS, but it cannot be changed with a Programming Console.

## <span id="page-74-0"></span>**4-2 Checking the PC Link's Operating Conditions**

**LED Indicators** Turn ON the power supplies to all PLCs in the PC Link system and check the status of the PC Link Units' LED Indicators with the PLCs in PROGRAM mode.

**CVM1-LK401 Indicators**

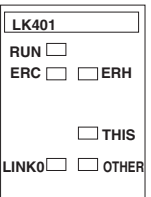

Meaning of the CVM1-LK401 LED Indicators

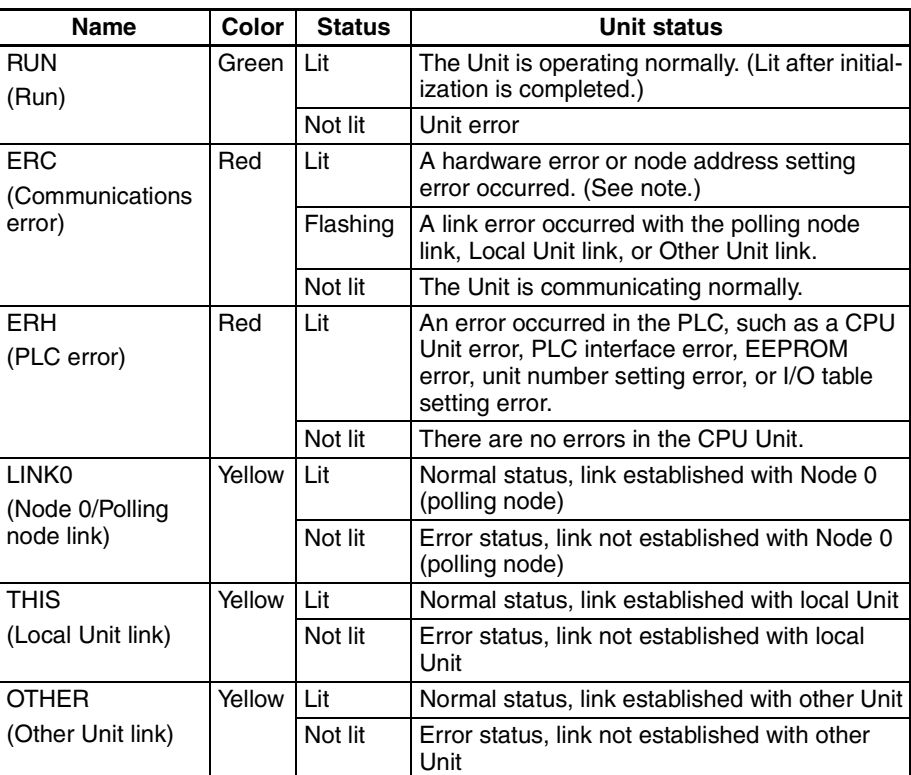

#### **Checking the PC Link's Status with LED Indicators**

The following table compares common LED Indicator displays with those of the C500-LK009-V1 and C200H-LK401. ( $\Box$ : Lit,  $\Box$ : Not lit,  $\blacksquare$ : Flashing)

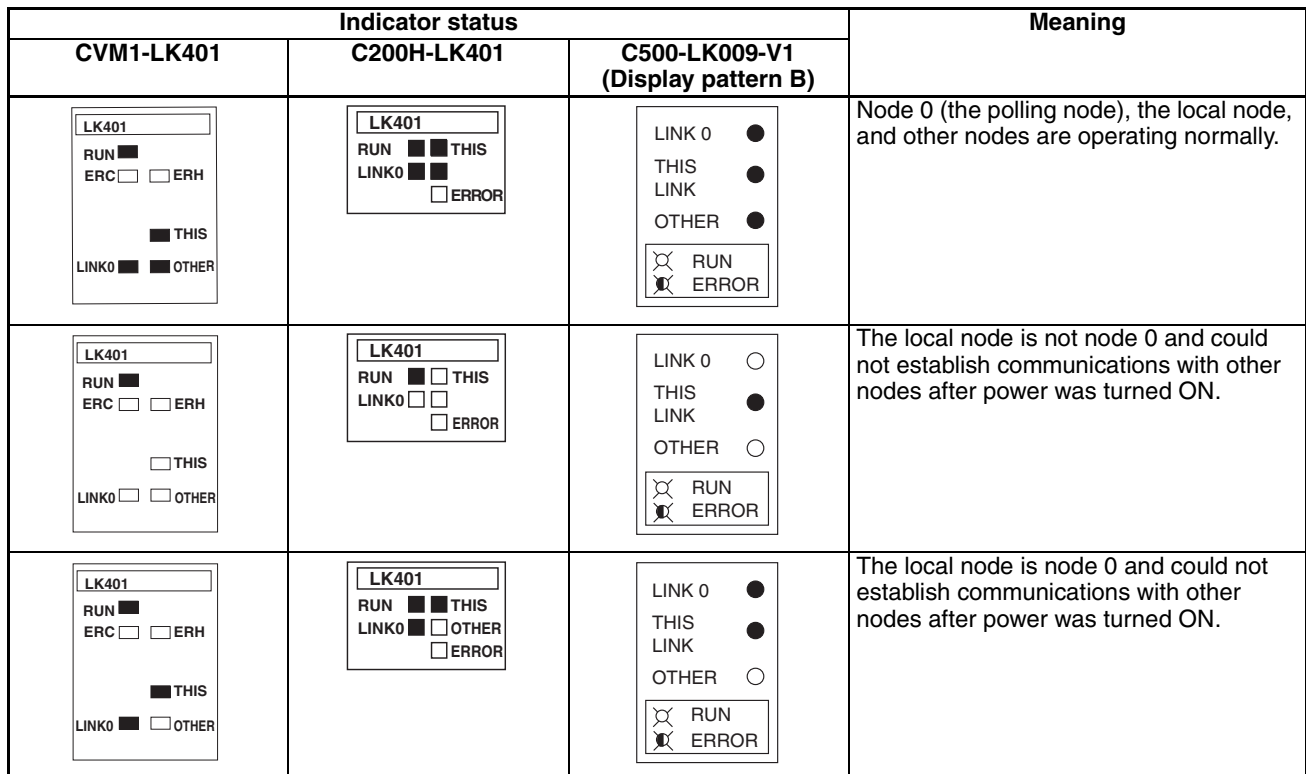

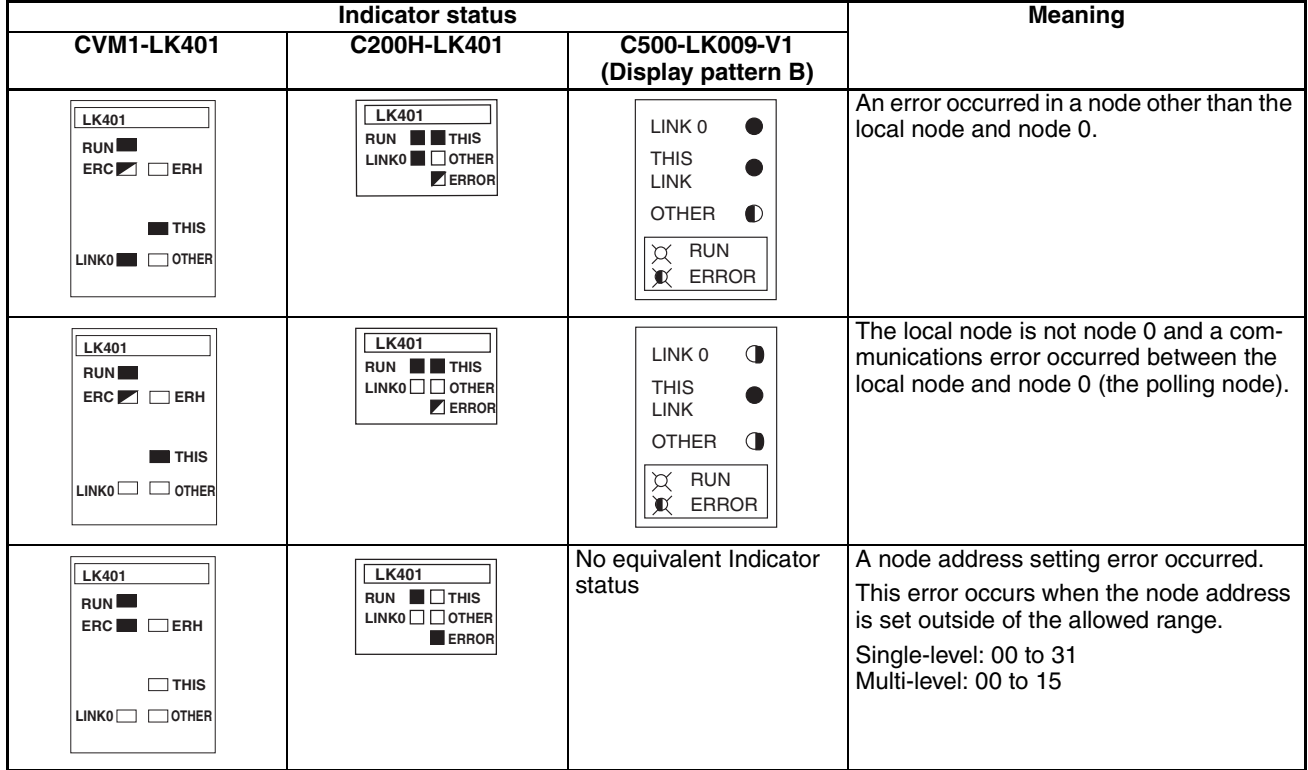

**Note** Check the switch settings before operation. If the PC Link Unit's node address is duplicated on another node in the PC Link, the ERC and ERROR Indicators will not light, but data errors will occur in the LR Area.

## **SECTION 5 Error Processing**

This section provides tables to help identify and correct errors in the PC Link system.

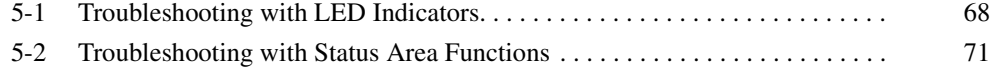

## <span id="page-77-0"></span>**5-1 Troubleshooting with LED Indicators**

**LED Indicators** The LED Indicators on the front of the PC Link Unit indicate when an error has occurred.

> • Display **LK401**   $RUN$ **ERH ERC THIS**  $LINK0$   $\Box$  Other

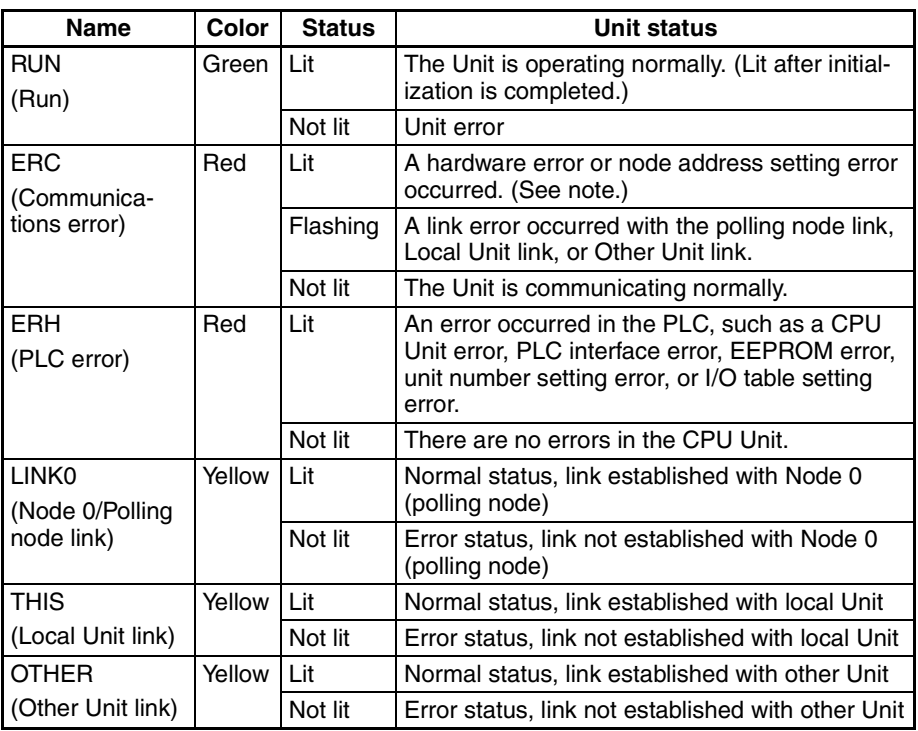

**Note** A node address setting error will occur when the node address is not in the allowed setting range (0 to 31 for single-level operation or 0 to 15 for multilevel operation).

> A node address setting error will **not** occur if the same node address is set on two PC Link Units, but there will be data errors in the LR Area. Be sure to set a unique address on each Unit.

#### **Troubleshooting with LED Indicators**

Use the following table to identify and correct errors based on the LED Indicator status.

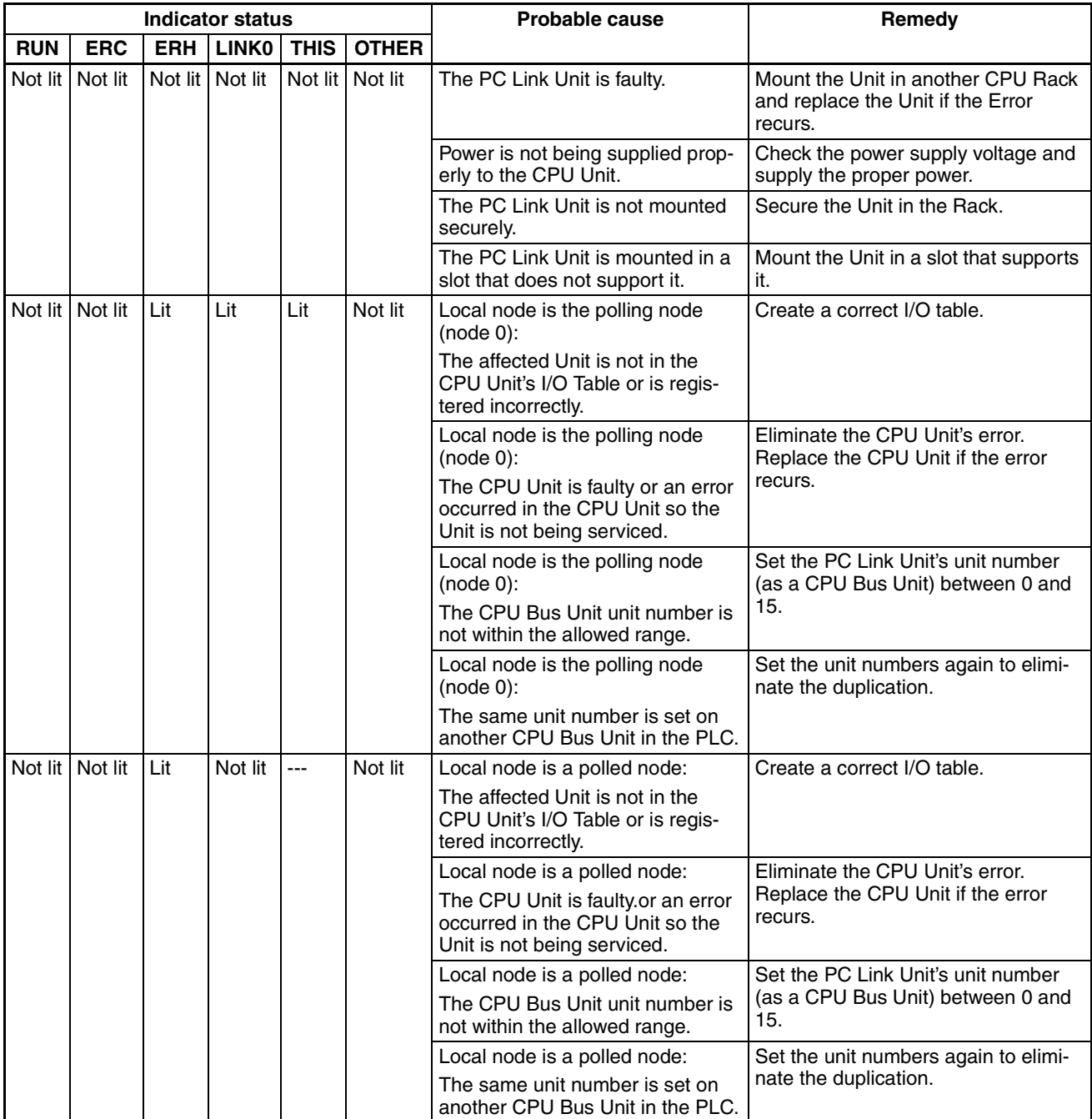

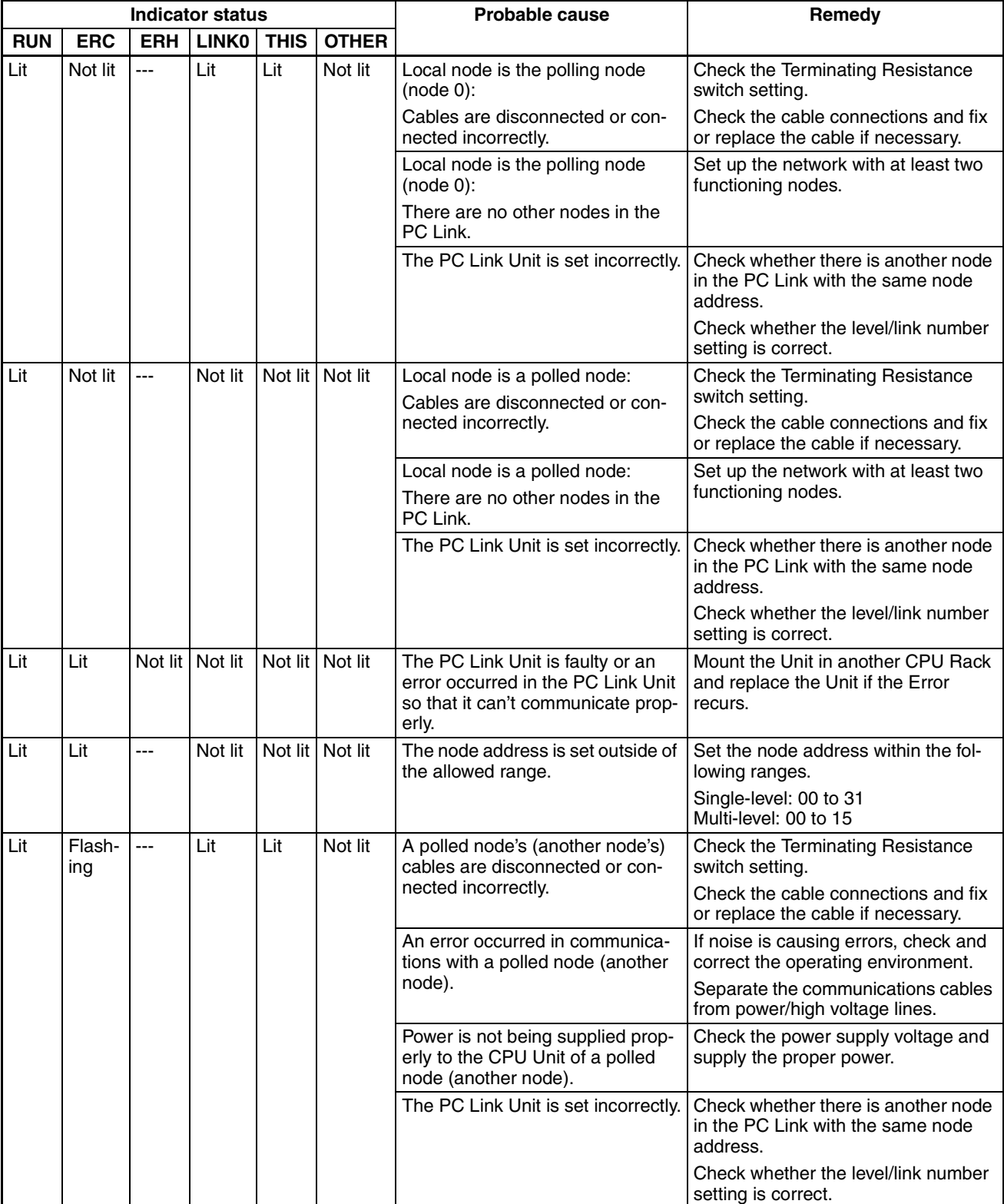

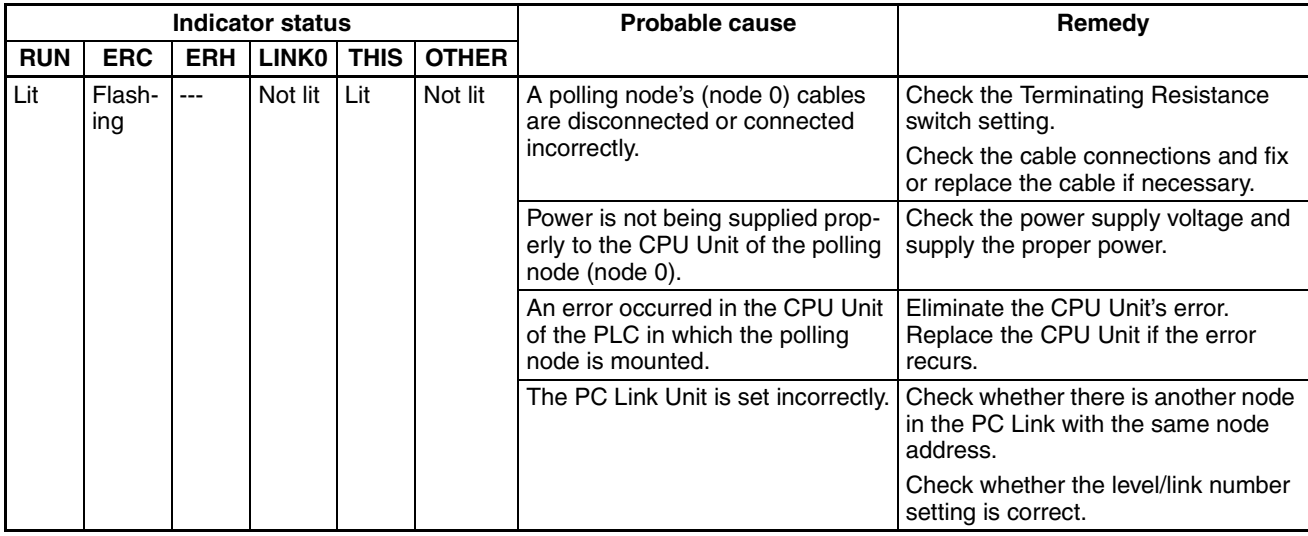

**Note** (1) The PC Link Units will not detect an error even if there are two PC Link Units with the same level settings (both single-level, both multi-level link #0, or both multi-level link #1) in the same PLC. Be sure that the level/link number settings are correct so that the PC Link operates properly.

> (2) Check the switch settings and confirm that the same node address is not set on more than one PC Link Unit in the PC Link. The PC Link Unit will not detect an error even if the same node address is set on another PC Link Unit, but there will be data errors in the LR Area.

## <span id="page-80-0"></span>**5-2 Troubleshooting with Status Area Functions**

#### **PC Link Error and PLC Run Flags**

The first four words of the allocated CPU Bus Unit Area (CIO 1500 +  $25 \times N$  to CIO 1500 +  $25 \times N + 3$ ) contain flags that indicate the operating status of the PC Link and each PLC connected to the PC Link system. (N is the unit number set on the PC Link Unit as a CPU Bus Unit.)

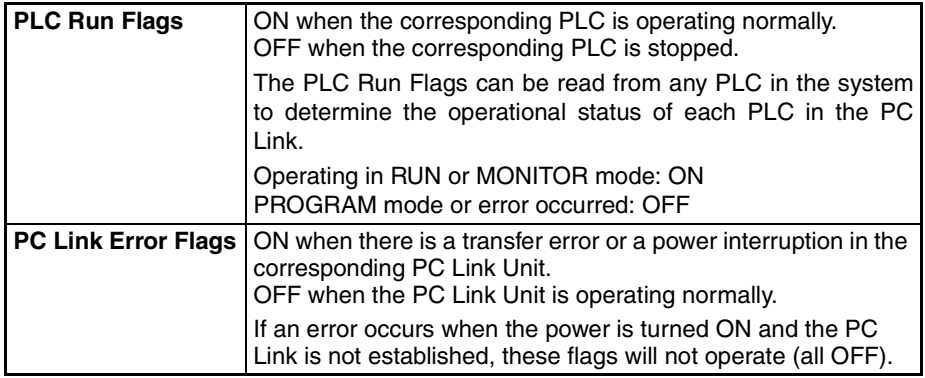

#### **Flag Allocation in Singlelevel Mode**

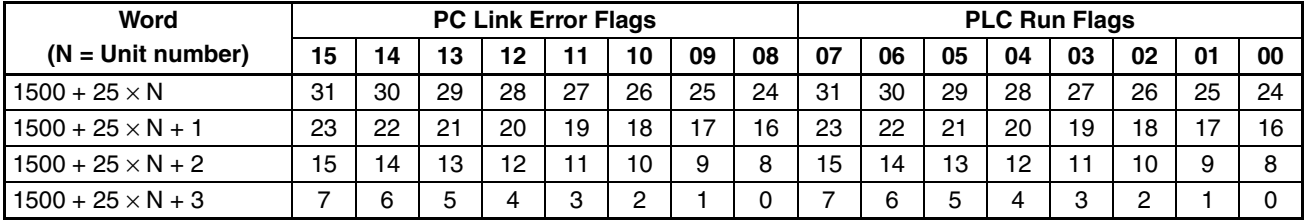

#### **Troubleshooting with Status Area Functions Section 5-2**

#### **Flag Allocation in Multilevel Mode**

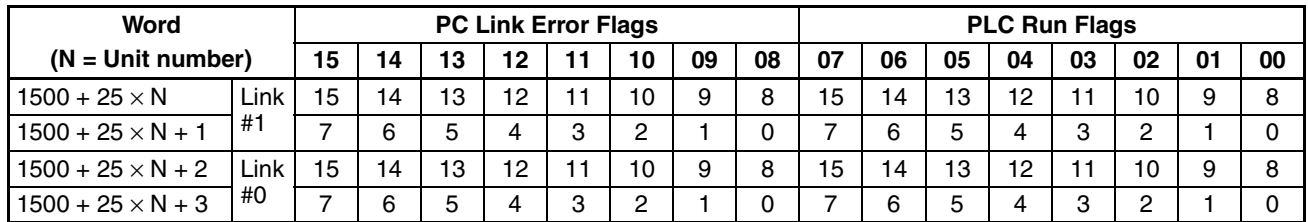

#### **Troubleshooting with Status Flags**

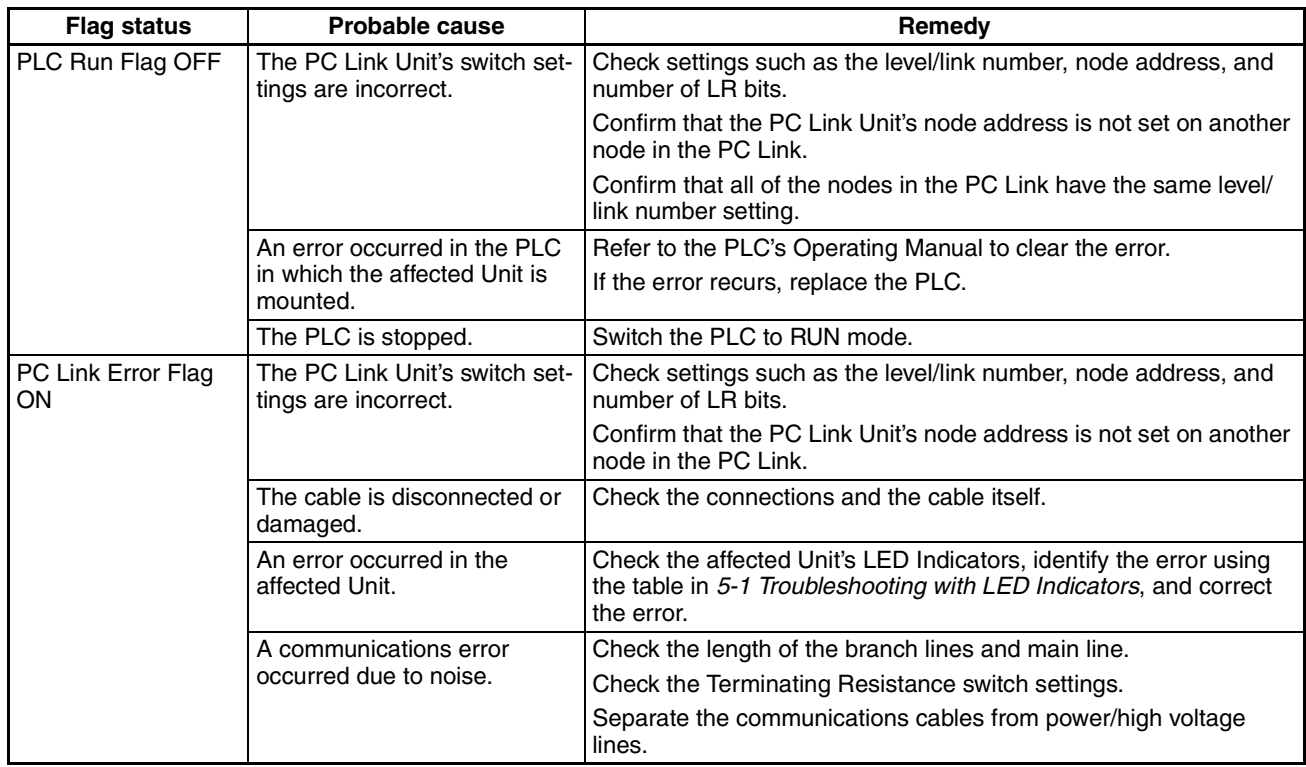

# **Appendix A Standard Models**

## **PC Link Units**

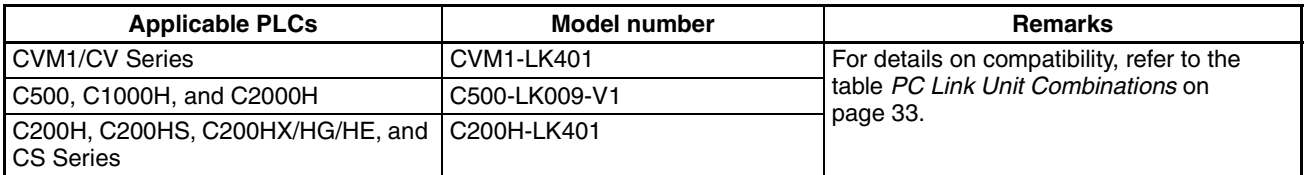

## **Link Adapters**

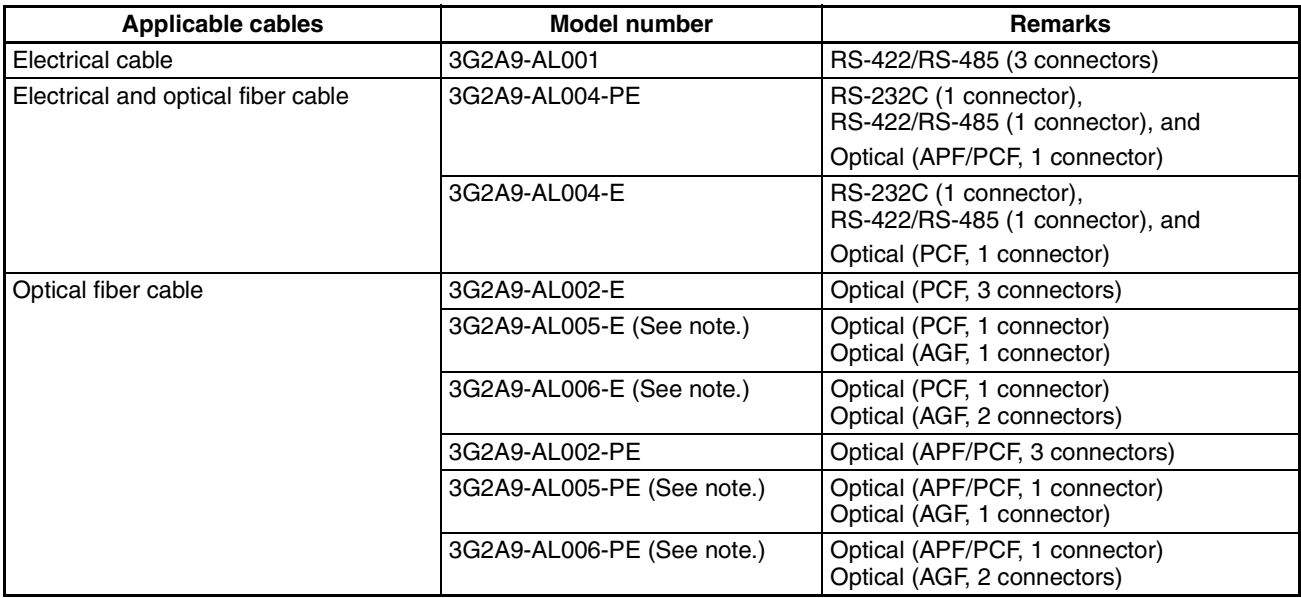

**Note** The 3G2A9-AL005-(P)E and 3G2A9-AL006-(P)E are no longer being produced.

## **RS-485 Connectors**

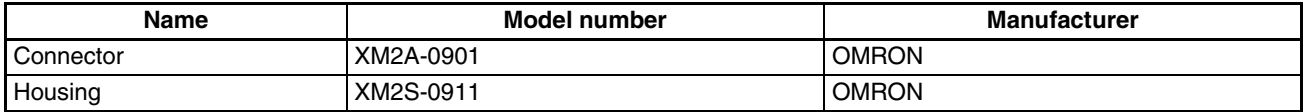

One XM2A-0901 Connector and one XM2S-0911 Connector Housing are included with the PC Link Unit.

## **Recommended Cable**

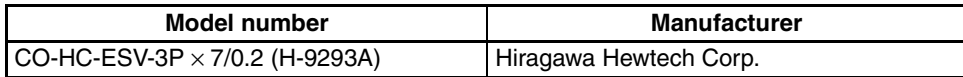

## **Optical Fiber Cables**

#### **All Plastic Optical Fiber Cable (APF)**

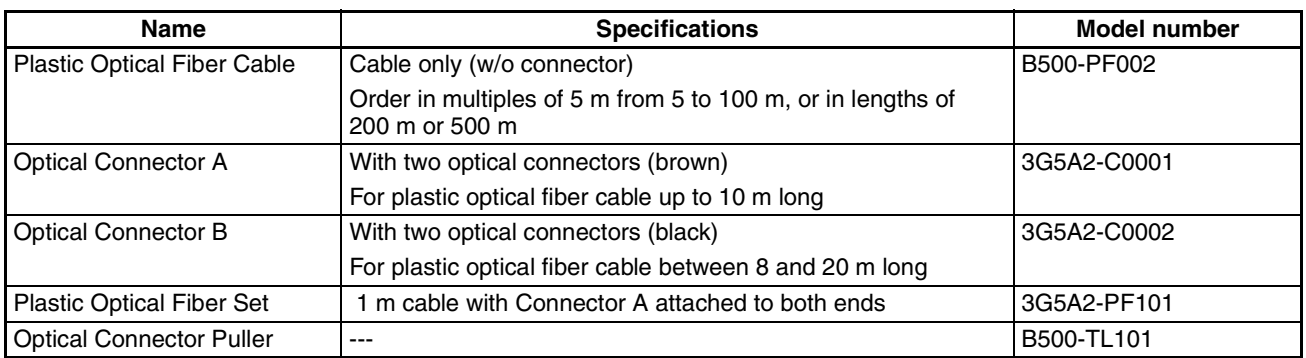

- APF cable up to 20 m long can be used with Link Adapters with model numbers ending in the "-P" suffix.
- APF cable can not be used with Link Adapters without the "-P" suffix at the end of the model number.
- Connectors must be attached to the ends of the B500-PF002 cable by the user.
- The B500-TL101 Optical Connector Puller is no longer being produced.

#### **Plastic Clad Optical Fiber Cable (PCF)**

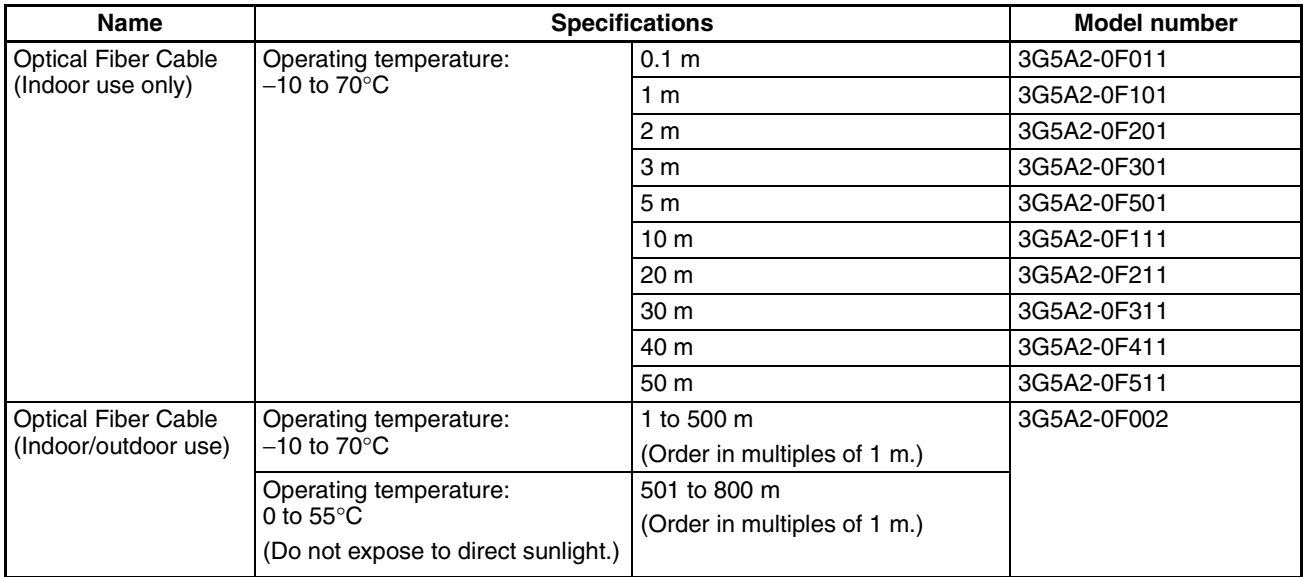

- PCF cable up to 200 m long can be used with Link Adapters with model numbers ending in the "-P" suffix.
- PCF cable up to 800 m long can be used with Link Adapters without the "-P" suffix at the end of the model number.
- The cable lengths in the table above do **not** include the optical connectors at both ends of the cable.
- Since optical fiber cable cannot be cut and spliced easily like ordinary electrical cables, be sure to add some extra length to the cable length when ordering.

# **Appendix B Link Adapter Specifications**

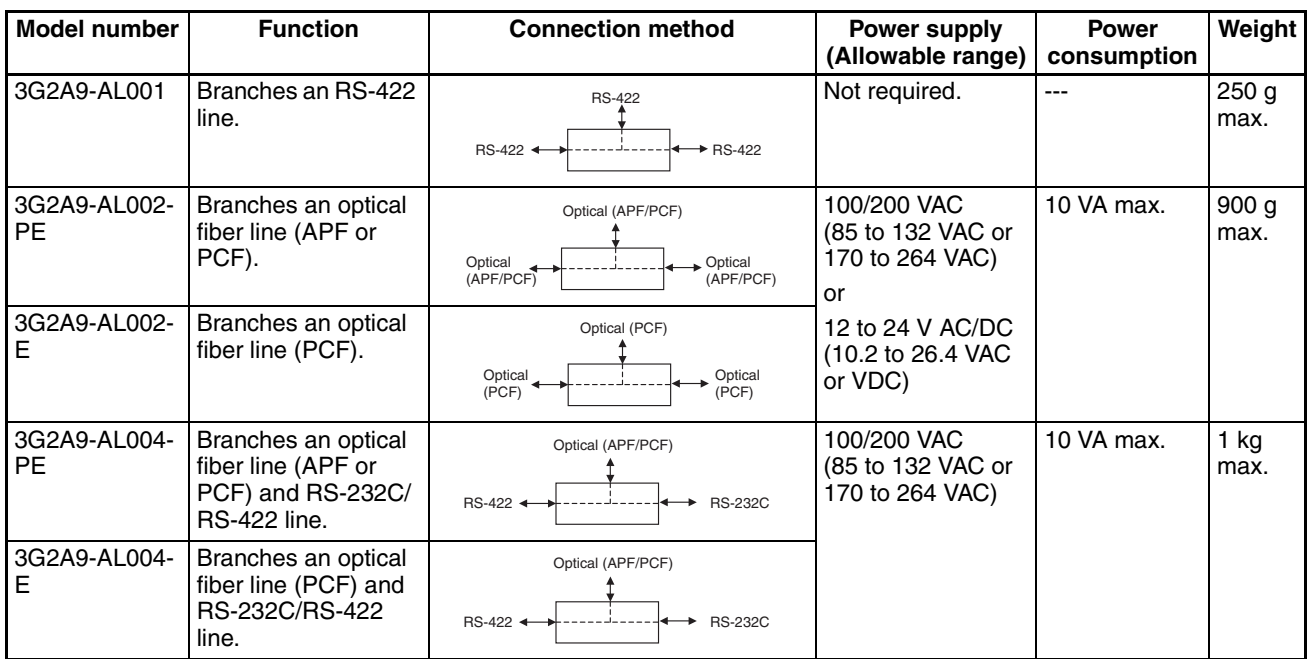

APF: All Plastic Optical Fiber Cable

PCF: Plastic Clad Optical Fiber Cable

#### **Cable Length (Maximum)**

RS-232C: 15 m max.

RS-422: 500 m max. total cable length (branch lines 10 m max. each)

Optical fiber cable: Max. cable length depends on Link Adapter model, as shown in the following table.

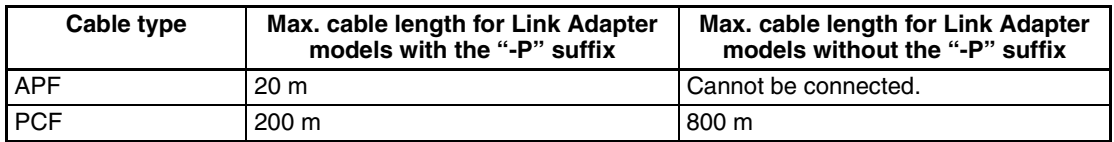

A 3G2A9-AL005-(P)E or 3G2A9-AL006-(P)E Link Adapter is required if the distance between PLCs exceeds 800 m. For details, refer to the *C-series Link Adapters Installation Guide* (Cat. No. W123).

## **3G2A9-AL001 Link Adapter**

#### **Dimensions**

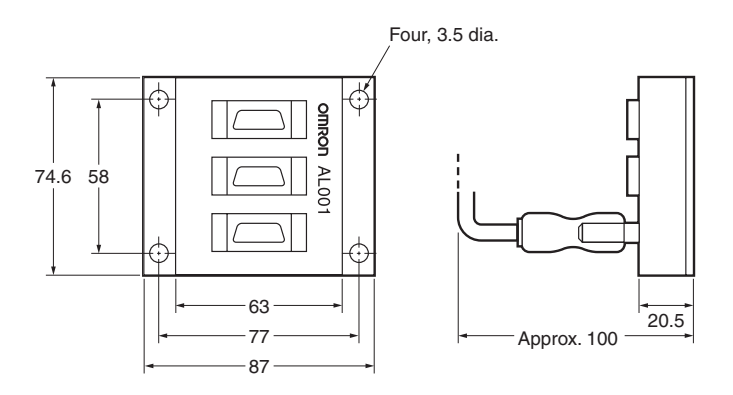

## **Pin Arrangement**

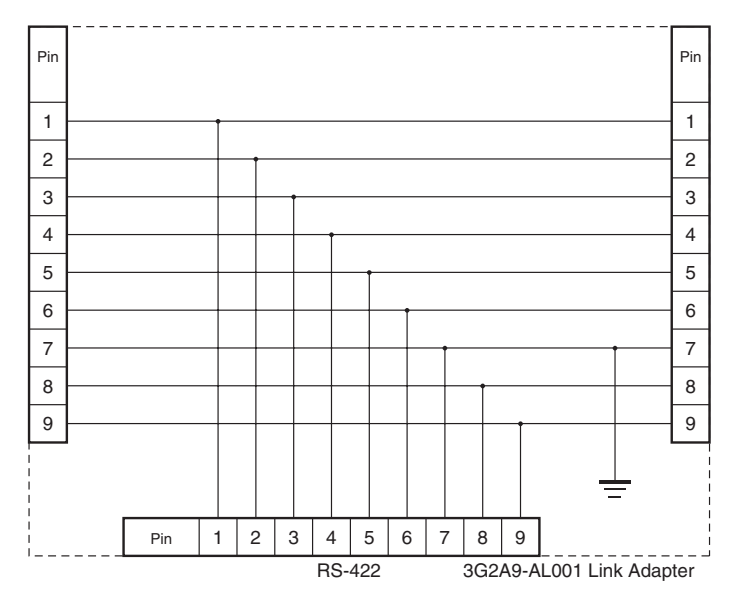

## **3G2A9-AL002-(P)E Link Adapter**

#### **Dimensions**

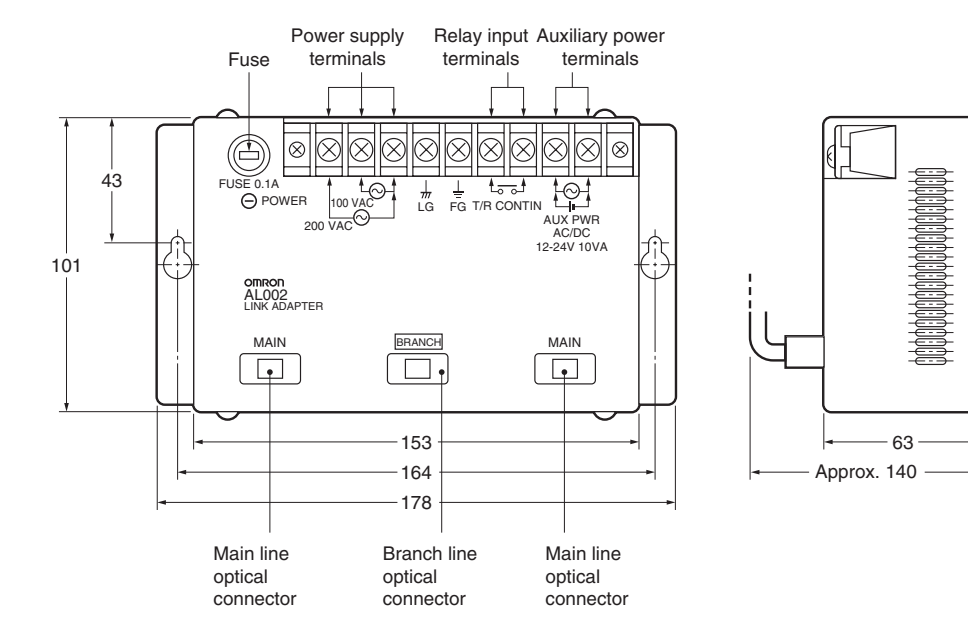

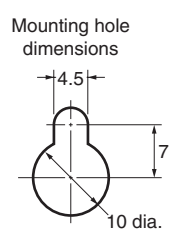

#### **Internal Structure**

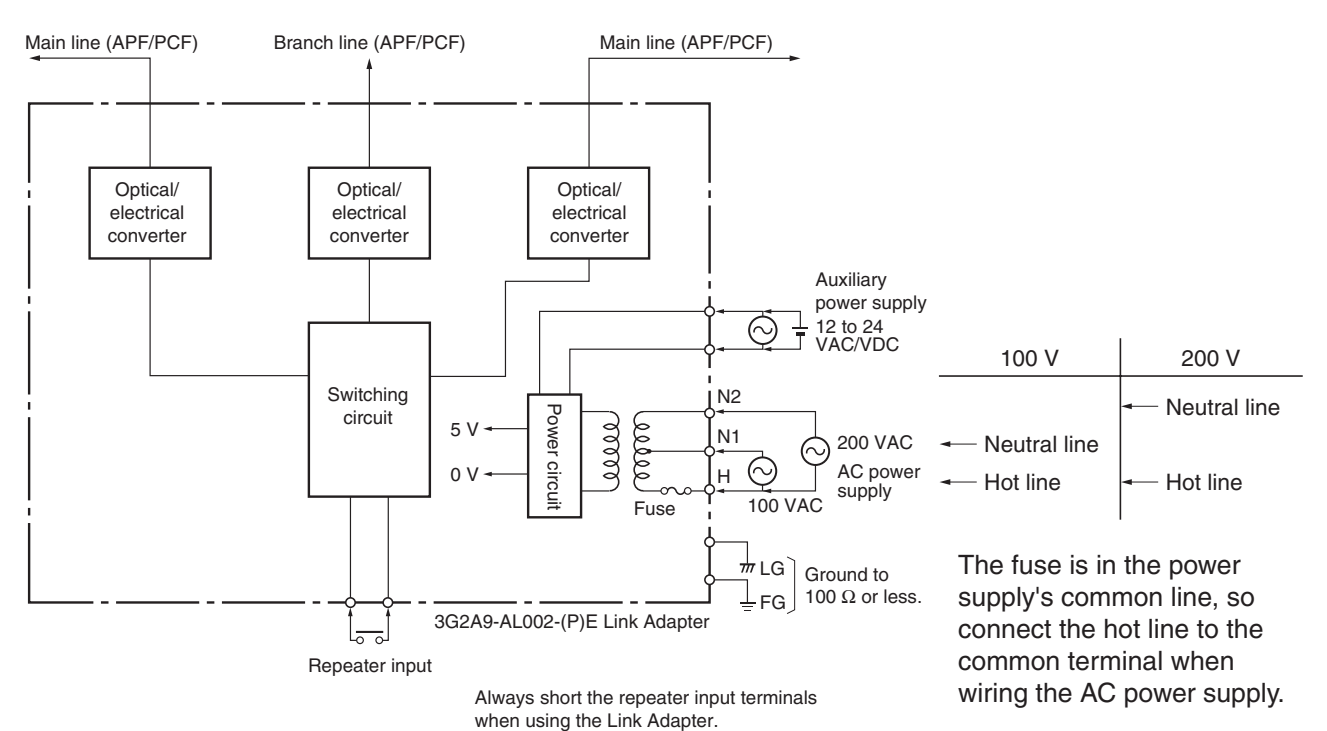

#### **Cable Length (Maximum)**

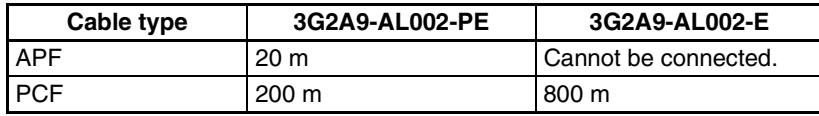

APF: All Plastic Optical Fiber Cable

PCF: Plastic Clad Optical Fiber Cable

- The Link Adapter will operate with either a 100/200 VAC or 12 to 24 V (AC or DC) power supply.
- The repeater input terminals should be shorted during normal use.
- **Note** (1) Always short the repeater input terminals when using the Link Adapter. The Link Adapter will not operate unless the terminals are shorted.
	- (2) Always place the protective caps on unused optical connectors. When the cap is not in place, it is possible for scattered light to cause transmission errors.
	- (3) When the Link Adapter is installed in an office or on a desk, take steps to prevent the power supply terminals from being touched accidentally, which can cause an electric shock.

## **3G2A9-AL004-(P)E Link Adapter**

#### **Dimensions**

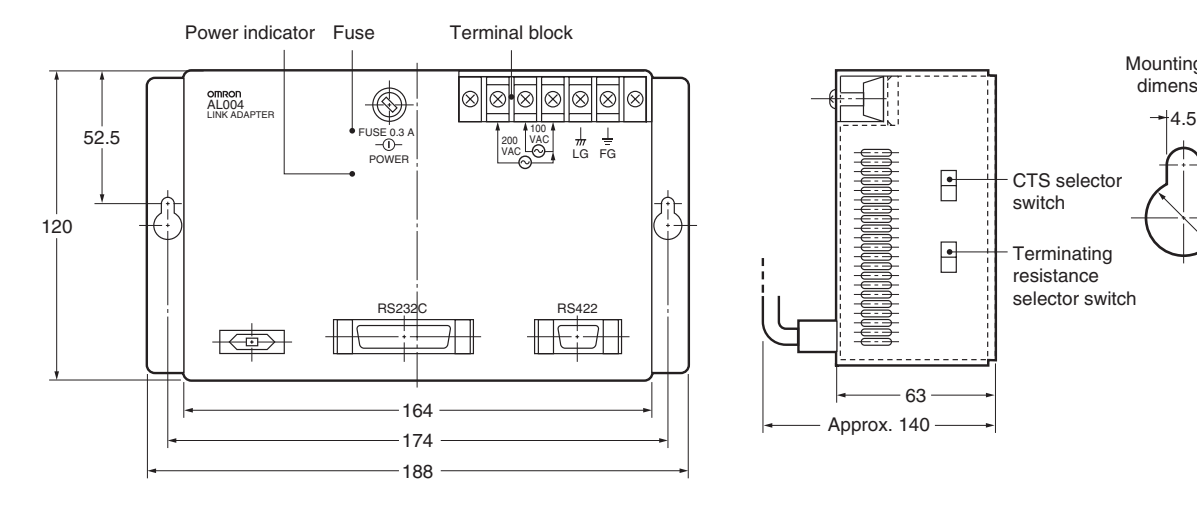

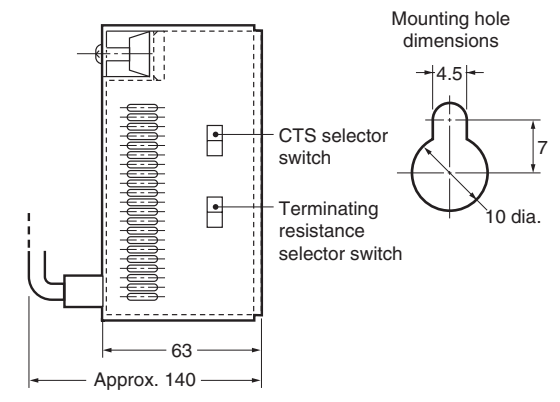

#### **Internal Structure**

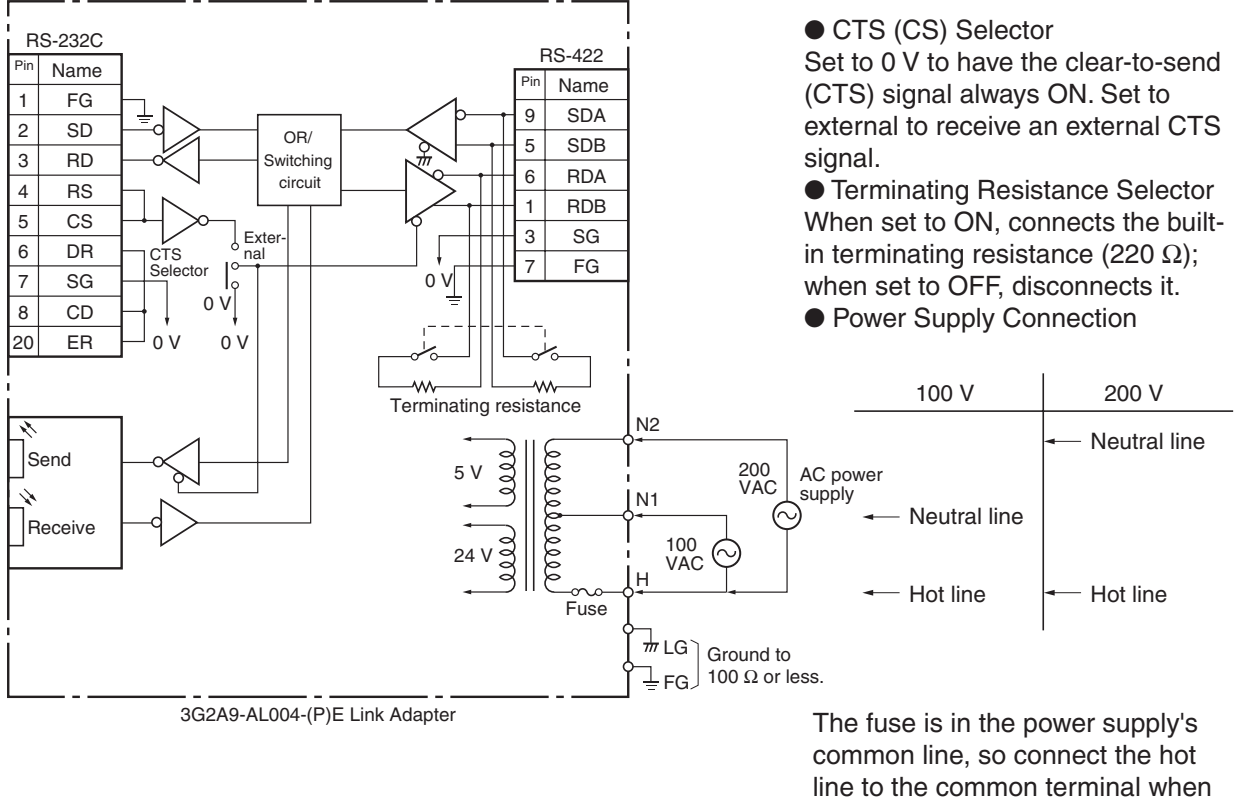

wiring the AC power supply.

#### **Cable Length (Maximum)**

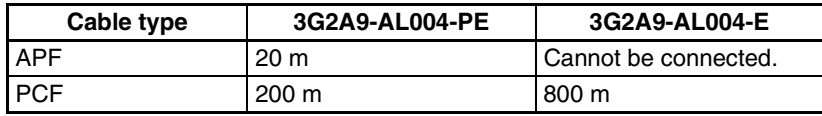

APF: All Plastic Optical Fiber Cable PCF: Plastic Clad Optical Fiber Cable

- **Note** (1) Always place the protective caps on unused optical connectors.
	- (2) Never use the Link Adapter with the Terminal Block Cover removed. Attach the Terminal Block Cover securely.
	- (3) When the Link Adapter is installed in an office or on a desk, take steps to prevent the power supply terminals from being touched accidentally, which can cause an electric shock.

# **Appendix C PC Link System I/O Response Time**

## **Calculating the PC Link Transmission Time**

#### **Calculating the PC Link Cycle Time**

The following diagram shows the PC Link's cycle time.

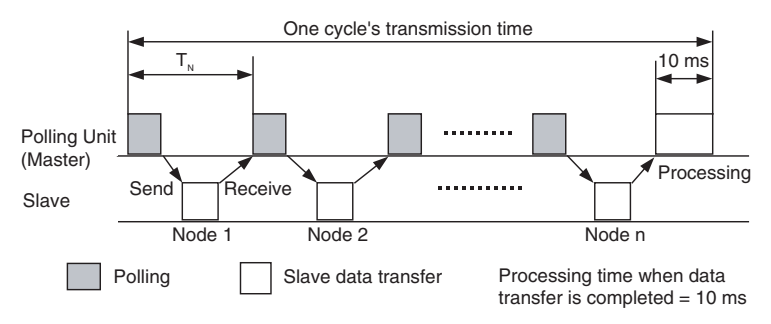

PC Link cycle time =  $(T_N \times \text{Total number of PLCs in PC Link}) + 10 \text{ ms}$ 

 $T_N$  = Transmission time/Node

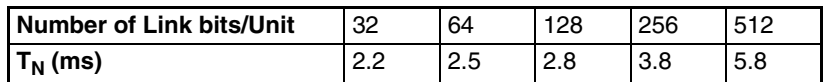

Example Calculation:

When there are 128 Link Relay bits/Unit and 8 Units are connected,  $T_N = 2.8$  ms.

PC Link cycle time =  $2.8 \times 8 + 10$  ms = 32.4 ms

#### **Calculating the Polling Sequence Processing Time**

The link polling sequence, which is directed to nodes that have not yet joined the PC Link, is sent once every 256 PC Link cycles. Consequently the polling sequence cycle is  $256 \times$  one PC Link cycle.

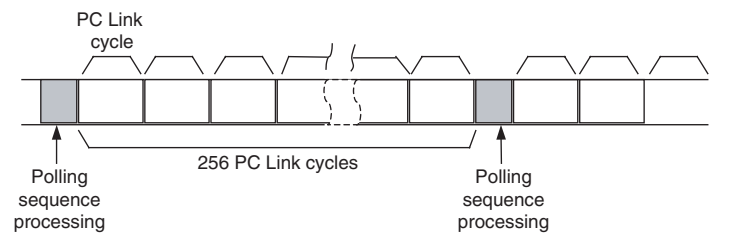

Polling sequence processing time = 15 ms  $\times$  (n – m)

(n: max. number of connectable Units; m: number of Units joined into PC Link)

#### **Minimum Transmission Time**

Minimum transmission time =  $T<sub>N</sub>$  + 10 ms

To determine the value of  $T_N$ , refer to the table above.

#### **I/O Response Time**

In these examples, the I/O response time is defined as the time required for an external input to PC Link node 0 (the polling node) to be output at node 7. The entire process includes the time required for the Link Relay bit in node 0 to turned ON by an external input, the data to be transferred to node 7, and the output to be turned ON by instruction execution.

In CVM1/CV-series PLCs, the operation mode can be set to synchronous or asynchronous operation. (The default setting is asynchronous operation.) The I/O response time will vary depending on the CPU's operation mode.

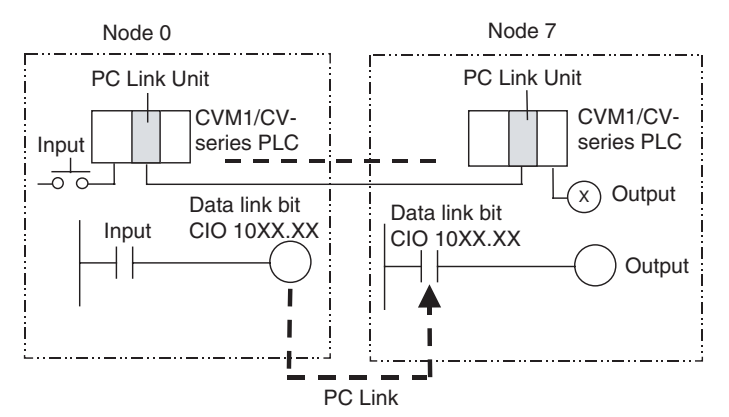

• Conditions

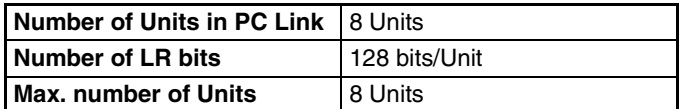

#### **Minimum I/O Response Time (in Synchronous Mode)**

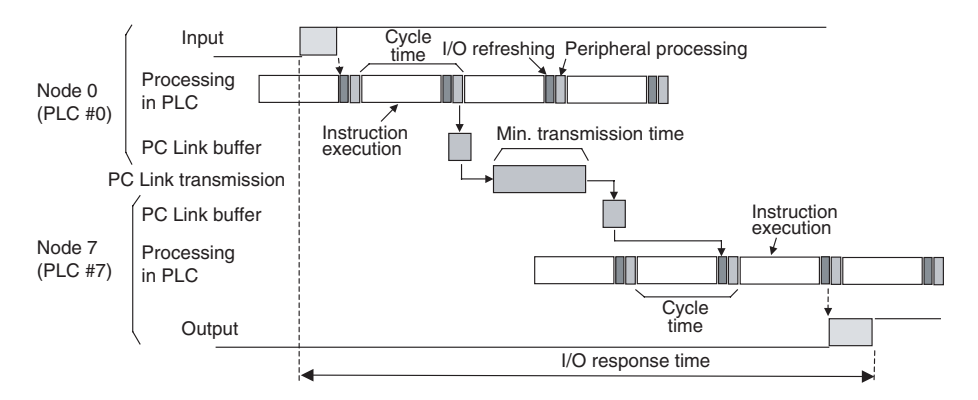

Minimum I/O response time = Input ON delay + Cycle time of PLC #0 + Minimum transmission time + (Cycle time of PLC  $#7 \times n$ ) + Output ON delay

The value n is as shown in the following table.

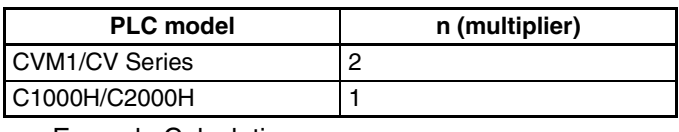

• Example Calculation

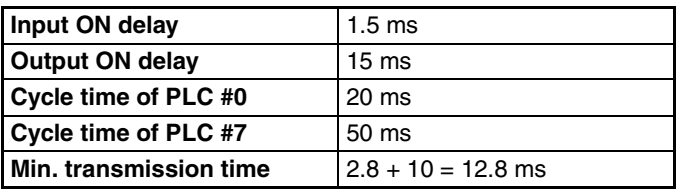

If the PLCs are CVM1/CV-series PLCs, the multiplier (n) is 2.

Minimum I/O response time =  $1.5 + 20 + 12.8 + (50 \times 2) + 15 = 149.3$  ms

- **Note** (1) The I/O response time may be extended by environmental factors such as noise.
	- (2) Differences in I/O response times among different PLC models: The PC Link Unit's I/O response time is different in C1000H/C2000H PLCs and CVM1/CV-series PLCs. When a CVM1/CV-series CPU Unit is operating in synchronous mode, it one PLC execution cycle longer to read data from the PC Link, in comparison with a C1000H/C2000H PLC.

#### **Minimum I/O Response Time (in Asynchronous Mode)**

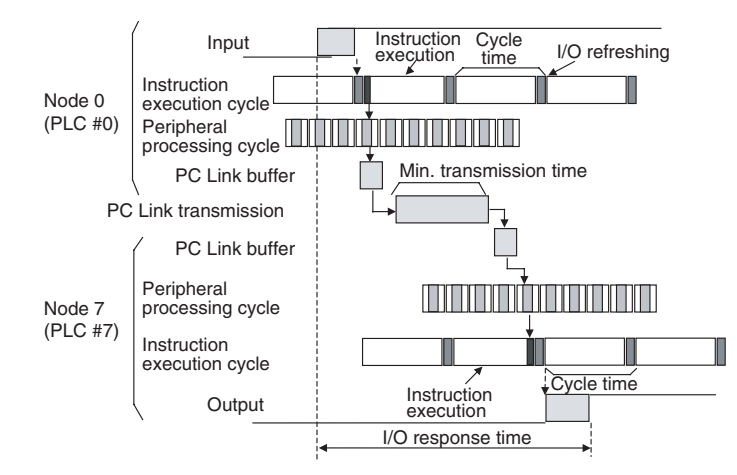

- Minimum I/O response time  $=$  Input ON delay + Minimum transmission time + Peripheral processing time of PLC #7 + Output ON delay
	- Example Calculation

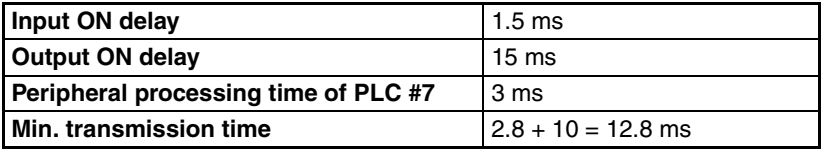

Minimum I/O response time =  $1.5 + 12.8 + 3 + 15 = 32.3$  ms

**Note** The I/O response time may be extended by environmental factors such as noise.

#### **Maximum I/O Response Time (in Synchronous Mode)**

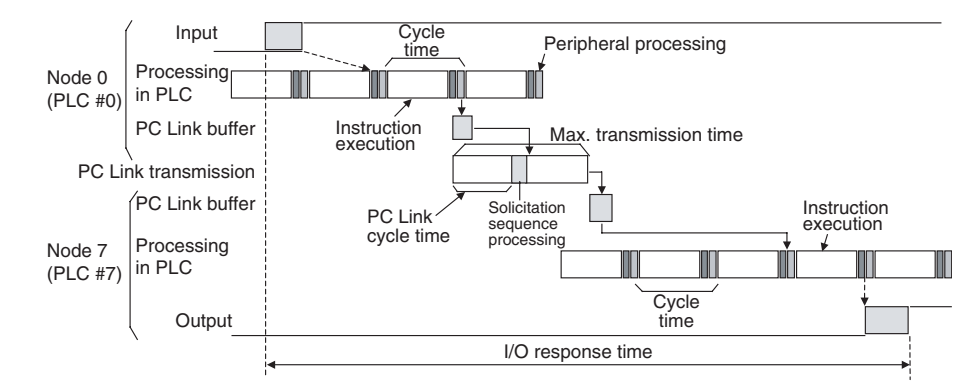

Maximum I/O response time = Input ON delay + (Cycle time of PLC #0  $\times$  2) + (PC Link cycle time  $\times$  2) + Polling sequence processing time + (Cycle time of PLC  $#7 \times (n + 1)$ ) + Output ON delay

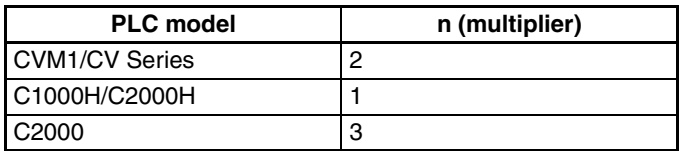

#### • Example Calculation

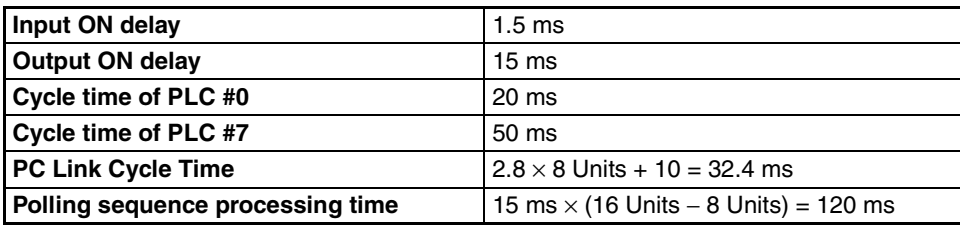

If the PLCs are CVM1/CV-series PLCs, the multiplier (n) is 2.

Maximum I/O response time =  $1.5 + (20 \times 2) + (32.4 \times 2) + 120 + (50 \times 3) + 15 = 386.5$  ms

**Note** (1) The I/O response time may be extended by environmental factors such as noise.

(2) Differences in I/O response times among different PLC models: The PC Link Unit's I/O response time is different in C1000H/C2000H PLCs and CVM1/CV-series PLCs. When a CVM1/CV-series CPU Unit is operating in synchronous mode, it one PLC execution cycle longer to read data from the PC Link, in comparison with a C1000H/C2000H PLC.

#### **Maximum I/O Response Time (in Asynchronous Mode)**

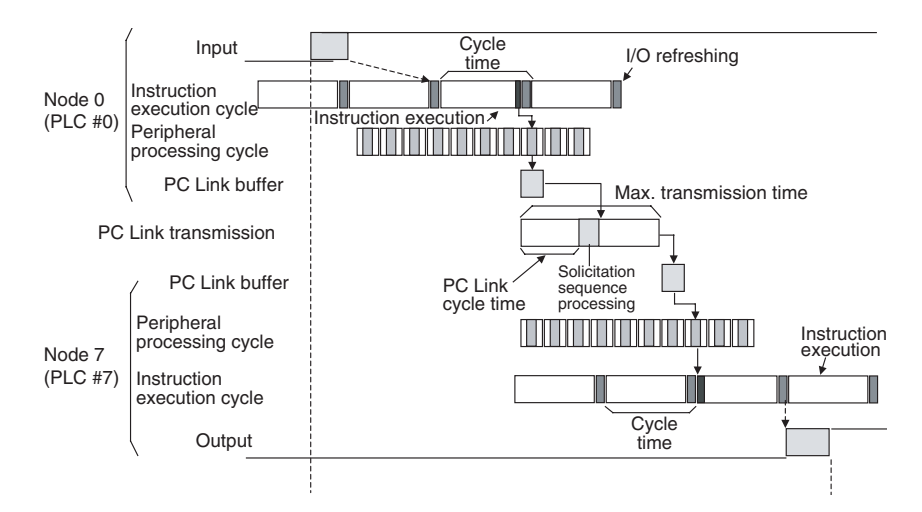

Maximum I/O response time = Input ON delay + Cycle time of PLC #0 + Peripheral processing time of PLC #0 + (PC Link cycle time  $\times$  2) + Polling sequence processing time + (Peripheral processing time PLC  $#7 \times 2$ ) + Cycle time of PLC  $#7 +$  Output ON delay

• Example Calculation

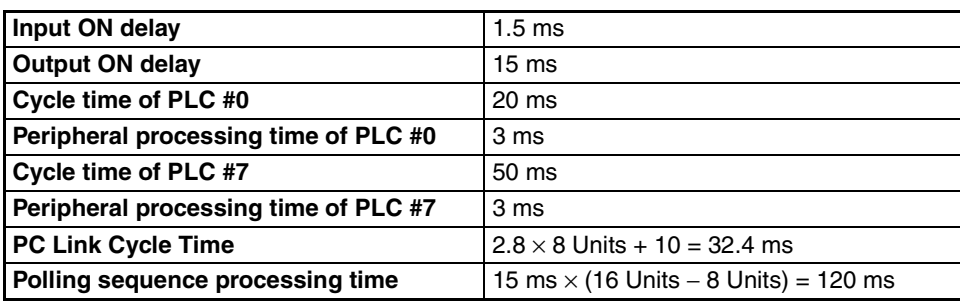

Maximum I/O response time =  $1.5 + 20 + 3 + (32.4 \times 2) + 120 + (3 \times 2) + 50 + 15 = 280.3$  ms

**Note** The I/O response time may be extended by environmental factors such as noise.

# **Appendix D PC Link Settings and Status Areas**

#### **Comparison of Data Areas for the C500-LK009-V1, C200H-LK401, and CVM1-LK401**

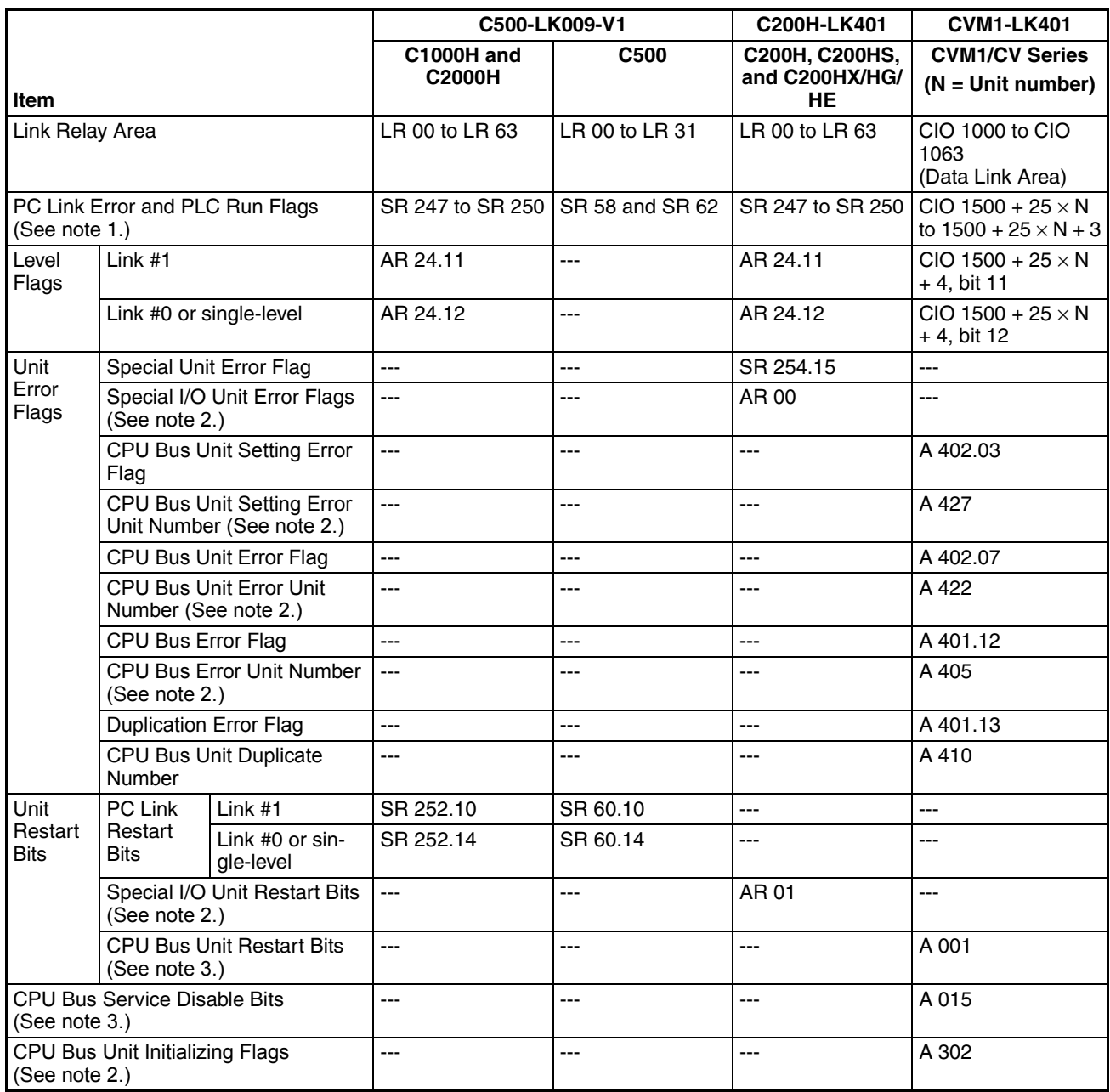

**Note** (1) The bit corresponding to the Unit's node address is that Unit's flag or control bit, i.e., bit 00 is the flag or control bit for Node 0. The order of the flags in each word is the same for all PLC models.

(2) The bit corresponding to the Unit's node address is that Unit's flag, i.e., bit 00 is the flag for Node 0.

(3) The bit corresponding to the Unit's node address is that Unit's control bit, i.e., bit 00 is the control bit for Node 0.

#### **Revision History**

A manual revision code appears as a suffix to the catalog number on the front cover of the manual.

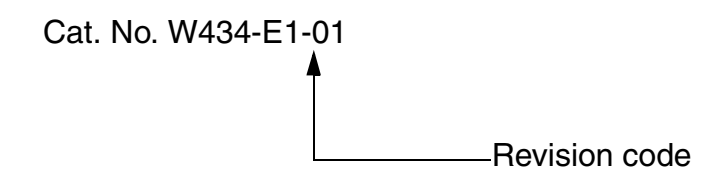

The following table outlines the changes made to the manual during each revision. Page numbers refer to the previous version.

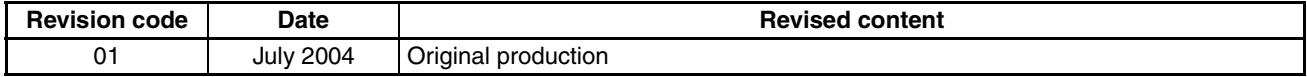